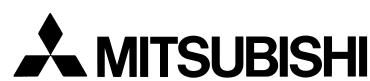

# TRANSISTORIZED INVERTER

FR-E500

# **INSTRUCTION MANUAL**

HIGH PERFORMANCE & HIGH FUNCTION

# FR-E520-0.1KN to 7.5K-KN

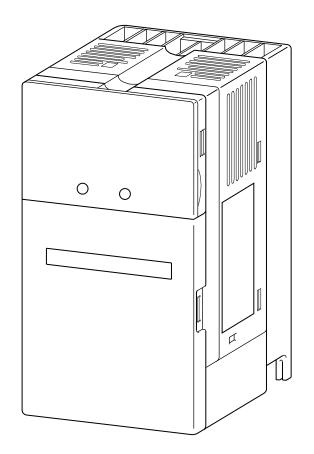

OUTLINE Chapter 1

INSTALLATION AND WIRING Chapter 2

OPERATION/ CONTROL Chapter 3

PARAMETERS Chapter 4

PROTECTIVE FUNCTIONS Chapter 5

**SPECIFICATIONS** 

Chapter 6

Thank you for choosing the Mitsubishi Transistorized inverter.

This instruction manual gives handling information and precautions for use of this equipment.

Incorrect handling might cause an unexpected fault. Before using the inverter, please read this manual carefully to use the equipment to its optimum.

Please forward this manual to the end user.

# This section is specifically about safety matters

Do not attempt to install, operate, maintain or inspect the inverter until you have read through this instruction manual and appended documents carefully and can use the equipment correctly.

Do not use the inverter until you have a full knowledge of the equipment, safety information and instructions.

In this manual, the safety instruction levels are classified into "WARNING" and "CAUTION".

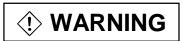

Assumes that incorrect handling may cause hazardous conditions, resulting in death or severe injury.

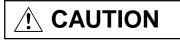

Assumes that incorrect handling may cause hazardous conditions, resulting in medium or slight injury, or may cause physical damage only.

Note that even the CAUTION level may lead to a serious consequence according to conditions. Please follow the instructions of both levels because they are important to personnel safety.

# SAFETY INSTRUCTIONS

### 1. Electric Shock Prevention

# **WARNING**

- While power is on or when the inverter is running, do not open the front cover.
   You may get an electric shock.
- Do not run the inverter with the front cover removed. Otherwise, you may access the exposed high-voltage terminals or the charging part of the circuitry and get an electric shock.
- If power is off, do not remove the front cover except for wiring or periodic inspection. You may access the charged inverter circuits and get an electric shock.
- Before starting wiring or inspection, switch power off, wait for more than 10 minutes, and check for residual voltage with a meter (refer to chapter 2 for further details) etc.
- Earth the inverter.
- Any person who is involved in the wiring or inspection of this equipment should be fully competent to do the work.
- Always install the inverter before wiring. Otherwise, you may get an electric shock or be injured.
- Operate the switches and potentiometers with dry hands to prevent an electric shock.
- Do not subject the cables to scratches, excessive stress, heavy loads or pinching.
   Otherwise, you may get an electric shock.
- Do not change the cooling fan while power is on.
   It is dangerous to change the cooling fan while power is on.
- While power is on, do not move the station number and baudrate setting switches.
   Doing so can cause an electric shock.

# 2. Fire Prevention

# **!** CAUTION

- Mount the inverter and brake resistor on an incombustible surface. Installing the inverter directly on or near a combustible surface could lead to a fire.
- If the inverter has become faulty, switch off the inverter power. A continuous flow of large current could cause a fire.
- When a brake resistor is used, use an alarm signal to switch power off.
   Otherwise, the brake resistor will overheat abnormally due a brake transistor or other fault, resulting in a fire.
- Do not connect a resistor directly to the DC terminals P (+), N (-). This could cause a fire.

# 3. Injury Prevention

# **⚠** CAUTION

- Apply only the voltage specified in the instruction manual to each terminal to prevent damage etc.
- Ensure that the cables are connected to the correct terminals. Otherwise, damage etc. may occur.
- Always make sure that polarity is correct to prevent damage etc.
- While power is on and for some time after power-off, do not touch the inverter or brake resistor as they are hot and you may get burnt.

### 4. Additional instructions

Also note the following points to prevent an accidental failure, injury, electric shock, etc.

# (1) Transportation and installation

# **!** CAUTION

- When carrying products, use correct lifting gear to prevent injury.
- Do not stack the inverter boxes higher than the number recommended.
- Ensure that installation position and material can withstand the weight of the inverter. Install according to the information in the Instruction Manual.
- Do not operate if the inverter is damaged or has parts missing.
- Do not hold the inverter by the front cover or operation panel; it may fall off.
- Do not stand or rest heavy objects on the inverter.
- Check the inverter mounting orientation is correct.
- Prevent screws, wire fragments or other conductive bodies or oil or other flammable substance from entering the inverter.
- Do not drop the inverter, or subject it to impact.
- Use the inverter under the following environmental conditions:

| Environment | Ambient temperature | Constant torque : -10°C to +50°C (non-freezing)                                                                                                    |  |
|-------------|---------------------|----------------------------------------------------------------------------------------------------|--|
|             | Ambient humidity    | 90%RH or less (non-condensing)                                                                                                    |  |
|             | Storage temperature | -20°C to +65°C*                                                                                                    |  |
|             | Ambience            | Indoors (free from corrosive gas, flammable gas, oil mist, dust and dirt)                                                                                                   |  |
|             | Altitude, vibration | Maximum 1000m above sea level for standard operation. After that derate by 3% for every extra 500m up to 2500m (91%). 5.9m/s <sup>2</sup> or less (conforming to JIS C0911) |  |

<sup>\*</sup>Temperatures applicable for a short time, e.g. in transit.

# (2) Wiring

# **!** CAUTION

- Do not fit capacitive equipment such as a power factor correction capacitor, noise filter or surge suppressor to the output of the inverter.
- The connection orientation of the output cables U, V, W to the motor will affect the direction of rotation of the motor.

# (3) Trial run

# **!** CAUTION

 Check all parameters, and ensure that the machine will not be damaged by a sudden start-up.

# (4) Operation

# **WARNING**

- When you have chosen the retry function, stay away from the equipment as it will restart suddenly after an alarm stop.
- The load used should be a three-phase induction motor only. Connection of any other electrical equipment to the inverter output may damage the equipment.
- Do not modify the equipment.

# **!** CAUTION

- The electronic overcurrent protection does not guarantee protection of the motor from overheating.
- Do not use a magnetic contactor on the inverter input for frequent starting/stopping of the inverter.
- Use a noise filter to reduce the effect of electromagnetic interference. Otherwise nearby electronic equipment may be affected.
- Take measures to suppress harmonics. Otherwise power harmonics from the inverter may heat/damage the power capacitor and generator.
- When parameter clear or all clear is performed, each parameter returns to the factory setting. Re-set the required parameters before starting operation.
- The inverter can be easily set for high-speed operation. Before changing its setting, fully examine the performances of the motor and machine.
- In addition to the inverter's holding function, install a holding device to ensure safety.
- Before running an inverter which had been stored for a long period, always perform inspection and test operation.

# (5) Emergency stop

# **!** CAUTION

• Provide a safety backup such as an emergency brake which will prevent the machine and equipment from hazardous conditions if the inverter fails.

# (6) Maintenance, inspection and parts replacement

# **!** CAUTION

 Do not carry out a megger (insulation resistance) test on the control circuit of the inverter.

# (7) Disposing of the inverter

# **⚠** CAUTION

Treat as industrial waste.

## (8) General instructions

Many of the diagrams and drawings in this instruction manual show the inverter without a cover, or partially open. Never operate the inverter like this. Always replace the cover and follow this instruction manual when operating the inverter.

# CONTENTS

| 1 OUTLINE                                                                 | 1  |
|---------------------------------------------------------------------------|----|
| 1.1 Pre-Operation Information                                             | 1  |
| 1.1.1 Precautions for operation                                           |    |
| 1.2 Basic Configuration                                                   |    |
| 1.2.1 Basic configuration                                                 |    |
| 1.3 Structure                                                             |    |
| 1.3.1 Appearance and structure                                            |    |
| 1.3.2 Functions                                                           |    |
| 1.3.3 Inverter communication specifications                               |    |
| 1.3.4 Communication with remote devices                                   | 5  |
| 1.3.5 Removal and reinstallation of the front cover                       | 6  |
| 1.3.6 Removal and reinstallation of the wiring cover                      | 7  |
| 1.3.7 Removal and reinstallation of the accessory cover                   |    |
| 1.3.8 Exploded view                                                       |    |
| 2 INSTALLATION AND WIRING                                                 | 10 |
| 2.1 Installation                                                          | 10 |
| 2.1.1 Instructions for installation                                       |    |
| 2.2 Wiring                                                                |    |
| 2.2.1 Terminal connection diagram                                         |    |
| 2.2.2 Wiring of the Main Circuit                                          |    |
| 2.2.3 Wiring of the control circuit                                       |    |
| 2.2.4 Wiring of CC-Link communication signals                             |    |
| 2.2.5 Connection to the PU connector                                      |    |
| 2.2.6 Connection of stand-alone option units                              |    |
| 2.2.7 Design information                                                  |    |
| 2.3 Other Wiring                                                          |    |
| 2.3.1 Power supply harmonics                                              |    |
| 2.3.2 Japanese harmonic suppression guideline                             |    |
| 2.3.3 Inverter-generated noise and reduction techniques                   |    |
| 2.3.4 Leakage currents and countermeasures                                |    |
| 2.3.5 Peripheral devices                                                  |    |
| 2.3.6 Instructions for compliance with U.S. and Canadian Electrical Codes |    |

| 2.3.7 Instructions for compliance with the European standards | 45       |
|---------------------------------------------------------------|----------|
| 3 OPERATON/CONTROL                                            | 47       |
| 3.1 Inverter Setting                                          | 47       |
| 3.1.1 Pre-operation checks                                    | 47       |
| 3.1.2 Inverter station number setting                         | 48       |
| 3.1.3 Setting of the transmission baudrate setting switch     | 49       |
| 3.1.4 Power on                                                | 49       |
| 3.1.5 Confirmation of the operation mode                      | 50       |
| 3.2 Function Overview                                         | 51       |
| 3.2.1 Function Block Diagram                                  | 51       |
| 3.2.2 Function overview                                       | 52       |
| 3.3 Communication Specifications                              | 54       |
| 3.3.1 I/O signal list                                         | 54       |
| 3.3.2 Assignment of remote registers                          | 56       |
| 3.3.3 Instruction Codes                                       | 57       |
| 3.4 Programming Examples                                      | 58       |
| 3.4.1 Reply code definitions                                  | 58       |
| 3.4.2 Program example for reading the inverter status         | 59       |
| 3.4.3 Operation mode setting program example                  | 60       |
| 3.4.4 Program example for setting the operation commands      | 61       |
| 3.4.5 Program example for monitoring the output frequency     | 61       |
| 3.4.6 Parameter reading program example                       | 62       |
| 3.4.7 Parameter writing program example                       | 63       |
| 3.4.8 Running frequency setting program example               | 64       |
| 3.4.9 Alarm definition reading program example                | 65       |
| 3.4.10 Inverter resetting program example                     | 66       |
| 3.4.11 Instructions                                           | 67       |
| 4 PARAMETERS                                                  | 68       |
| 4.1 Doromotor List                                            |          |
| 4.1 Parameter List                                            |          |
| 4.1.1 Parameter list                                          |          |
| 4.1.2 List of parameters classified by purpose of use         |          |
| 4.1.3 Parameters recommended to be set by the user            | 75<br>76 |
| 7 / LONGUESE LUNGUUN DEIGNA                                   | / n      |

| 4.2.1 Torque boost (Pr. 0, Pr. 46)                                                      | 76   |
|-----------------------------------------------------------------------------------------|------|
| 4.2.2 Output frequency range (Pr. 1, Pr. 2, Pr. 18)                                     | 77   |
| 4.2.3 Base frequency, base frequency voltage (Pr. 3, Pr. 19, Pr. 47)                    | 78   |
| 4.2.4 Multi-speed operation (Pr. 4, Pr. 5, Pr. 6, Pr. 24 to Pr. 27, Pr. 232 to Pr. 239) | 79   |
| 4.2.5 Acceleration time (Pr. 7, Pr. 8, Pr. 20, Pr. 21, Pr. 44, Pr. 45)                  | 80   |
| 4.2.6 Electronic overcurrent protection (Pr. 9, Pr. 48)                                 | 82   |
| 4.2.7 DC injection brake (Pr. 10 to Pr. 12)                                             | 83   |
| 4.2.8 Starting frequency (Pr. 13)                                                       | 84   |
| 4.2.9 Load pattern selection (Pr. 14)                                                   | 84   |
| 4.2.10 Stall prevention (Pr. 22, Pr. 23, Pr. 66)                                        | 86   |
| 4.2.11 Acceleration/deceleration pattern (Pr. 29)                                       | 88   |
| 4.2.12 Regenerative brake duty (Pr. 30, Pr. 70)                                         | 89   |
| 4.2.13 Frequency jump (Pr. 31 to Pr. 36)                                                | 90   |
| 4.2.14 Speed display (Pr. 37)                                                           | 91   |
| 4.2.15 Up-to-frequency sensitivity (Pr. 41)                                             | 92   |
| 4.2.16 Output frequency detection (Pr. 42, Pr. 43)                                      | 92   |
| 4.2.17 Monitor display (Pr. 52)                                                         | 93   |
| 4.2.18 Automatic restart after instantaneous power failure (Pr. 57, Pr. 58)             | 95   |
| 4.2.19 Shortest acceleration/deceleration mode (Pr. 60 to Pr.63)                        | 96   |
| 4.2.20 Retry function (Pr. 65, Pr. 67 to Pr. 69)                                        | 98   |
| 4.2.21 Applied motor (Pr. 71)                                                           | .100 |
| 4.2.22 PWM carrier frequency (Pr. 72, Pr. 240)                                          | .101 |
| 4.2.23 Reset selection/disconnected PU detection/PU stop selection (Pr. 75)             | .102 |
| 4.2.24 Parameter write disable selection (Pr. 77)                                       | .104 |
| 4.2.25 Reverse rotation prevention selection (Pr. 78)                                   | .105 |
| 4.2.26 Operation mode selection (Pr. 79)                                                | .106 |
| 4.2.27 General-purpose magnetic flux vector control selection (Pr. 80)                  | .107 |
| 4.2.28 Offline auto tuning function (Pr. 82 to Pr. 84, Pr. 90, Pr. 96)                  | .108 |
| 4.2.29 Computer link operation (Pr. 117 to Pr. 124)                                     | .114 |
| 4.2.30 Output current detection function (Pr. 150, Pr. 151)                             | .125 |
| 4.2.31 Zero current detection (Pr. 152, Pr. 153)                                        | .126 |
| 4.2.32 Stall prevention (Pr. 156)                                                       | .127 |
| 4.2.33 User group selection (Pr. 160, Pr. 173 to Pr. 176)                               | .129 |
| 4.2.34 Actual operation hour meter clear (Pr. 171)                                      | .130 |
| 4.2.35 Input terminal (remote output) function selection (Pr. 180 to Pr. 183)           | .130 |

| 4.2.36 Output (remote input) function selection (Pr. 190 to Pr. 192)   | 132     |
|------------------------------------------------------------------------|---------|
| 4.2.37 Cooling fan operation selection (Pr. 244)                       | 133     |
| 4.2.38 Slip compensation (Pr. 245 to Pr. 247)                          | 134     |
| 4.2.39 Ground fault detection at start (Pr. 249)                       | 135     |
| 4.2.40 Stop selection (Pr. 250)                                        | 136     |
| 4.2.41 Communication error "E.OPT" operation selection (Pr. 500 to Pr. | 502)138 |
| 5 PROTECTIVE FUNCTIONS                                                 | 140     |
| 5.1 Errors (Alarms)                                                    | 140     |
| 5.1.1 Operation at Alarm Occurrence                                    | 140     |
| 5.1.2 Error (alarm) definitions                                        | 141     |
| 5.1.3 To know the operating status at the occurrence of alarm          | 147     |
| 5.1.4 Correspondence between digital and actual characters             | 148     |
| 5.1.5 Resetting the inverter                                           | 148     |
| 5.1.6 How to Check for Error using the LEDs                            | 149     |
| 5.2 Troubleshooting                                                    | 152     |
| 5.2.1 Motor remains stopped                                            | 152     |
| 5.2.2 Motor rotates in opposite direction                              | 152     |
| 5.2.3 Speed greatly differs from the setting                           | 152     |
| 5.2.4 Acceleration/deceleration is not smooth                          | 153     |
| 5.2.5 Motor current is large                                           | 153     |
| 5.2.6 Speed does not increase                                          | 153     |
| 5.2.7 Speed varies during operation                                    | 153     |
| 5.2.8 Operation mode unswitched to CC-Link operation mode              | 154     |
| 5.2.9 Inverter unstarted in CC-Link operation mode                     | 154     |
| 5.2.10 Parameter write cannot be performed                             | 154     |
| 5.3 Precautions for Maintenance and Inspection                         | 155     |
| 5.3.1 Precautions for maintenance and inspection                       | 155     |
| 5.3.2 Check items                                                      | 155     |
| 5.3.3 Periodic inspection                                              | 156     |
| 5.3.4 Insulation resistance test using megger                          | 156     |
| 5.3.5 Pressure test                                                    | 156     |
| 5.3.6 Daily and Periodic Inspection                                    | 157     |
| 5.3.7 Replacement of parts                                             | 160     |
| 5.3.8 Measurement of main circuit voltages, currents and powers        | 162     |

| 6 SPECIFICATIONS                 | 164 |
|----------------------------------|-----|
| 6.1 Standard Specifications      | 164 |
| 6.1.1 Model specifications       |     |
| 6.1.2 Common specifications      |     |
| 6.1.3 Outline dimension drawings | 167 |
| APPENDIX                         | 171 |
| APPENDIX 1 Data Code List        | 171 |

# CHAPTER 1 OUTLINE

This chapter gives information on the basic "outline" of this product.

Always read the instructions before using the equipment.

| 1.1 Pre-Operation Information | 1 |
|-------------------------------|---|
| 1.2 Basic Configuration       | 3 |
| 1.3 Structure                 | 4 |

<Abbreviations and generic names>

- PU
  - Parameter unit (FR-PU04)
- Inverter
   Mitsubishi transistorized inverter
   FR-E500 series
- Pr.
  - Parameter number
- CC-Link
   Control & Communication Link

Chapter 1

Chapter 2

Chapter 3

Chapter 4

Chapter 5

Chapter 6

**OUTLINE** 

### 1.1.1 Precautions for operation

This manual is written for the FR-E500 series Control & Communication Link (hereafter referred to as "CC-Link") type transistorized inverters.

Incorrect handling may cause the inverter to operate incorrectly, causing its life to be reduced considerably, or at the worst, the inverter to be damaged. Handle the inverter properly in accordance with the information in each section as well as the precautions and instructions of this manual to use it correctly.

For handling information on the parameter unit (FR-PU04), stand-alone options, etc., refer to the corresponding manuals.

### (1) Unpacking and product check

Unpack the inverter and check the capacity plate on the front cover and the rating plate on the inverter side face to ensure that the product agrees with your order and the inverter is intact.

#### 1) Inverter type

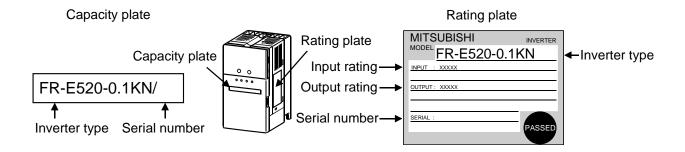

### Inverter type

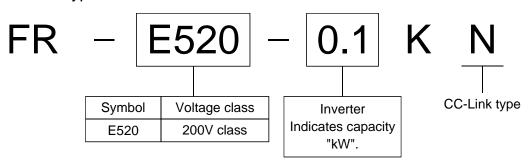

### Accessory Instruction manual

If you have found any discrepancy, damage, etc., please contact your sales representative.

### (2) Preparation of instruments and parts required for operation

Instruments and parts to be prepared depend on how the inverter is operated. Prepare equipment and parts as necessary. (Refer to page 47.)

### (3) Installation

To operate the inverter with high performance for a long time, install the inverter in a proper place, in the correct direction, with proper clearances. (Refer to page 10.)

### (4) Wiring

Connect the power supply, motor and operation signals (control signals) to the terminal block. Note that incorrect connection may damage the inverter and peripheral devices. (See page 12.)

### (5) Grounding

To prevent an electric shock, always use the motor and inverter after grounding them. The ground cable provided for reduction of induction noise from the power line of the inverter is recommended to be run by returning it up to the ground terminal of the inverter. (Refer to page 38)

### 1.2.1 Basic configuration

The following devices are required to operate the inverter. Proper peripheral devices must be selected and correct connections made to ensure proper operation. Incorrect system configuration and connections can cause the inverter to operate improperly, its life to be reduced considerably, and in the worst case, the inverter to be damaged. Please handle the inverter properly in accordance with the information in each section as well as the precautions and instructions of this manual. (For connections of the peripheral devices, refer to the corresponding manuals.)

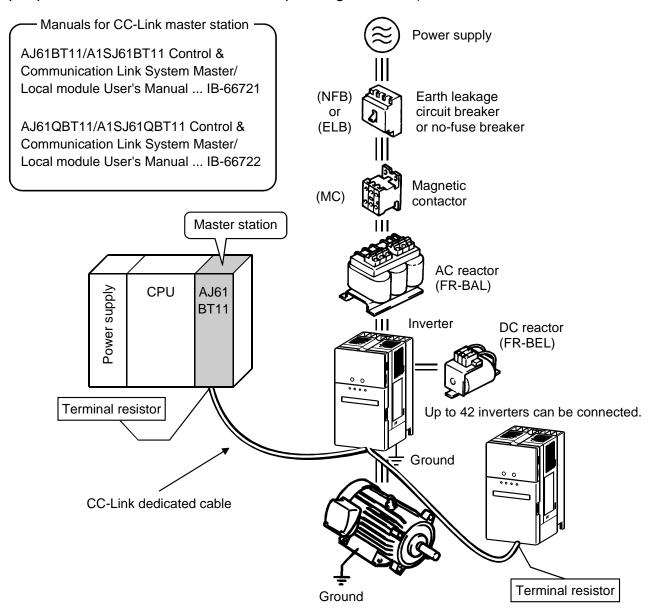

## <u>Japanese Harmonic Suppression Guideline</u>

The "harmonic suppression guideline for household appliance and general-purpose products" issued by the Ministry of International Trade and Industries in September, 1994 applies to 3-phase 200V class inverters of 3.7kW or less. By installing the power factor improving reactor (FR-BEL or FR-BAL), inverters comply with the "harmonic suppression techniques for transistorized inverters (input current 20A or less)" established by the Japan Electrical Manufacturers' Association.

# 1.3.1 Appearance and structure

# (1) Front view

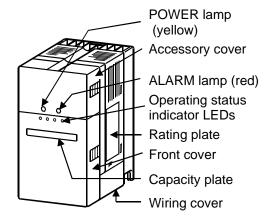

# (2) Without accessory cover and front cover

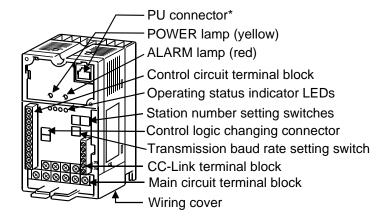

<sup>\*</sup> Use the PU connector for the FR-PU04 (option) and RS-485 communication.

OUTLINE

### 1.3.2 Functions

| Name                                                         | Function                                                                                  |  |  |
|--------------------------------------------------------------|-------------------------------------------------------------------------------------------|--|--|
| Station number setting switches                              | Used to set the inverter station number between 1 and 64.  For details, refer to page 48. |  |  |
| Transmission baud Switch used to set the transmission speed. |                                                                                           |  |  |
| rate setting switch                                          | For details, refer to page 49.                                                            |  |  |
| POWER lamp (yellow)                                          | Lit to indicate that power is input (present).                                            |  |  |
| ALARM lamp (red)                                             | Lit to indicate that a protective function is activated.                                  |  |  |
| Operating status                                             | L.RUN: Lit to indicate normal receipt of refresh data. Extinguished                       |  |  |
| indicator LEDs                                               | when data is interrupted for some time.                                                   |  |  |
|                                                              | SD : Extinguished to indicate that send data is "0".                                      |  |  |
| RD : Lit to indicate detection of carrier in receive data.   |                                                                                           |  |  |
|                                                              | L.ERR: Lit to indicate the communication error of the station itself.                     |  |  |
|                                                              | Flickers to indicate that the switch or other setting was                                 |  |  |
|                                                              | changed while power is on.                                                                |  |  |

# 1.3.3 Inverter communication specifications

| Form                        | Terminal block connection system (disconnectable from     |
|-----------------------------|-----------------------------------------------------------|
|                             | inverter front)                                           |
| Number of units connected   | Max. 42 units (1 station/unit occupied), other models may |
|                             | also be used.                                             |
| Terminal block connected    | 6-terminal block (M2×6 screws)                            |
| Cable size                  | 0.75 to 2mm <sup>2</sup>                                  |
| Station type                | Remote device station                                     |
| Number of stations occupied | One inverter occupies one station                         |
| Connection cable            | CC-Link dedicated cable                                   |

### 1.3.4 Communication with remote devices

# (1) When the CPU has automatic refresh function (example: QnA series CPU)

Through communication with the corresponding devices using sequence ladder logic, data is automatically transferred to/from the refresh buffer of the master station at the execution of the END instruction to perform communication with the remote devices.

# (2) When the CPU does not have automatic refresh function (example: AnA series CPU)

Data is transferred to/from the refresh buffer of the master station directly by sequence ladder logic to perform communication with the remote devices.

### 1.3.5 Removal and reinstallation of the front cover

### Removal

### (For the FR-E520-0.1KN to 3.7KN)

The front cover is secured by catches in positions A and B as shown below. Push either A or B in the direction of arrows, and using the other end as a support, pull the front cover toward you to remove.

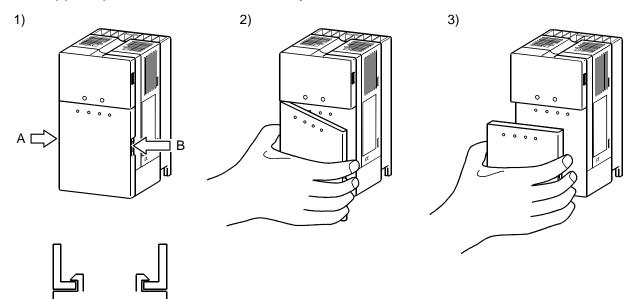

# (For the FR-E520-5.5KN, 7.5KN)

The front cover is fixed with catches in positions A, B and C.

Push A and B in the directions of arrows at the same time and remove the cover using C as supporting points.

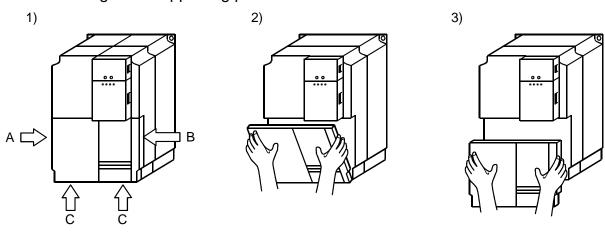

### Reinstallation

When reinstalling the front cover after wiring, fix the catches securely. With the front cover removed, do not switch power on.

OUTLINE

Note: 1. Make sure that the front cover has been reinstalled securely.

2. The same serial number is printed on the capacity plate of the front cover and the rating plate of the inverter. Before reinstalling the front cover, check the serial numbers to ensure that the cover removed is reinstalled to the inverter from where it was removed.

## 1.3.6 Removal and reinstallation of the wiring cover

### Removal

The wiring cover is fixed by catches in positions 1) and 2).

Push either 1) or 2) in the direction of arrows and pull the wiring cover downward to remove.

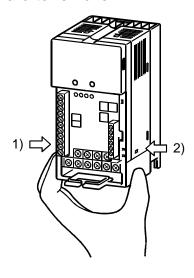

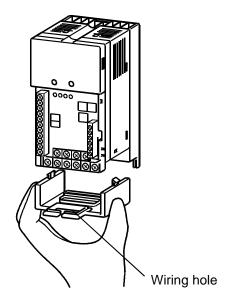

### Reinstallation

Pass the cables through the wiring hole and reinstall the cover in the original position.

7

### 1.3.7 Removal and reinstallation of the accessory cover

### Removal

Hold down the portion A indicated by the arrow and lift the right hand side using the portion B indicated by the arrow as a support, and pull out the accessory cover to the right.

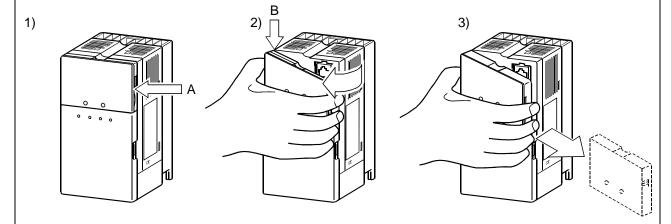

### Reinstallation

Insert the mounting catch (left hand side) of the accessory cover into the mounting position of the inverter and push in the right hand side mounting catch to install the accessory cover.

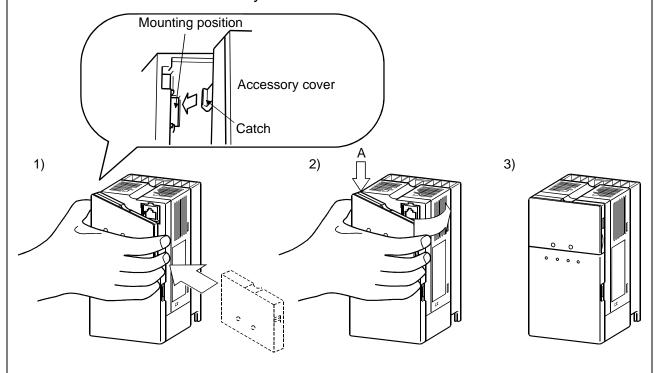

# 1.3.8 Exploded view

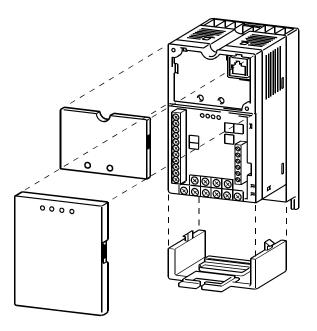

# CHAPTER 2 INSTALLATION AND WIRING

This chapter gives information on the basic "installation and wiring" for use of this product.

Always read the instructions in this chapter before using the equipment.

| 2.1 Installation | 10 |
|------------------|----|
| 2.2 Wiring       | 12 |
| 2.3 Other Wiring | 31 |

Chapter 1

Chapter 2

Chapter 3

Chapter 4

Chapter 5

Chapter 6

### 2.1.1 Instructions for installation

When mounting any of the FR-E520-0.1KN to 0.75KN, remove the accessory cover, front cover and wiring cover.

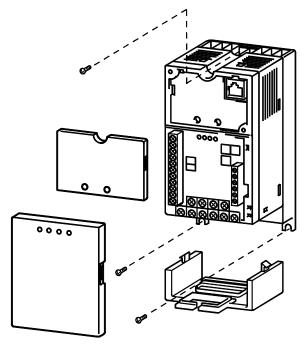

- 1) Handle the unit carefully.
  - The inverter uses plastic parts. Handle it gently to protect it from damage. Also, hold the unit with even strength and do not apply too much strength to the front cover alone.
- Install the inverter in a place where it is not affected by vibration easily (5.9m/s<sup>2</sup> maximum.).
   Note the vibration of a cart, press, etc.
- 3) Note on ambient temperature.
  - The inverter life is under great influence of ambient temperature. In the place of installation, the ambient temperature must be within the permissible range -10°C to +50°C. Check that the ambient temperature is within the permissible range in the positions shown in Fig. 3).
- 4) Install the inverter on a non-combustible surface.

  The inverter will be very hot (maximum about 150°C). Install it on a non-combustible surface (e.g. metal). Also leave sufficient clearances around the inverter.
- 5) Avoid high temperatures and high humidity.

  Avoid direct sunlight and places of high temperature and high humidity.
- 6) Avoid places where the inverter is exposed to oil mist, flammable gases, fluff, dust, dirt etc.

  Install the inverter in a clean place or inside a "totally enclosed" panel which does

not accept any suspended matter.

- 7) Note the cooling method when the inverter is installed in an enclosure.
  - When two or more inverters are installed or a ventilation fan is mounted in an enclosure, the inverters and ventilation fan must be installed in proper positions with extreme care taken to keep the ambient temperatures of the inverters with the permissible values. If they are installed in improper positions, the ambient temperatures of the inverters will rise and ventilation effect will be reduced.
- 8) Install the inverter on an installation surface securely and vertically with screws or bolts.

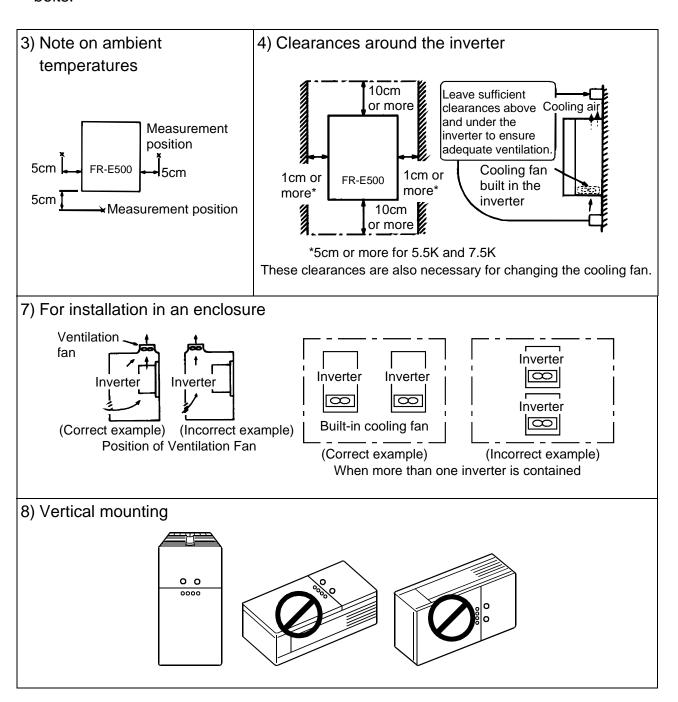

## 2.2.1 Terminal connection diagram

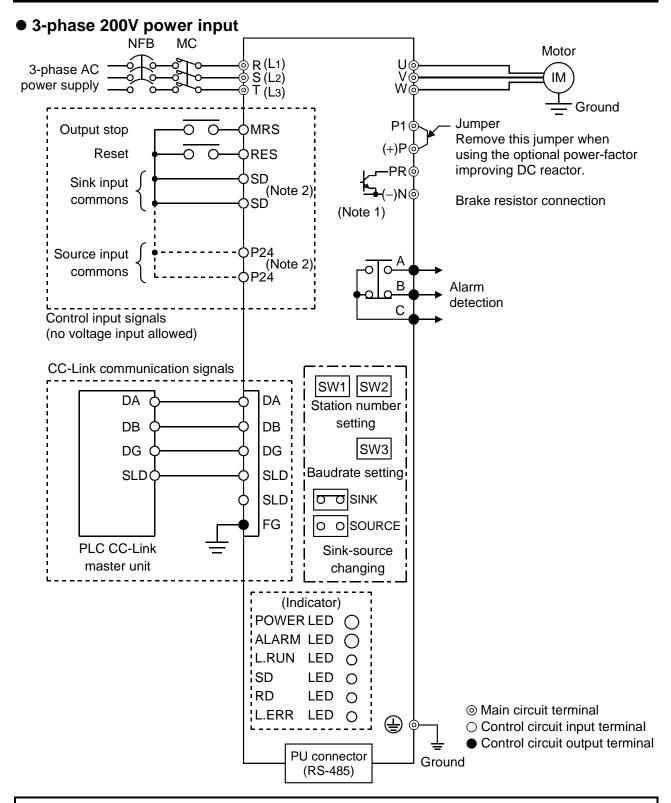

Note: 1. 0.1K and 0.2K do not contain a transistor.

2. Terminals SD and P24 are common terminals. Do not earth them to the ground.

# (1) Description of the main circuit terminals

| Symbol       | Terminal Name          | Description                                                      |  |
|--------------|------------------------|------------------------------------------------------------------|--|
| R, S, T      | AC nower input         | Connect to the commercial power supply. Keep these terminals     |  |
| (L1, L2, L3) | AC power input         | unconnected when using the high power factor converter.          |  |
| U, V, W      | Inverter output        | Connect a three-phase squirrel-cage motor.                       |  |
| P (+), PR    | Brake resistor         | Connect the optional brake resistor across terminals P-PR (+-PR) |  |
| F (+), FK    | connection             | (not for 0.1K and 0.2K).                                         |  |
| P (+), N (-) | Brake unit connection  | Connect the optional brake unit or high power factor converter.  |  |
| P (+), P1    | Power factor improving | Disconnect the jumper from terminals P-P1 (+-P1) and connect the |  |
| F (+), F 1   | DC reactor connection  | optional power factor improving DC reactor.                      |  |
| <b>=</b>     | Ground                 | For grounding the inverter chassis. Must be earthed.             |  |

# (2) Description of the control circuit terminals

| Type Sy        |                                                | Symbol            | Terminal Name                 | Description                                                                                                    |                                                                                                    |
|----------------|------------------------------------------------|-------------------|-------------------------------|----------------------------------------------------------------------------------------------------|----------------------------------------------------------------------------------------------------|
| Input signals  | Contacts, e.g. start and synchronous selection | MRS               | Output halt                   | Turn on the MRS signal (20ms or longer) to stop the inverter output.  Used to shut off the inverter output to bring the motor to a stop by the electromagnetic brake.                                                                                 | Setting of Pr. 183 "MRS terminal (RY9) function selection" changes the terminal function.           |
|                |                                                | RES               | Reset                         | Used to reset the protective circuit activated. signal for more than 0.1 second, then turn it off.                                                                                                    | 1                                                                                                   |
| Input          |                                                | P24               | Contact input common (source) | Common terminal for contact inputs for use in mode. In the source input mode, connection with this signal on and disconnection switches it off.                                                                                                    | ·                                                                                                   |
|                |                                                | SD                | Contact input common (sink)   | Common terminal for contact inputs for use in In the sink input mode, connection with this te signal on and disconnection switches it off.                                                                                                    | ·                                                                                                   |
| Output signals | Contact                                        | A, B, C<br>(note) | Alarm output                  | Contact output indicating that the output has been stopped by the inverter protective function activated. 230VAC 0.3A, 30VDC 0.3A. Alarm: discontinuity across B-C (continuity across A-C), normal: continuity across B-C (discontinuity across A-C). | Output terminal (remote input) function choices (Pr. 190 to Pr. 192) change the terminal functions. |

Note: Wire the cables for application of voltages to the contact outputs so that they may be separated from the PLC power at the no-fuse breaker etc. If they are connected to the same power supply as is used by the PLC, the inverter cannot be changed during CC-Link communication.

# (3) CC-Link communication signals

| Terminal Symbol | Terminal Name | Description                                                        |
|-----------------|---------------|--------------------------------------------------------------------|
| DA              | communication |                                                                    |
| DB              |               |                                                                    |
| DG              |               | Connected with the master station and other local stations to make |
| SLD             |               | CC-Link communication.                                             |
| SLD             |               |                                                                    |
| FG              |               |                                                                    |

# (4) RS-485 communication

| Name         | Description                                                              |
|--------------|--------------------------------------------------------------------------|
| PU connector | Communication can be made by the PU connector in accordance with RS-485. |
|              | Compliant standard: EIA Standard RS-485                                  |
|              | Transmission form: Multidrop link system                                 |
|              | Communication speed: Max. 19200 baud                                     |
|              | Overall distance: 500m                                                   |

### 2.2.2 Wiring of the Main Circuit

### (1) Wiring instructions

- 1) It is recommended to use insulation-sleeved solderless terminals for power supply and motor wiring.
- 2) Power must not be applied to the output terminals (U, V, W) of the inverter. Otherwise the inverter will be damaged.
- After wiring, wire off-cuts must not be left in the inverter.
   Wire off-cuts can cause an alarm, failure or malfunction. Always keep the inverter clean.
  - When drilling mounting holes in a control box or the like, be careful so that chips and others do not enter the inverter.
- 4) Use thick cables to make the voltage drop 2% or less. If the wiring distance is long between the inverter and motor, a main circuit cable voltage drop will cause the motor torque to decrease, especially at the output of a low frequency. (A selection example for the wiring length of 20m is shown on page 17.)
- 5) For long distance wiring, the overcurrent protection may be activated improperly or the devices connected to the output side may misoperate or become faulty under the influence of a charging current due to the stray capacitance of the wiring. Therefore, the maximum overall wiring length should be as indicated in the following table. If the wiring length exceeds the value, it is recommended to set "1" in Pr. 156 to make the fast-response current limit function invalid. (When two or more motors are connected to the inverter, the total wiring length should be within the indicated value.)

| Inverter Capacity           | 0.1K | 0.2K | 0.4K | 0.75K | 1.5K or<br>more |
|-----------------------------|------|------|------|-------|-----------------|
| Non-low acoustic noise mode | 200m | 200m | 300m | 500m  | 500m            |
| Low acoustic noise mode     | 30m  | 100m | 200m | 300m  | 500m            |

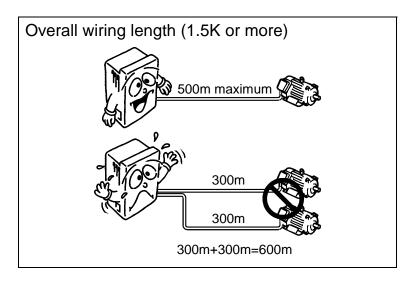

6) Connect only the recommended optional brake resistor between the terminals P-PR (+-PR). Keep terminals P-PR (+-PR) of 0.1K or 0.2K open.

These terminals must not be shorted.

- 0.1K and 0.2K do not accept the brake resistor. Keep terminals P-PR (+-PR) open. Also, never short these terminals.
- 7) Electromagnetic wave interference
  - The input/output (main circuit) of the inverter includes harmonic components, which may interfere with the communication devices (such as AM radios) used near the inverter. In this case, install the FR-BIF optional radio noise filter (for use in the input side only) or FR-BSF01 or FR-BLF line noise filter to minimize interference.
- 8) Do not install a power capacitor, surge suppressor or radio noise filter (FR-BIF option) in the output side of the inverter.
  - This will cause the inverter to trip or the capacitor and surge suppressor to be damaged. If any of the above devices are installed, immediately remove them. (When using the FR-BIF radio noise filter with a single-phase power supply, connect it to the input side of the inverter after isolating the T phase securely.)
- 9) When rewiring after operation, make sure that the POWER lamp has gone off, and when more than 10 minutes has elapsed after power-off, check with a meter etc. that the voltage is zero. After that, start rewiring work. For some time after power-off, there is a dangerous voltage in the capacitor.

### Notes on Grounding

- Leakage currents flow in the inverter. To prevent an electric shock, the inverter and motor must be grounded.
- Use the dedicated ground terminal to ground the inverter. (Do not use the screw in the case, chassis, etc.)
- The ground cable should be as thick as possible. Its gauge should be equal to or larger than those indicated in the following table. The grounding point should be as near as possible to the inverter to minimize the ground cable length.

(Unit: mm<sup>2</sup>)

| Motor Consoity | Ground Cable Gauge |  |  |  |
|----------------|--------------------|--|--|--|
| Motor Capacity | 200V class         |  |  |  |
| 2.2kW or less  | 2                  |  |  |  |
| 3.7kW          | 3.5                |  |  |  |
| 5.5kW, 7.5kW   | 5.5                |  |  |  |

• Ground the motor on the inverter side using one wire of the 4-core cable.

### (2) Terminal block layout

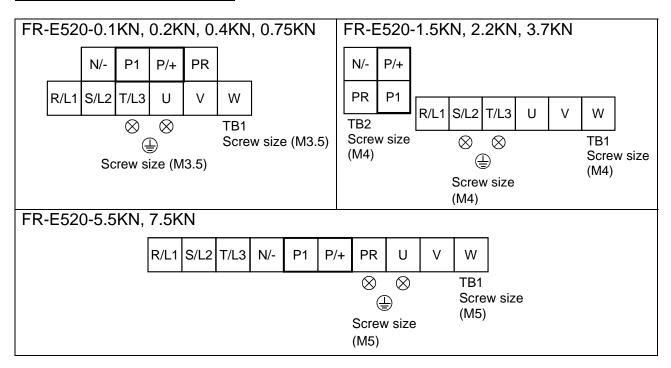

### (3) Cables, crimping terminals, etc.

The following table lists the cables and crimping terminals used with the inputs (R  $(L_1)$ , S  $(L_2)$ , T  $(L_3)$ ) and outputs (U, V, W) of the inverter and the torques for tightening the screws:

#### FR-E520-0.1KN to 7.5KN

| Applicable<br>Inverter Type | Terminal<br>Screw<br>Size | Tight-<br>ening<br>Torque<br>N·m | Crimping<br>Terminals                                          |         | Cables                                                         |         |                                                                |         |  |
|-----------------------------|---------------------------|----------------------------------|----------------------------------------------------------------|---------|----------------------------------------------------------------|---------|----------------------------------------------------------------|---------|--|
|                             |                           |                                  |                                                                |         | mm²                                                            |         | AWG                                                            |         |  |
|                             |                           |                                  | R, S, T<br>(L <sub>1</sub> , L <sub>2</sub> , L <sub>3</sub> ) | U, V, W | R, S, T<br>(L <sub>1</sub> , L <sub>2</sub> , L <sub>3</sub> ) | U, V, W | R, S, T<br>(L <sub>1</sub> , L <sub>2</sub> , L <sub>3</sub> ) | U, V, W |  |
| FR-E520-0.1KN-<br>0.75KN    | M3.5                      | 1.2                              | 2-3.5                                                          | 2-3.5   | 2                                                              | 2       | 14                                                             | 14      |  |
| FR-E520-1.5KN,<br>2.2KN     | M4                        | 1.5                              | 2-4                                                            | 2-4     | 2                                                              | 2       | 14                                                             | 14      |  |
| FR-E520-3.7KN               | M4                        | 1.5                              | 5.5-4                                                          | 5.5-4   | 3.5                                                            | 3.5     | 12                                                             | 12      |  |
| FR-E520-5.5KN               | M5                        | 2.5                              | 5.5-5                                                          | 5.5-5   | 5.5                                                            | 5.5     | 10                                                             | 10      |  |
| FR-E520-7.5KN               | M5                        | 2.5                              | 14-5                                                           | 8-5     | 14                                                             | 8       | 6                                                              | 8       |  |

Note: 1. The cables used should be 75°C copper cables.

2. Tighten the terminal screws to the specified torques.

Undertightening can cause a short or misoperation.

Overtightening can cause the screws and unit to be damaged, resulting in a short or misoperation.

# (4) Connection of the power supply and motor

### • Three-phase power input

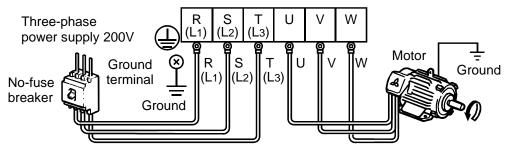

The power supply cables must be connected to R, S, T. (L<sub>1</sub>, L<sub>2</sub>, L<sub>3</sub>) If they are connected to U, V, W, the inverter will be damaged. (Phase sequence need not be matched.)

Connect the motor to U, V, W. In the above connection, turning on the forward rotation switch (signal) rotates the motor in the counterclockwise (arrow) direction when viewed from the load shaft.

Note: To ensure safety, connect the power input to the inverter via a magnetic contactor and earth leakage circuit breaker or no-fuse breaker, and use the magnetic contactor to switch power on-off.

### 2.2.3 Wiring of the control circuit

### (1) Wiring instructions

- 1) Terminals SD are common terminals for I/O signals. These common terminals must not be earthed to the ground.
- Use shielded or twisted cables for connection to the control circuit terminals and run them away from the main and power circuits (including the 200V relay sequence circuit).
- The frequency input signals to the control circuit are micro currents. When contacts
  are required, use two or more parallel micro signal contacts or a twin contact to
  prevent a contact fault.
- 4) It is recommended to use the cables of 0.3mm<sup>2</sup> to 0.75mm<sup>2</sup> gauge for connection to the control circuit terminals.
- 5) When bar terminals and solid wires are used for wiring, their diameters should be 0.9mm maximum If they are larger, the screw threads may be damaged during tightening.

### (2) Terminal block layout

In the control circuit of the inverter, the terminals are arranged as shown below:

**Terminal screw size: M2.5** 

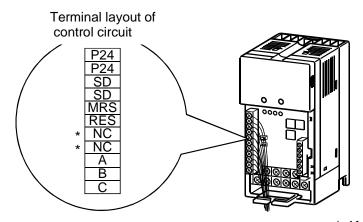

\*: Keep NC unconnected.

### (3) Wiring method

1) For wiring the control circuit, use cables after stripping their sheaths. Refer to the gauge printed on the inverter and strip the sheaths to the following dimensions. If the sheath is stripped too much, its cable may be shorted with the adjoining cable. If the sheath is stripped too little, the cable may come off.

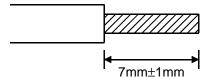

- 2) When using bar terminals and solid wires for wiring, their diameters should be 0.9mm maximum. If they are larger, the threads may be damaged during tightening.
- 3) Loosen the terminal screw and insert the cable into the terminal.
- 4) Tighten the screw to the specified torque. Undertightening can cause cable disconnection or misoperation. Overtightening can cause damage to the screw or unit, leading to short circuit or misoperation.

Tightening torque: 0.25 N·m to 0.49 N·m

\* Use a size 0 screwdriver.

Note: When routing the stripped cables, twist them so that they do not become loose.

# (4) Control logic changing

The input signal logic is factory-set to the sink mode.

To change the control logic, the position of the connector beside the control circuit terminal block must be changed.

1) Using tweezers etc. to remove the connector in the sink logic position and fit it in the source logic position.

Do this position changing before switching power on.

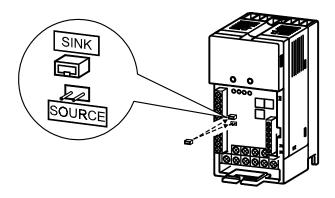

Note: 1. Make sure that the front cover has been installed securely.

- 2. The front cover has a capacity plate and the inverter a rating plate on it. Since these plates have the same serial numbers, always reinstall the removed cover to the inverter from where it was removed.
- 3. Always install the sink-source logic changing connector in either of the positions. If two connectors are installed in these positions at the same time, the inverter may be damaged.

### 2) Sink logic type

• In this logic, a signal switches on when a current flows out of the corresponding signal input terminal.

Terminal SD is common to the contact input signals.

Terminal SE is common to the open collector output signals.

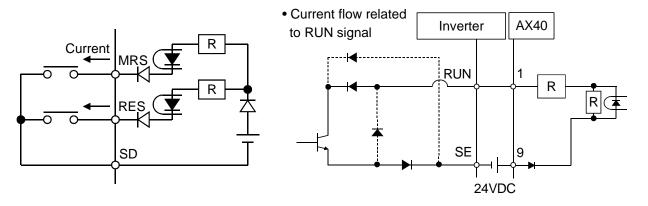

### 3) Source logic type

• In this logic, a signal switches on when a current flows into the corresponding signal input terminal.

Terminal P24 is common to the contact input signals.

Terminal SE is common to the open collector output signals.

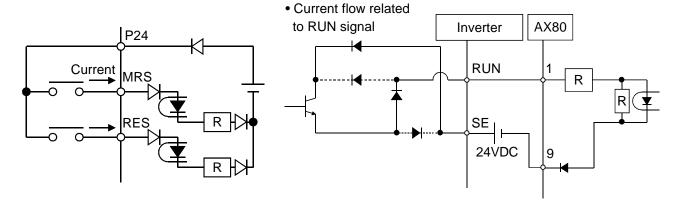

# 2.2.4 Wiring of CC-Link communication signals

# (1) Terminal block wiring

The terminals for CC-Link communication signals are arranged in the inverter as shown below.

Terminal screw size: M2.5

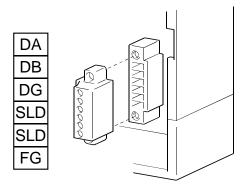

# (2) Wiring of inverter and PLC

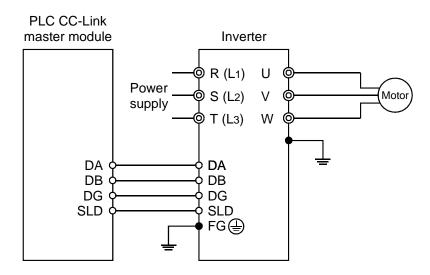

### (3) Connection of two or more inverters

Factory Automation can be applied to several inverters which share a link system as CC-Link remote device stations and are controlled and monitored by PLC user programs.

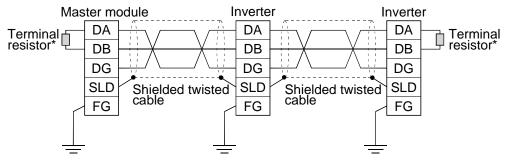

\*Use the terminal resistors supplied with the PLC.

1) Maximum number of units connected to one master station

42 units (when only inverters are connected)

If there are other units, the following conditions must be satisfied since the number of stations occupied changes with the unit:

$$\{(1 \times a) + (2 \times b) + (3 \times c) + (4 \times d)\} \le 64$$

a: Number of units occupying 1 station

b: Number of units occupying 2 stations

c: Number of units occupying 3 stations

d: Number of units occupying 4 stations

$$\{(16 \times A) + (54 \times B) + (88 \times C)\} \le 2304$$

A: Number of remote I/O station ≤ 64

B: Number of remote device stations ≤ 42

C: Number of local stations  $\leq 26$ 

### (4) Wiring method

1) 1) Use twisted cables (three wire type) after stripping the cable sheaths and twisting the wires. If the sheath is stripped too long, the cable may contact with the adjacent cable, causing a short circuit. If the sheath is stripped too short, the cable may be disconnected. Use the recommended cables. For the specifications and availability of the CC-Link dedicated cable, refer to the CC-Link catalog L(NA)-74108143E.

Recommended tightening torque: 0.22 N·m to 0.25 N·m

Use a small flat-blade screwdriver (tip thickness: 0.6mm/full length: 3.5mm).

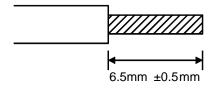

# (5) Recommendation of bar terminals

For wiring of the CC-Link communication signals, two CC-Link dedicated cables must be twisted together and connected to one terminal block.

When using bar terminals, the following terminals and tool are recommended.

- 1) Recommended bar terminal, crimping tool
  - Company: Phoenix Contact Co., Ltd.
  - Bar terminal type: AI-TWIN2×0.5-8WH
  - Crimping tool type: CRIMPFOX UD6, ZA3
- 2) Connection of terminal resistor

Connect a terminal resistor between terminals DA-DB of the inverter located at the end.

Work the resistor attached to the master unit of the PLC for use as the terminal resistor.

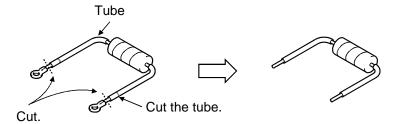

Note: When there is no resistor attached to the master unit, use a commercially available  $110\Omega$ , 1/2W resistor.

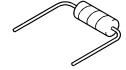

Connection of shield wire of the CC-Link dedicated cable
 Twist the shield wire of the CC-Link dedicated cable and connect it to terminal SLD.

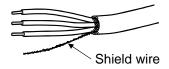

Note: The two SLD terminals are connected in the inverter.

#### 2.2.5 Connection to the PU connector

# (1) When connecting the parameter unit using a cable

Use the option FR-CB2□ or the following connector and commercially available cable:

#### <Connection cable>

• Connector: RJ45 connector

Example 5-554720-3, Nippon AMP,

• Cable : Cable conforming to EIA568 (e.g. 10BASE-T cable)

Example: SGLPEV 0.5mm×4P, MITSUBISHI CABLE INDUSTRIES,

LTD.

#### <Maximum wiring length>

• Parameter unit (FR-PU04): 20m

#### (2) For RS-485 communication

By removing the accessory cover and using the PU connector, communication operation can be performed from a personal computer etc.

# <PU connector pin-outs>

Viewed from the inverter (receptacle side) front

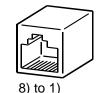

- 1) SG 5) SDA
- 2) P5S 6) RDB
- 3) RDA 7) SG
- 4) SDB 8) P5S
- Note: 1. Do not connect the PU connector to a computer's LAN board, FAX modem socket or telephone modular connector. Otherwise, the product may be damaged due to electrical specification differences.
  - 2. Pins 2 and 8 (P5S) provide power to the control panel or parameter unit. Do not use these pins for RS-485 communication.

# <System configuration examples>

1) When a computer having a RS-485 interface is used with several inverters

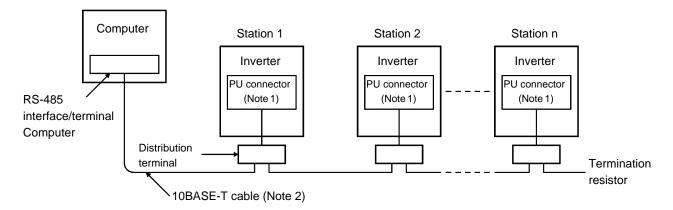

#### INSTALLATION AND WIRING

Use the connectors and cables which are available on the market.

Note: 1. Connector: RJ45 connector

Example: 5-554720-3, Nippon AMP Co., Ltd.

2. Cable : Cable conforming to EIA568 (such as 10BASE-T cable)

Example: SGLPEV 0.5mm × 4P, Mitsubishi Cable Industries, Ltd.

#### 2) When a computer having a RS-232C interface is used with inverters

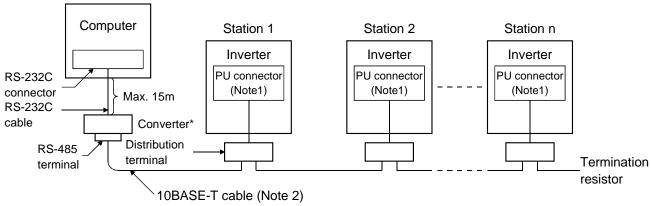

\*Commercially available converter is required. (Note 3)

Use the connectors, cables and converter which are available on the market.

Note: 1. Connector: RJ45 connector

Example: 5-554720-3, Nippon AMP Co., Ltd.

2. Cable : Cable conforming to EIA568 (such as 10BASE-T cable)

Example: SGLPEV 0.5mm × 4P, Mitsubishi Cable Industries, Ltd.

3. \*Commercially available converter examples

Model: FA-T-RS40

Converter

Nagoya Sales Office, Mitsubishi Electric Engineering Co., Ltd.

#### <Wiring methods>

1) Wiring of one RS-485 computer and one inverter

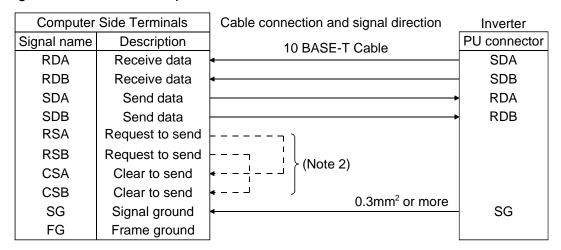

2) Wiring of one RS-485 computer and "n" inverters (several inverters)

Cable connection and signal direction

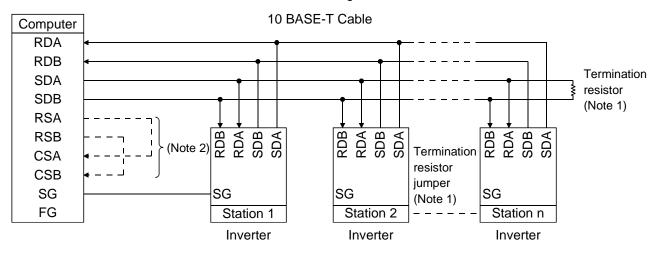

- Note: 1. There may be the influence of reflection depending on the transmission speed and/or transmission distance. If this reflection hinders communication, provide a termination resistor. If the PU connector is used to make a connection, use the distributor as a termination resistor cannot be fitted.
  - Connect the termination resistor to only the inverter remotest from the computer. (Termination resistor:  $100\Omega$ )
  - 2. Make connections in accordance with the instruction manual of the computer used.
    - Fully check the terminal numbers of the computer as they differ between models.

# 2.2.6 Connection of stand-alone option units

The inverter accepts a variety of stand-alone option units as required. Incorrect connection will cause inverter damage or an accident. Connect and operate the option unit carefully in accordance with the corresponding option unit manual.

# (1) Connection of the dedicated external brake resistor (option) (Cannot be connected to 0.1K and 0.2K)

Connect a brake resistor across terminals P (+) and PR. Connect a dedicated brake resistor only.

(For the positions of terminals P (+) and PR, refer to the terminal block layout (page 17.)

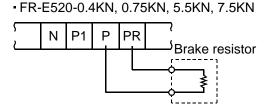

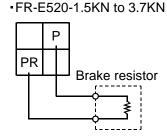

# (2) Connection of the BU brake unit (option)

Connect the BU brake unit correctly as shown on the right. Incorrect connection will damage the inverter.

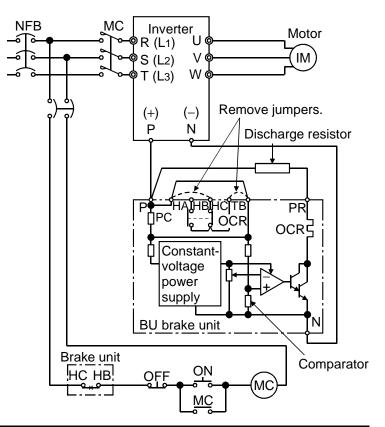

- Note: 1. The wiring distance between the inverter, brake unit and discharge resistor should be within 2m. If twisted wires are used, the distance should be within 5m.
  - 2. If the transistors in the brake unit should fail, the resistor will be extremely hot, causing a fire. Therefore, install a magnetic contactor on the inverter's power supply side to shut off current in case of failure.

# (3) Connection of the FR-HC high power factor converter (option unit)

(In the case of single-phase power input, the FR-HC cannot be connected.) When connecting the high power factor converter (FR-HC) to suppress power harmonics, wire as shown below. Wrong connection will damage the high power factor converter and inverter.

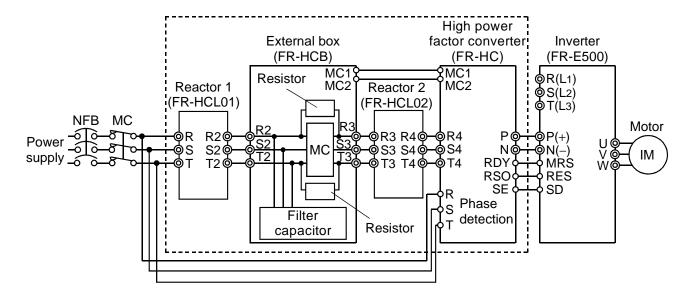

- Note: 1. The power input terminals R, S, T (L<sub>1</sub>, L<sub>2</sub>, L<sub>3</sub>) must be open. Incorrect connection will damage the inverter. Reverse polarity of terminals N (–), P (+) will damage the inverter.
  - 2. The voltage phases of terminals R, S, T (L<sub>1</sub>, L<sub>2</sub>, L<sub>3</sub>) and terminals R4, S4, T4 must be matched before connection.
  - 3. If the load capacity is less than half of the high power factor converter capacity, satisfactory harmonic suppression effects cannot be produced.

# (4) Connection of the power factor improving DC reactor (option)

Connect the FR-BEL power factor improving DC reactor between terminals P1-P (+). In this case, the jumper connected across terminals P1-P (+) must be removed.

Otherwise, the reactor will not function.

Connection method>
• FR-E520-0.1KN to 0.75KN,
5.5KN,7.5KN

N P1 P PR

FR-BEL

Remove the jumper.

Remove the jumper.

Note: 1. The wiring distance should be within 5m.

2. The size of the cables used should be equal to or larger than that of the power supply cables (R (L1), S (L2), T (L3)).

# 2.2.7 Design information

- 1) Provide electrical and mechanical interlocks for MC1 and MC2 which are used for commercial power supply-inverter switch-over.
  - When there is a commercial power supply-inverter switch-over circuit as shown below, the inverter will be damaged by leakage current from the power supply due to arcs generated at the time of switch-over or chattering caused by a sequence error.
- 2) If the machine must not be restarted when power is restored after a power failure, provide a magnetic contactor in the inverter's primary circuit and also make up a sequence which will not switch on the start signal.

  If the start signal (start switch) remains on after a power failure, the inverter will
  - If the start signal (start switch) remains on after a power failure, the inverter will automatically restart as soon as the power is restored.
- 3) Since the input signals to the control circuit are on a low level, use two or more parallel micro signal contacts or a twin contact for contact inputs to prevent a contact fault.
- 4) Do not apply a voltage to the contact input terminals of the control circuit.
- 5) Do not apply a voltage directly to the alarm output signal terminals (A, B, C). Always apply a voltage to these terminals via a relay coil, lamp, etc.
- 6) Make sure that the specifications and rating match the system requirements.

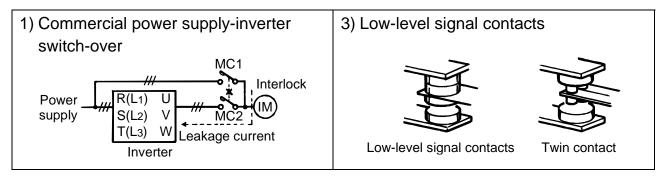

# 2.3.1 Power supply harmonics

Power supply harmonics may be generated from the converter section of the inverter, affecting the power supply equipment, power capacitor etc. Power supply harmonics are different in generation source, frequency band and transmission path from radio frequency (RF) noise and leakage currents. Take the following measures.

#### • The differences between harmonics and RF noises are indicated below:

| Item                 | Harmonics                    | RF Noise                               |  |  |
|----------------------|------------------------------|----------------------------------------|--|--|
| Frequency            | Normally 40 to 50th degrees, | High frequency (several 10kHz to MHz   |  |  |
| rrequericy           | 3kHz or less                 | order)                                 |  |  |
| Environment          | To wire paths, power         | Across spaces, distance, laying paths  |  |  |
| Environment          | impedance                    | Across spaces, distance, laying patris |  |  |
| Quantitative         | Logical computation is       | Occurs randomly, quantitative          |  |  |
| understanding        | possible                     | understanding is difficult.            |  |  |
| Generated amount     | Approximately proportional   | According to current fluctuation rate  |  |  |
| Generaled amount     | to load capacity             | (larger with faster switching)         |  |  |
| Immunity of affected | Specified in standards for   | Differs according to maker's device    |  |  |
| device each device.  |                              | specifications.                        |  |  |
| Examples of          | Install a reactor.           | Increase the distance.                 |  |  |
| safeguard            | install a reactor.           | micrease the distance.                 |  |  |

#### Countermeasures

The harmonic current generated from the inverter to the power supply differs according to various conditions such as the wiring impedance, whether a power factor improving reactor is used or not, and output frequency and output current on load side. For the output frequency and output current, the adequate method is to obtain them under rated load at the maximum operating frequency.

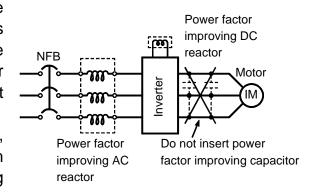

Note: A power factor improving capacitor and surge suppressor on the inverter's output side may overheat or be damaged due to the harmonics of the inverter output. Also, when an overcurrent flows in the inverter, the overcurrent protection is activated. Hence, when the motor is driven by the inverter, do not install a capacitor or surge suppressor on the inverter's output side. To improve the power factor, insert a power factor improving reactor in the inverter's input or DC circuit. For details, refer to the FR-A500/E500 series technical information.

# 2.3.2 Japanese harmonic suppression guideline

Harmonic currents flow from the inverter to a power receiving point via a power transformer. The harmonic suppression guideline was established to protect other consumers from these outgoing harmonic currents.

- 1) "Harmonic suppression guideline for household appliances and general-purpose products"
  - This guideline was issued by the Ministry of International Trade and Industries in September, 1994 and applies to 3-phase 200V class inverters of 3.7kW or less. By installing the FR-BEL or FR-BAL power factor improving reactor, inverters comply with the "harmonic suppression techniques for transistorized inverters (input current 20A or less)" established by the Japan Electrical Manufacturers' Association. Therefore install the optional reactor for the 3-phase 200V class, 3.7kW or less inverter.
- 2) "Harmonic suppression guideline for specific consumers" This guideline sets forth the maximum values of harmonic currents outgoing from a high-voltage or specially high-voltage consumer who will install, add or renew harmonic generating equipment. If any of the maximum values is exceeded, this guideline requires that consumer to take certain suppression measures.

Table 1 Maximum Values of Outgoing Harmonic Currents per 1kW Contract Power

| Received Power Voltage | 5th | 7th  | 11th | 13th | 17th | 19th | 23rd | Over<br>23rd |
|------------------------|-----|------|------|------|------|------|------|--------------|
| 6.6kV                  | 3.5 | 2.5  | 1.6  | 1.3  | 1.0  | 0.9  | 0.76 | 0.70         |
| 22 kV                  | 1.8 | 1.3  | 0.82 | 0.69 | 0.53 | 0.47 | 0.39 | 0.36         |
| 33 kV                  | 1.2 | 0.86 | 0.55 | 0.46 | 0.35 | 0.32 | 0.26 | 0.24         |

# (1) Application of the harmonic suppression guideline for specific consumers

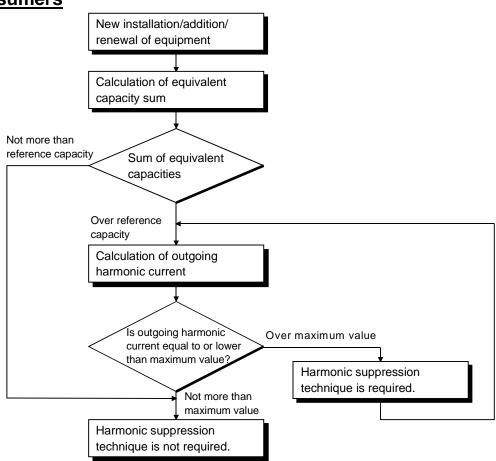

#### Table 2 Conversion Factors for FR-E500 Series

| Class | Circu                        | Conversion Factor (Ki)       |           |
|-------|------------------------------|------------------------------|-----------|
|       |                              | Without reactor              | K31 = 3.4 |
| 2     | 3-phase bridge               | With reactor (AC side)       | K32 = 1.8 |
| 3     | (Capacitor-smoothed)         | With reactor (DC side)       | K33 = 1.8 |
|       |                              | With reactors (AC, DC sides) | K34 = 1.4 |
|       | Solf avaiting 2 phase bridge | When high power factor       | K5 = 0    |
| 5     | Self-exciting 3-phase bridge | converter is used            | 0 = CA    |

#### **Table 3 Equivalent Capacity Limits**

| Received Power Voltage | Reference Capacity |
|------------------------|--------------------|
| 6.6kV                  | 50 kVA             |
| 22/33 kV               | 300 kVA            |
| 66kV or more           | 2000 kVA           |

#### Table 4 Harmonic Contents (Values at the fundamental current of 100%)

| Reactor             | 5th | 7th  | 11th | 13th | 17th | 19th | 23rd | 25th |
|---------------------|-----|------|------|------|------|------|------|------|
| Not used            | 65  | 41   | 8.5  | 7.7  | 4.3  | 3.1  | 2.6  | 1.8  |
| Used (AC side)      | 38  | 14.5 | 7.4  | 3.4  | 3.2  | 1.9  | 1.7  | 1.3  |
| Used (DC side)      | 30  | 13   | 8.4  | 5.0  | 4.7  | 3.2  | 3.0  | 2.2  |
| Used (AC, DC sides) | 28  | 9.1  | 7.2  | 4.1  | 3.2  | 2.4  | 1.6  | 1.4  |

1) Calculation of equivalent capacity (P0) of harmonic generating equipment
The "equivalent capacity" is the capacity of a 6-pulse converter converted from the
capacity of consumer's harmonic generating equipment and is calculated with the
following equation. If the sum of equivalent capacities is higher than the limit in
Table 3, harmonics must be calculated with the following procedure:

 $P0=\Sigma$  (Ki × Pi) [kVA]

Ki: Conversion factor (refer to Table 2)

Pi: Rated capacity of harmonic generating equipment\* [kVA]

i : Number indicating the conversion circuit type

\*Rated capacity: Determined by the capacity of the applied motor and found in Table 5. It should be noted that the rated capacity used here is used to calculate a generated harmonic amount and is different from the power supply capacity required for actual inverter drive.

2) Calculation of outgoing harmonic current

Outgoing harmonic current = fundamental wave current (value converterd from received power voltage) × operation ratio × harmonic content

- Operation ratio: Operation ratio = actual load factor × operation time ratio during 30 minutes
- Harmonic content: Found in Table 4.

**Table 5 Rated Capacities and Outgoing Harmonic Currents for Inverter Drive** 

|         |             | 6.6kV         |          | Fund  | ament                              | al Wav | e Curre | ent Cor | verted | l from ( | 6.6kV |
|---------|-------------|---------------|----------|-------|------------------------------------|--------|---------|---------|--------|----------|-------|
| Applied | 200V class  | Equivalent of | Rated    |       | (No reactor, 100% operation ratio) |        |         |         |        | atio)    |       |
| Motor   | Rated       | Fundamental   | Capacity |       |                                    |        |         |         |        |          |       |
| (kW)    | Current [A] | Wave Current  | (kVA)    | 5th   | 7th                                | 11th   | 13th    | 17th    | 19th   | 23rd     | 25th  |
|         |             | (mA)          |          |       |                                    |        |         |         |        |          |       |
| 0.4     |             | 49            | 0.57     | 31.85 | 20.09                              | 4.165  | 3.773   | 2.107   | 1.519  | 1.274    | 0.882 |
| 0.75    |             | 83            | 0.97     | 53.95 | 34.03                              | 7.055  | 6.391   | 3.569   | 2.573  | 2.158    | 1.494 |
| 1.5     | Not applied | 167           | 1.95     | 108.6 | 68.47                              | 14.20  | 12.86   | 7.181   | 5.177  | 4.342    | 3.006 |
| 2.2     |             | 240           | 2.81     | 156.0 | 98.40                              | 20.40  | 18.48   | 10.32   | 7.440  | 6.240    | 4.320 |
| 3.7     |             | 394           | 4.61     | 257.1 | 161.5                              | 33.49  | 30.34   | 16.94   | 12.21  | 10.24    | 7.092 |
| 5.5     | 19.1        | 579           | 6.77     | 376.1 | 237.4                              | 49.22  | 44.58   | 24.90   | 17.95  | 15.05    | 10.42 |
| 7.5     | 25.6        | 776           | 9.07     | 504.4 | 318.2                              | 65.96  | 59.75   | 33.37   | 24.06  | 20.18    | 13.97 |

# 3) Harmonic suppression technique requirement If the outgoing harmonic current is higher than; maximum value per 1kW (contract power) × contract power, a harmonic suppression technique is required.

#### 4) Harmonic suppression techniques

| No. | Item                                             | Description                                                                                                    |
|-----|--------------------------------------------------|----------------------------------------------------------------------------------------------------|
| 1   | Reactor installation (ACL, DCL)                  | Install a reactor (ACL) in the AC side of the inverter or a reactor (DCL) in its DC side or both to suppress outgoing harmonic currents.                                                                                                    |
| 2   | High power factor converter (FR-HC)              | The converter circuit is switched on-off to convert an input current waveform into a sine wave, suppressing harmonic currents substantially. The high power factor converter (FR-HC) is used with the standard accessory.                                                                                |
| 3   | Installation of power factor improving capacitor | When used with a series reactor, the power factor improving capacitor has an effect of absorbing harmonic currents.                                                                                                    |
| 4   | Transformer multi-<br>phase operation            | Use two transformers with a phase angle difference of 30° as in $\bot$ - $\Delta$ , $\Delta$ - $\Delta$ combination to provide an effect corresponding to 12 pulses, reducing low-degree harmonic currents.                                                                                              |
| 5   | AC filter                                        | A capacitor and a reactor are used together to reduce impedances at specific frequencies, producing a great effect of absorbing harmonic currents.                                                                                                    |
| 6   | Passive filter<br>(Active filter)                | This filter detects the current of a circuit generating a harmonic current and generates a harmonic current equivalent to a difference between that current and a fundamental wave current to suppress a harmonic current at a detection point, providing a great effect of absorbing harmonic currents. |

# 2.3.3 Inverter-generated noise and reduction techniques

Some noises enter the inverter causing it to incorrectly operate, and others are radiated by the inverter causing misoperation of peripheral devices. Though the inverter is designed to be insusceptible to noise, it handles low-level signals, so it requires the following basic measures to be taken. Also, since the inverter chops the output at high carrier frequencies, it could generate noise. If these noises cause peripheral devices to misoperate, measures should be taken to suppress noise. The measures differ slightly depending on noise propagation paths.

#### 1) Basic measures

- Do not run the power cables (I/O cables) and signal cables of the inverter in parallel with each other and do not bundle them.
- Use twisted shield cables for the detector connecting and control signal cables and connect the sheathes of the shield cables to terminal SD.
- Ground the inverter, motor, etc. at one point.
- 2) Measures against noise which enters and causes misoperation of the inverter When devices which generate noise (devices which use magnetic contactors, magnetic brakes, many relays, for example) are installed near the inverter, the inverter may misoperate due to noise. The following measures must be taken:
  - Provide surge suppressors for devices that generate noise to suppress noise.
  - Fit data line filters to signal cables. (Refer to page 38)
  - Ground the shields of the detector connection and control signal cables with cable clamp metal.

3) Measures against noises which are radiated by the inverter causing misoperation of peripheral devices.

Inverter-generated noises are largely classified into those radiated by the cables connected to the inverter and inverter main circuit (I/O), those electromagnetically and electrostatically inducted to the signal cables of the peripheral devices close to the main circuit power supply, and those transmitted through the power supply cables.

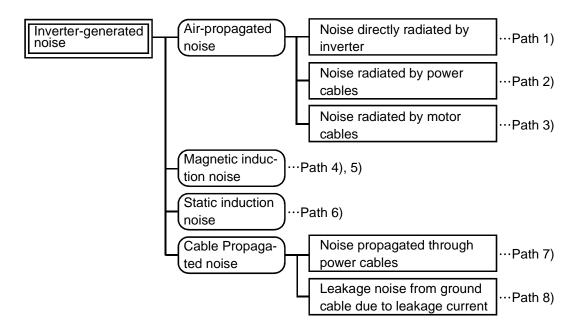

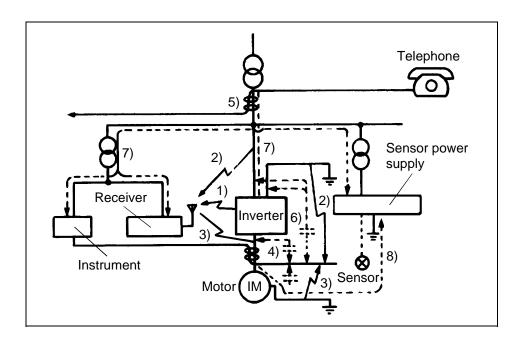

| Noise Path | Measures                                                                                                    |
|------------|----------------------------------------------------------------------------------------------------|
| 1), 2), 3) | <ul> <li>When devices which handle low-level signals and are susceptible to misoperation due to noise (such as instruments, receivers and sensors) are installed near the inverter and their signal cables are contained in the same panel as the inverter or are run near the inverter, the devices may be misoperated by air-propagated noise and the following measures must be taken:</li> <li>(1) Install easily affected devices as far away as possible from the inverter.</li> <li>(2) Run easily affected signal cables as far away as possible from the inverter.</li> <li>(3) Do not run the signal cables and power cables (inverter I/O cables) in parallel with each other and do not bundle them.</li> <li>(4) Insert line noise filters onto I/O and radio noise filters into inputs to suppress cable-radiated noises.</li> <li>(5) Use shielded cables for signal cables and power cables and run them in individual metal conduits to further reduce effects.</li> </ul> |
| 4), 5), 6) | <ul> <li>When the signal cables are run in parallel with or bundled with the power cables, magnetic and static induction noises may be propagated to the signal cables causing misoperation of the devices and the following measures must be taken:</li> <li>(1) Install easily affected devices as far away as possible from the inverter.</li> <li>(2) Run easily affected signal cables as far away as possible from the inverter.</li> <li>(3) Do not run the signal cables and power cables (inverter I/O cables) in parallel with each other and do not bundle them.</li> <li>(4) Use shielded cables for signal cables and power cables and run them in individual metal conduits to further reduce effects.</li> </ul>                                                                                                    |
| 7)         | When the power supplies of the peripheral devices are connected to the power supply of the inverter within the same line, inverter-generated noise may flow back through the power supply cables causing misoperation of the devices and the following measures must be taken:  (1) Install the radio noise filter (FR-BIF) to the power cables (input cables) of the inverter.  (2) Install the line noise filter (FR-BLF, FR-BSF01) to the power cables (I/O cables) of the inverter.                                                                                                    |
| 8)         | When a closed loop circuit is formed by connecting the peripheral device wiring to the inverter, leakage current may flow through the ground cable of the inverter causing misoperation of the device. In such a case, disconnection of the ground cable of the device may cause the device to operate properly.                                                                                                    |

#### Data line filter

Noise entry can be prevented by providing a data line filter for the detector or other cable.

#### Data examples

0 0.1

By decreasing the carrier frequency, the noise terminal voltage\* can be reduced. Use Pr. 72 to set the carrier frequency to a low value (1kHz).

Though motor noise increases at a low carrier frequency, selection of Soft-PWM will make it unoffending.

By using shielded cables as signal cables. induction noise can be reduced greatly (1/10 to 1/100). Induction noise can also be reduced by moving the signal cables away from the inverter output cables.

(Separation of 30cm reduces noise to 1/2 to 1/3.) By fitting the FR-BSF01 or BLF on the inverter output side, induction noise to the signal cables can be reduced.

Differences between noise terminal voltages at different carrier frequencies Conditions

Average terminal voltage  $0dB=1\mu V$ 120dB=1V 120 Carrier frequency 10kHz 100 80

Noise terminal voltage (dB) 60 40 Carrier frequency 1kHz 20

Noise induced to signal cables by inverter output cables

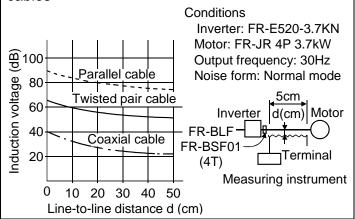

Noise terminal voltage: Represents the magnitude of noise propagated from the inverter to the power supply.

#### Example of measures against noise

Noise frequency (MHz)

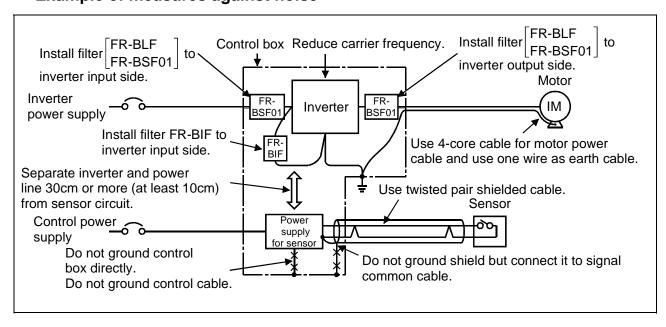

# 2.3.4 Leakage currents and countermeasures

Due to the static capacitance existing in the inverter I/O wiring and motor, leakage currents flow through them. Since their values depend on the static capacitance, carrier frequency, etc., take the following measures.

# (1) To-ground leakage currents

Leakage currents may flow not only into the inverter's own line but also into the other lines through the ground cable, etc. These leakage currents may operate earth leakage circuit breakers and earth leakage relays unnecessarily.

#### Countermeasures

- If the carrier frequency setting is high, decrease the carrier frequency (Pr. 72) of the inverter.
  - Note that motor noise increases. Selection of Soft-PWM (Pr. 240) will make it unoffending.
- By using earth leakage circuit breakers designed for harmonics and surges (e.g. Mitsubishi's Progressive Super Series) in the inverter's own line and other line, operation can be performed with low noise (with the carrier frequency kept high).

#### To-ground leakage current

- Note that a long wiring length will increase leakage currents. Decrease the carrier frequency of the inverter to reduce leakage currents.
- Higher motor capacity leads to larger leakage currents.

# (2) Line-to-line leakage currents

Harmonics of leakage currents flowing in static capacities between the inverter output cables may operate the external thermal relay unnecessarily.

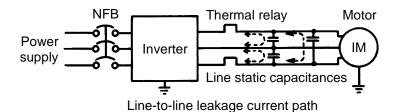

#### Countermeasures

- Use the electronic overcurrent protection of the inverter.
- Decrease the carrier frequency. Note that motor noise increases. Selection of Soft-PWM will make it unoffending.
  - To ensure that the motor is protected against line-to-line leakage currents, it is recommended to use a temperature sensor to directly detect motor temperature.

# 2.3.5 Peripheral devices

# (1) Selection of peripheral devices

Check the capacity of the motor to be used with the inverter you purchased. Appropriate peripheral devices must be selected according to the capacity. Refer to the following list and prepare appropriate peripheral devices:

|        | Invertor Type  | Motor          | Power<br>Supply | •                        | FB) or Earth Leakage<br>eaker (NV)     | Magnetic Contactor (MC) |         |       |
|--------|----------------|----------------|-----------------|--------------------------|----------------------------------------|-------------------------|---------|-------|
|        | Inverter Type  | Output<br>(kW) | Capacity (kVA)  | Standard                 | With power factor<br>improving reactor | A                       | В       | С     |
|        | FR-E520-0.1KN  | 0.1            | 0.4             | Type NF30, NV30 5A       | Type NF30, NV30 5A                     | S-N11                   | S-N18   | S-N20 |
|        | FR-E520-0.2KN  | 0.2            | 0.8             | Type NF30, NV30 5A       | Type NF30, NV30 5A                     | S-N18                   | S-N20   | S-N20 |
| 2007   | FR-E520-0.4KN  | 0.4            | 1.5             | Type NF30, NV30 5A       | Type NF30, NV30 5A                     | S-N18                   | S-N21   | S-N21 |
|        | FR-E520-0.75KN | 0.75           | 2.5             | Type NF30, NV30 10A      | Type NF30, NV30 10A                    | S-N18                   | S-N21   | S-N21 |
| -phase | FR-E520-1.5KN  | 1.5            | 4.5             | Type NF30, NV30 15A      | Type NF30, NV30 15A                    | S-N21                   | S-N25   | S-N50 |
| μģ     | FR-E520-2.2KN  | 2.2            | 5.5             | Type NF30, NV30 20A      | Type NF30, NV30 15A                    | S-                      | N11,S-N | 12    |
| Three- | FR-E520-3.7KN  | 3.7            | 9               | Type NF30, NV30 30A      | Type NF30, NV30 30A                    |                         | S-N20   |       |
| 모      | FR-E520-5.5KN  | 5.5            | 12              | Type NF50, NV50 50A      | Type NF50, NV50 40A                    |                         | S-N25   |       |
|        | FR-E520-7.5KN  | 7.5            | 17              | Type NF100, NV100<br>60A | Type NF50, NV50 50A                    |                         | S-N35   |       |

- Note: 1. Select the type of the no-fuse breaker in (NFB) response to the power supply capacity.
  - 2. The power supply cable size of the motor indicated assumes that its length is 20m.
  - 3. The inverter input side magnetic contactor to be chosen differs between the applicable ranges A, B and C shown on the right, depending on the power supply capacity and wiring

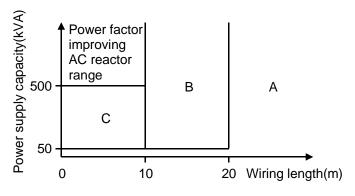

Note: Power supply used has the above recommended size.

- length. For the FR-E520-0.4KN to 1.5KN, choose the S-N10 when the power factor improving reactor (FR-BEL or FR-BAL) is used.
- 4. When the inverter capacity is greater than the motor capacity, choose the breaker and magnetic contactor in accordance with the inverter type and choose the cables and power factor improving reactor in accordance with the motor output.

#### Installation and selection of no-fuse breaker

Install a no-fuse breaker (NFB) in the power supply side for protection of the inverter's primary wiring. Refer to the previous table and choose the NFB according to the inverter's power supply side power factor (which changes with the power supply voltage, output frequency and load). Especially for a completely electromagnetic type NFB, the one with a larger capacity must be selected since its operational characteristics change with harmonic currents. (Check the data of the corresponding breaker for confirmation.) Also, the earth leakage circuit breaker used should be durable against harmonic/surge (such as Progressive Super Series).

#### Power factor improving reactor

|                  | Inverter Model | Power Factor         | Power Factor         |
|------------------|----------------|----------------------|----------------------|
|                  | inverter Model | Improving AC Reactor | Improving DC Reactor |
|                  | FR-E520-0.1KN  | FR-BAL-0.4K (Note 1) | FR-BEL-0.4K (Note 1) |
| >                | FR-E520-0.2KN  | FR-BAL-0.4K (Note 1) | FR-BEL-0.4K (Note 1) |
| 200V             | FR-E520-0.4KN  | FR-BAL-0.4K          | FR-BEL-0.4K          |
|                  | FR-E520-0.75KN | FR-BAL-0.75K         | FR-BEL-0.75K         |
| Three-phase      | FR-E520-1.5KN  | FR-BAL-1.5K          | FR-BEL-1.5K          |
| е <del>-</del> р | FR-E520-2.2KN  | FR-BAL-2.2K          | FR-BEL-2.2K          |
| hre              | FR-E520-3.7KN  | FR-BAL-3.7K          | FR-BEL-3.7K          |
| F                | FR-E520-5.5KN  | FR-BAL-5.5K          | FR-BEL-5.5K          |
|                  | FR-E520-7.5KN  | FR-BAL-7.5K          | FR-BEL-7.5K          |

Note: 1. The power factor may be slightly lower.

When the inverter is connected near a large-capacity power supply transformer (500kVA or more, wiring length 10m maximum) or there is power capacitor switch-over, excessive peak currents may flow into the power input circuit and damage the converter circuit. In such a case, the power supply improving reactor (FR-BEL or FR-BAL) must be installed.

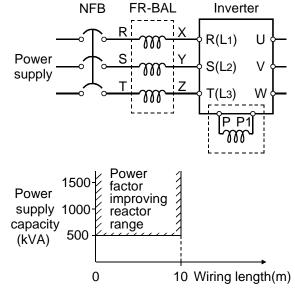

# (2) Selecting the rated sensitivity current for the earth leakage circuit breaker

When using the earth leakage circuit breaker with the inverter circuit, select its rated sensitivity current as follows, independently of the PWM carrier frequency:

Example of leakage current per 1kW in cable path during commercial power supply operation when the CV cable is routed in metal conduit (200V 60Hz)

Leakage current example of 3-phase induction motor during commercial power supply operation (200V 60Hz)

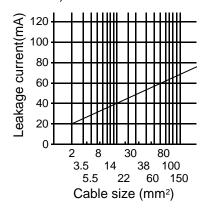

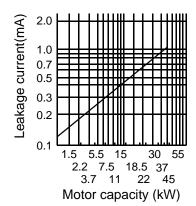

- Progressive Super Series (Type SP, CF, SF, CP)
   Rated sensitivity current: I∆n ≥ 10×(Ig1+Ign+Ig2+Igm)
- Conventional NV series (Type CA, CS, SS produced prior to '91)
   Rated sensitivity current: I∆n ≥ 10×{lg1+lgn+3×(lg2+lgm)}

lg1, lg2: Leakage currents of cable path during commercial power supply operation

Ign\* : Leakage current of noise filter on inverter input side

Igm : Leakage current of motor during commercial power supply operation

# <Example>

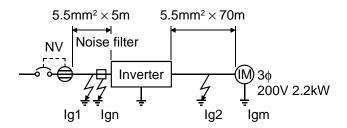

- Note: 1. The earth leakage circuit breaker should be installed to the primary (power supply) side of the inverter.
  - 2. Ground fault in the secondary side of the inverter can be detected at the running frequency of 120Hz or lower.
  - 3. In the  $\perp$  connection neutral point grounded system, the sensitivity current is purified against ground fault in the inverter secondary side. Hence, the protective grounding of the load equipment should be  $10\Omega$  or less.

#### INSTALLATION AND WIRING

- 4. When the breaker is grounded on the secondary side of the inverter, it may be unnecessarily operated by harmonics if the effective value is less than the rating. In this case, note that the eddy current and hysteresis loss increase and temperature rises.
- 5. For the leakage current value of the noise filter installed on the inverter input side, contact the corresponding filter manufacturer.

|                                                         | Progressive Super Series<br>(Type SP, CF, SF, CP)  | Conventional NV<br>(Type CA, CS, SS) |  |
|---------------------------------------------------------|----------------------------------------------------|--------------------------------------|--|
| Leakage current (Ig1) (mA)                              | $33 \times \frac{5m}{1000m} = 0.17$                |                                      |  |
| Leakage current (Ign) (mA)                              | 0 (without noise filter)                           |                                      |  |
| Leakage current (Ig2) (mA)                              | $33 \times \frac{70\text{m}}{1000\text{m}} = 2.31$ |                                      |  |
| Motor leakage<br>current (Igm) (mA)                     | 0.18                                               |                                      |  |
| Total leakage current (mA)                              | 2.66 7.64                                          |                                      |  |
| Rated sensitivity current (mA) ( $\geq$ Ig $\times$ 10) | 30                                                 | 100                                  |  |

# 2.3.6 Instructions for compliance with U.S. and Canadian Electrical Codes

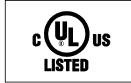

#### (1) Installation

The above types of inverter have been approved as products for use in enclosure and approval tests were conducted under the following conditions. For enclosure design, refer to these conditions so that the ambient temperature of the inverter is 50°C or less.

| Inverter Type  | Cabinet<br>(enclosure)<br>Size (Unit: mm) | Vent Hole Area                                                                                                    | Cooling Fan                                                                                                    |
|----------------|-------------------------------------------|----------------------------------------------------------------------------------------------------|----------------------------------------------------------------------------------------------------|
| FR-E520 -3.7KN | W H D<br>255×192×218                      | <ul> <li>55% of both the side of the Cabinet</li> <li>Width of each slit: 3.2mm</li> <li>To be provided on each of the upper side areas.</li> </ul> | Installed at the enclosure top to suck air from inside the enclosure to the outside. (Fan air flow: 2 × 0.59m³/min or more) |

# (2) Wiring of the power supply and motor

Use the UL-listed cables (rated at  $75^{\circ}$ C) and round crimping terminals to wire the input (R, S, T) <L<sub>1</sub>, L<sub>2</sub>, L<sub>3</sub>> and output (U, V, W) terminals of the inverter. Crimp the terminals with the crimping tool recommended by the terminal manufacturer.

# (3) Fuse

The fuse used on the input side should be any of the UL Class K5 fuses having the ratings as listed below:

| Applicable Inverter Type | Rated Voltage (V) | Rated Current (A) |  |
|--------------------------|-------------------|-------------------|--|
| FR-E520-0.1KN            |                   | 4                 |  |
| FR-E520-0.2KN            |                   | 6                 |  |
| FR-E520-0.4KN            |                   | 12                |  |
| FR-E520-0.75KN           | 250               | 20                |  |
| FR-E520-1.5KN            |                   | 35                |  |
| FR-E520-2.2KN            |                   | 45                |  |
| FR-E520-3.7KN            |                   | 70                |  |
| FR-E520-5.5KN            |                   | 90                |  |
| FR-E520-7.5KN            |                   | 125               |  |

# (4) Short circuit ratings

Suitable For Use In A Circuit Capable Of Delivering Not More Than 5 kA rms Symmetrical Amperes.

# 2.3.7 Instructions for compliance with the European standards

(The products conforming to the Low Voltage Directive carry the CE mark.)

#### (1) EMC Directive

1) Our view of transistorized inverters for the EMC Directive

A transistorized inverter is a component designed for installation in a control box and for use with the other equipment to control the equipment/device. Therefore, we understand that the EMC Directive does not apply directly to transistorized inverters. For this reason, we do not place the CE mark on the transistorized inverters. (The CE mark is placed on inverters in accordance with the Low Voltage Directive.) The European power drive manufacturers' organization (CEMEP) also holds this point of view.

#### 2) Compliance

We understand that the transistorized inverters are not covered directly by the EMC Directive, but the machines/equipment into which they have been incorporated are covered by the EMC Directive and must carry the CE marks. Hence, we prepared the technical information "EMC Installation Guidelines" (information number BCN-A21041-202) so that machines and equipment incorporating transistorized inverters may conform to the EMC Directive more easily.

#### 3) Outline of installation method

Install an inverter using the following methods:

- \* Use the inverter with an European Standard-compliant noise filter.
- \* For wiring between the inverter and motor, use shielded cables or run them in a metal piping and ground the cables on the inverter and motor sides with the shortest possible distance.
- \* Insert a line noise filter and ferrite core into the power and control lines as required.

Full information including the European Standard-compliant noise filter specifications are written in the technical information "EMC Installation Guidelines" (BCN-A21041-202). Please contact your sales representative.

# (2) Low Voltage Directive

1) Our view of transistorized inverters for the Low Voltage Directive Transistorized inverters are covered by the Low Voltage Directive.

# 2) Compliance

We have self-confirmed our inverters as products compliant to the Low Voltage Directive and place the CE mark on the inverters.

#### 3) Outline of instructions

- \* Connect the equipment to the earth securely. Do not use an earth leakage circuit breaker as an electric shock protector without connecting the equipment to the earth.
- \* Wire the earth terminal independently. (Do not connect two or more cables to one terminal.)
- \* The wire size on pages 16 and 17 are shown for following conditions
  - Ambient Temp : 40°C maximum
  - Wire installation: On wall without ducts or conduits If conditions are different from above, select appropriate wire according to EN60204 ANNEX C TABLE 5.
- \* Use the no-fuse breaker and magnetic contactor which conform to the EN or IEC Standard.

Design notice: Where residual-current-operated protective device (RCD) is used for protection in case of direct or indirect contact, only RCD of Type B is allowed on the supply side of this Electronic Equipment (EE). Otherwise another protective measure shall be applied such as separation of the EE from the environment by double or reinforced insulation or isolation of EE and supply system by a transformer. (Extract from EN51078)

- \* Use the inverter under the conditions of overvoltage category II and contamination level 2 or higher specified in IEC664.
- \* On the input and output of the inverter, use cables of the type and size set forth in EN60204 Appendix C.
- \* The operating capacity of the relay outputs (terminal symbols A, B, C) should be 30VDC, 0.3A.
- \* The terminals indicated as the input and output terminals for control circuit on page 12 are isolated safely from the main circuit.

#### Environment

|                        | During operation | In storage     | During transportation |  |
|------------------------|------------------|----------------|-----------------------|--|
| Ambient<br>Temperature | -10°C to +50°C   | -20°C to +65°C | -20°C to +65°C        |  |
| Ambient Humidity       | 90% RH or less   | 90% RH or less | 90% RH or less        |  |
| Maximum Altitude       | 1,000 m          | 1,000 m        | 10,000 m              |  |

Details are given in the technical information "Low Voltage Directive Conformance Guide" (BCN-A21041-203). Please contact your sales representative.

# CHAPTER 3 OPERATION/CONTROL

This chapter provides the basic "operation" for use of this product.

Always read this chapter before using the equipment.

| 3.1 Inverter Setting             | 47 |
|----------------------------------|----|
| 3.2 Function Overview            | 51 |
| 3.3 Communication Specifications | 54 |
| 3.4 Programming Examples         | 58 |

Chapter 1

Chapter 2

Chapter 3

Chapter 4

Chapter 5

Chapter 6

# 3.1.1 Pre-operation checks

Before starting operation, check the following:

#### Safety

Perform test operation after making sure that safety is ensured if the machine should become out of control.

#### Machine

Make sure that the machine is free of damage.

#### Parameters

Set the parameter values to match the operating machine (system) environment.

#### Test operation

Perform test operation and make sure that the machine operates safely under light load at a low frequency. After that, start operation.

Since the Pr. 240 "Soft-PWM setting" value is factory-set to select Soft-PWM control, the tone is different from that in the conventional non-low acoustic noise mode, this is not a fault.

# 3.1.2 Inverter station number setting

Set the inverter station number before switching on the inverter and do not change the setting while power is on.

When setting the station number, the following points should be taken into consideration:

1) The station number may be set between 1 and 64.

Fully note that if the station number is changed during operation, data communication cannot be made with the new station number.

#### 2) Setting method

 Set the arrow (û) of the corresponding switch to the required numeral.

#### Example:

- For station 1: Set (♠) of ×10 to "0" and (♠) of ×1 to "1".
- For station 26: Set (♠) of ×10 to "2" and (♠) of ×1 to "6".
- Set station numbers consecutively in a connection sequence. (The station numbers may also be set independently of the connection sequence.)
- Note that the same station number cannot be repeated.
   (If the same station number is repeated, proper communication cannot be made.)
- Set each station number switch to the position of its numeral without error. If it is set to any position between numerals, normal data communication cannot be made.

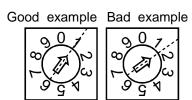

tation number setting switches

×10

# 3) Connection example

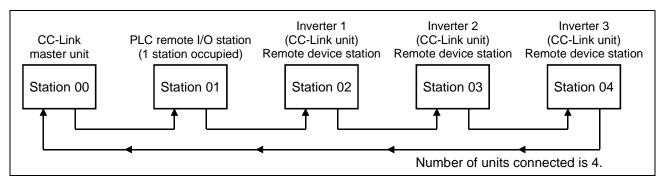

Note: One inverter occupies one station. (One station of remote device station)

# 3.1.3 Setting of the transmission baudrate setting switch

This switch is used to set the transmission speed.

(For details, refer to the CC-Link Master Unit Manual.)

| Setting Switch | Transmission Speed |
|----------------|--------------------|
| 0              | 156kbps            |
| 1              | 625kbps            |
| 2              | 2.5Mbps            |
| 3              | 5Mbps              |
| 4              | 10Mbps             |

Positions 5 and later are not used.

(If the switch is set to any such positions, the "L.ERR" LED is lit to indicate a communication error.

Set the transmission speed before switching on the inverter and do not change the setting while power is on.

#### 3.1.4 Power on

Before switching power on, check the following:

#### Installation check

Make sure that the inverter is installed correctly in a correct place. (Refer to page 10.)

Wiring check

Make sure that the main and control circuits are wired correctly.

Make sure that the options and peripheral devices are selected and connected correctly. (Refer to page 12.)

#### Switch power on.

Power-on is complete if the POWER lamp is lit and the ALARM lamp is off.

# 3.1.5 Confirmation of the operation mode

There are the "PU operation mode" and "CC-Link operation mode".

Use Pr. 79 "operation mode selection" to select between these operation modes.

Before changing from one operation mode to the other, confirm the following:

- 1) The inverter is at a stop;
- 2) Both the forward and reverse rotation signals are off; and
- 3) The Pr. 79 "operation mode" setting is correct.

| Pr. 79 Setting    | Description                                                       |  |
|-------------------|-------------------------------------------------------------------|--|
|                   | The parameter unit (FR-PU04) can be used to change between the PU |  |
| 0                 | operation mode and CC-Link operation mode.                        |  |
|                   | The CC-Link operation mode is selected at power-on reset.         |  |
| 1                 | PU operation mode (operation using the parameter unit (FR-PU04)). |  |
| 2                 | CC Link appretion made                                            |  |
| (Factory setting) | CC-Link operation mode.                                           |  |

# 3.2.1 Function Block Diagram

Using function blocks, this section explains I/O data transfer to/from an inverter using CC-Link.

Link refresh is continuously executed between the master station and inverter in the CC-Link system at intervals of 1.1ms to 141ms (512 points).

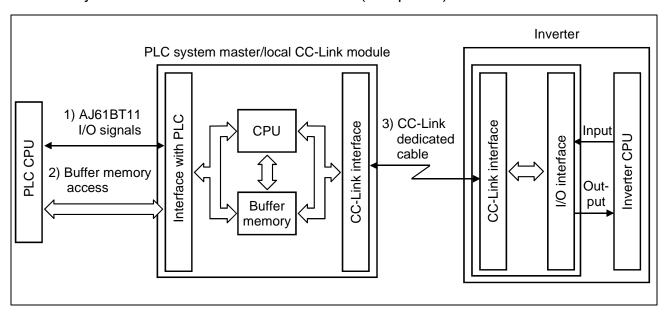

1) I/O signals assigned to the CC-Link system master/local unit.

These signals are used for communication between the PLC CPU and CC-Link system master/local unit.

For further details of the signals, refer to page 54.

- 2) You can read input data from the inverter, write output data to the inverter, and read CC-Link faulty station, for example. Use the FROM/TO instruction in the sequence program to access the buffer memory. (When the automatic refresh function is used, the FROM/TO instruction is not needed.) For details of the buffer memory, refer to the CC-Link system master/local module manual.
- 3) Direct a PLC link start from the sequence program. After CC-Link has started, link refresh is always made asynchronously (synchronously) with the execution of the sequence program.

For details, refer to the CC-Link system master/local module manual.

#### 3.2.2 Function overview

The following table lists the functions that can be performed from the PC in the CC-Link system:

| ltom.               | Operation Mode    |              |  |  |
|---------------------|-------------------|--------------|--|--|
| ltem                | CC-Link operation | PU operation |  |  |
| Monitoring function | Allowed           | Allowed      |  |  |
| Operation command   | Allowed           | Disallowed   |  |  |
| Parameter write     | Allowed (Note 1)  | Disallowed   |  |  |
| Parameter read      | Allowed           | Allowed      |  |  |
| Inverter reset      | Allowed (Note 2)  | Disallowed   |  |  |

- Note 1. Parameters cannot be written during inverter operation.
  - 2. When a CC-Link fault occurs, the inverter cannot be reset from the PLC. (For inverter reset, refer to page 148.)

# (1) Monitoring function

(Refer to page 61.)

The following items can be monitored by the PLC:

- 1) Output frequency......Binary in 0.01Hz increments
- 2) Output current ...... Binary in 0.01A increments
- 3) Output voltage......Binary in 0.1V increments
- 4) Alarm definition
- 5) Special monitoring...... Monitored data selected by instruction code F3H
- 6) Inverter status
  - Forward running
- · Overload (OL)

· Reverse running

· Frequency detection (FU)\*

· Running (RUN)\*

- · Alarm\*
- · Up to frequency (SU)

The output signals marked \* can be changed using Pr. 190 to Pr. 192 (output terminal (remote input) function selection).

Note: Items 1) to 4) are read from the buffer memory by setting the corresponding code numbers when needed.

Item 6) can be read from the buffer memory any time.

#### (2) Operation commands

(Refer to page 61.)

Any of the following commands can be output from the PLC to the inverter as an operation command any time:

- Forward rotation (STF)
- Reverse rotation (STR)
- Low speed (RL), middle speed (RM), high speed (RH), inverter output halt (MRS):

The input signals can be changed using Pr. 180 to Pr. 183 (input terminal (remote output) function selection).

# (3) Running frequency

(Refer to page 64.)

The running frequency is written from the PLC to the inverter when it is changed (Binary in 0.01Hz increments)

The frequency may either be written to E<sup>2</sup>PROM or RAM.

When changing the frequency continuously, always write the data to the inverter RAM.

# (4) Parameter write

(Refer to page 63.)

Functions can be written from the PLC. Note that write during inverter operation will result in a write error.

Refer to page 171 for the parameter data codes.

# (5) Parameter read

(Refer to page 62.)

Functions can be read to the PLC.

Refer to page 171 for the parameter data codes.

# 3.3 Communication Specifications

OPERATION/CONTROL

# 3.3.1 I/O signal list

The following device No.s are those for station 1.

For stations 2 and later, the device No.s are different. (For the device No. correspondence list, refer to the master unit manual.)

#### (1) Output signals (master module → inverter)

The output signals from the master unit are indicated. (Input signals to inverter)

| Device No.      | Signal                                          | Description                                                                                                    |
|-----------------|-------------------------------------------------|----------------------------------------------------------------------------------------------------|
| RY0             | Forward rotation command                        | OFF : Stop command                                                                                                    |
|                 |                                                 | ON : Forward rotation start (Note 1)                                                                                                    |
| RY1             | Reserve rotation command                        | OFF : Stop command ON : Reserve rotation start (Note 1)                                                                                                    |
| RY2             | RH terminal function (high speed)               |                                                                                                    |
| RY3             | RM terminal function (middle speed)             | Functions assigned to RH/RM/RL are selected.  In the factory setting, multi-speed selection can be made by the combination of RH, RM and RL. (Note 2)                                                                                                    |
| RY4             | RL terminal function (low speed)                | (100 2)                                                                                                    |
| RY5             |                                                 |                                                                                                    |
| RY6             | Unused (Note 5)                                 | Reserved for the system.                                                                                                    |
| RY7             | Unused (Note 5)                                 | reserved for the system.                                                                                                    |
| RY8             |                                                 |                                                                                                    |
| RY9             | Output halt (MRS)                               | When the MRS signal switches on, the inverter output stops. (Note 2)                                                                                                    |
| RYA             | Reserved (Note 5)                               | Reserved for the system.                                                                                                    |
| RYB             | Reserved (Note 5)                               |                                                                                                    |
| RYC             | Monitor command                                 | When the monitor command (RYC) is switched on, the monitored value is set to remote register RWr0 and monitoring (RXC) switches on. While the monitor command (RYC) is on, the monitored value is always updated.                                                                                                    |
| RYD<br>(Note 4) | Frequency setting command (RAM)                 | When the frequency setting command (RYD) is switched on, the set frequency (RWw <sub>1</sub> ) is written to the inverter. (Note 3) On completion of write, frequency setting completion (RXD) switches on.                                                                                                    |
| RYE<br>(Note 4) | Frequency setting command (E <sup>2</sup> PROM) | When the frequency setting command (RYE) is switched on, the set frequency (RWw <sub>1</sub> ) is written to the inverter. On completion of write, frequency setting completion (RXE) switches on.                                                                                                    |
| RYF<br>(Note 4) | Instruction code execution request              | When the instruction code execution request (RYF) is switched on, processing corresponding to the instruction code set to RWw2 is executed. After completion of instruction code execution, instruction code execution completion (RXF) switches on. When an instruction code execution error occurs, a value other than 0 is set to the reply code (RWr2). |
| RY10            |                                                 |                                                                                                    |
| RY11            |                                                 |                                                                                                    |
| RY12            |                                                 |                                                                                                    |
| RY13            |                                                 |                                                                                                    |
| RY14            | Pagaryad (Nota E)                               | Becaused for the evetem                                                                                                    |
| RY15            | Reserved (Note 5)                               | Reserved for the system.                                                                                                    |
| RY16            | 7                                               |                                                                                                    |
| RY17            | 7                                               |                                                                                                    |
| RY18            | <b>=</b>                                        |                                                                                                    |
| RY19            | 7                                               |                                                                                                    |
| RY1A            | Error reset request flag                        | If the error reset request flag (RY1A) is switched on only when an inverter fault occurs, the inverter is reset and the error status flag (RX1A) switches off.                                                                                                    |

- Note: 1. Simultaneously turning on RY0 and RY1 gives a stop command.
  - 2. Using Pr. 180 to Pr. 183 (input terminal function selection), you can set the input signals of device No.s RY2 to RY4. For details, refer to page 130.
  - 3. While the set frequency designation (RYD) signal is ON, the value of the set frequency (RWw1) is always
  - 4. If these signals turn on at the same time, only one of them is executed.
  - 5. The reserved input signal should be off. (Enter 0)

# (2) Input signals (inverter → master module)

The input signals from the inverter to the master unit are indicated. (Output signals from inverter)

| Device No. | Signal                                          | Description                                                                                                    |
|------------|-------------------------------------------------|----------------------------------------------------------------------------------------------------|
| RX0        | Forward running                                 | OFF: Other than forward running (during stop or reverse rotation) ON: Forward running                                                                                                    |
| RX1        | Reverse running                                 | OFF: Other than reverse running (during stop or forward rotation) ON: Reverse running                                                                                                    |
| RX2        | Running (RUN)                                   | On while the inverter is running. (Note 1)                                                                                                    |
| RX3        | Up to frequency (SU)                            | Switched on when the output frequency reaches the set frequency $\pm$ Pr. 41.                                                                                                    |
| RX4        | Overload (OL)                                   | Switched on when stall prevention operation is performed, switched off when stall prevention is canceled.                                                                                                    |
| RX5        | Unused                                          | Reserved for the system.                                                                                                    |
| RX6        | Frequency detection (FU)                        | Switched on when the output frequency reaches set frequency. (Note 1)                                                                                                    |
| RX7        | Normal (A, B, C)                                | Switched on when the inverter's protective function is activated to stop the output. (Note 1)                                                                                                    |
| RX8        | _                                               |                                                                                                    |
| RX9        | Unused                                          | Reserved for the system.                                                                                                    |
| RXA        | _ Chassa                                        | Trooper for the dysterm                                                                                                    |
| RXB        |                                                 |                                                                                                    |
| RXC        | Monitoring                                      | Switched on when the monitored value is set to RWro by the monitor command (RYC) switching on. Switched off when the monitor command (RYC) is switched off.                                                                                                    |
| RXD        | Frequency setting command (RAM)                 | Switched on when the set frequency is written to the inverter by the frequency setting command (RYD) switching on. Switched off when the frequency setting command (RYD) is switched off.                                                                                     |
| RXE        | Frequency setting command (E <sup>2</sup> PROM) | Switched on when the set frequency is written to the inverter by the frequency setting command (RYE) switching on. Switched off when the frequency setting command (RYE) is switched off.                                                                                     |
| RXF        | Instruction code execution completion           | Switched on on-completion of the processing corresponding to the instruction code (RWw2) which is executed when the instruction code execution request (RYF) switches on. Switched off when the instruction code execution completion (RXF) is switched off.                  |
| RX10       |                                                 |                                                                                                    |
| RX11       |                                                 |                                                                                                    |
| RX12       |                                                 |                                                                                                    |
| RX13       |                                                 |                                                                                                    |
| RX14       | Reserved                                        | Reserved for the system.                                                                                                    |
| RX15       |                                                 | Trosorved for the system.                                                                                                    |
| RX16       |                                                 |                                                                                                    |
| RX17       |                                                 |                                                                                                    |
| RX18       | _                                               |                                                                                                    |
| RX19       |                                                 |                                                                                                    |
| RX1A       | Error status flag                               | Switched on when an inverter error occurs (protective function is activated).                                                                                                    |
| RX1B       | Remote station ready (Note 2)                   | Switched on when the inverter goes into the ready status on completion of initial setting after power-on or hardware reset. (Used as an interlock for read/write from/to the master station.) Switched off when an inverter error occurs (protectiove function is activated). |

- Note: 1. Using Pr. 190 to Pr. 192 (output terminal function selection), you can set the output signals of device No.s RX2, RX6, RX7.
  - For details, refer to page 132.
  - 2. Since operation differs with the condition setting switch (SW4) position of the master unit, use SW4 in the OFF position. If you use SW4 in the ON position, the remote station ready signal remains ON if a communication error occurs.

# 3.3.2 Assignment of remote registers

# (1) Remote registers (master module → inverter)

| Device No. | Signal           | Description                                                                                                    |
|------------|------------------|----------------------------------------------------------------------------------------------------|
| RWwo       | Monitor code     | Set the monitor code to be referenced. By switching on the RYC signal after setting, the specified monitored data is set to RWro.                                                                                                    |
| RWw1       | Set frequency    | Specify the set frequency. At this time, whether it is written to RAM or E <sup>2</sup> PROM is differentiated by the RYD and RYE signals. After setting the frequency to this register, switch on the above RYD or RYE to write the frequency. On completion of frequency write, RXD or RXE switches on in response to the input command. |
| RWw2       | Instruction code | Set the instruction code for execution of operation mode rewrite, Pr. Read/write, error reference, error clear, etc. (refer to page 57). The corresponding instruction is executed by switching on RYF after completion of register setting. RXF switches on on completion of instruction execution.                                       |
| RWw3       | Write data       | Set the data specified by the above instruction code. When required, switch RYF on after setting the above instruction code and this register. Set zero when the write code is not required.                                                                                                    |

# (2) Remote registers (inverter → master module)

| Device No. | Signal           | Description                                                                                                    |
|------------|------------------|----------------------------------------------------------------------------------------------------|
| RWr0       | Monitored value  | The monitored value specified by RWwo (monitor code) is set.                                                                                  |
| RWr1       | Output frequency | The present output frequency is always set.                                                                                                   |
| RWr2       | Reply code       | The reply code corresponding to RWw2 (instruction code) is set. 0 is set for a normal reply and a value other than 0 is set for a data error. |
| RWr3       | Read data        | For a normal reply, the reply data to the instruction specified by the instruction code is set.                                               |

# 3.3.3 Instruction Codes

| Item                                      |       | Code<br>Number    | Description                                                                                                    |
|-------------------------------------------|-------|-------------------|----------------------------------------------------------------------------------------------------|
| Operation mode read                       |       | 007Вн             | 0000н: CC-Link operation<br>0002н: PU operation                                                                     |
| Operation mode write                      |       | 00ГВн             | 0000н: CC-Link operation<br>0002н: PU operation                                                                     |
| Alarm history No. 1, No. 2 rea            | ad    | 0074н             | Reads the most recent No. 1 and 2 alarms.                                                                           |
| Alarm history No. 3, No. 4 rea            | ad    | 0075н             | Reads the most recent No. 3 and 4 alarms.                                                                           |
| Alarm history No. 5, No. 6 rea            | ad    | 0076н             | Reads the most recent No. 5 and 6 alarms.                                                                           |
| Alarm history No. 7, No. 8 rea            | ad    | 0077н             | Reads the most recent No. 7 and 8 alarms.                                                                           |
| Set frequency (RAM) read                  |       | 006Dн             | Reads the set frequency (RAM). (Note)                                                                               |
| Set frequency (E <sup>2</sup> PROM) rea   | d     | 006Ен             | Reads the set frequency (E <sup>2</sup> PROM). (Note)                                                               |
| Set frequency (RAM) write                 |       | 00EDн             | Writes the set frequency to RAM. (Note)                                                                             |
| Set frequency (E <sup>2</sup> PROM) write | :e    | 00ЕЕн             | Writes the set frequency to E <sup>2</sup> PROM. (Note)                                                             |
| Parameter read                            |       | 0000н to<br>006Сн | Refer to the parameter data code list (page 171) and perform read/write as required.                                |
| Parameter write                           |       | 0080н to<br>00ЕСн | It should be noted that some parameter values cannot be read nor written.                                           |
| Batch alarm definition clear              |       | 00F4н             | 9696н: Batch-clears the alarm history.                                                                              |
| Parameter clear                           |       | 00FCн             | 9696н: Parameter clear (Parameters other than calibration values are returned to factory settings) 9966н: All clear |
| Inverter reset                            |       | 00FDн             | 9696н: Resets the inverter.                                                                                         |
| Link parameter expansion                  |       | 007Fн             | Changes the 0000н to 006Сн and 0080н to 00ЕСн parameter values. 0000н: Pr. 0 to Pr. 99 0001н: Pr. 100 to Pr. 159    |
| setting                                   | Write | 00FFн             | 0002н: Pr. 160 to Pr. 199, Pr. 232 to Pr. 250<br>0005н: Pr. 500 to Pr. 502<br>0009н: Pr. 990, Pr. 991               |

Note: Setting can be made from the remote registers.

# 3.4 Programming Examples

#### OPERATION/CONTROL

The following table lists program examples which control the inverter with sequence programs.

|        | Item                            | Program Example                                    | Refer to Page |  |
|--------|---------------------------------|----------------------------------------------------|---------------|--|
| 3.4.1  | Reply code definitions          | List of codes checked after completion of          | 50            |  |
| 3.4.1  |                                 | instruction code execution                         | 58            |  |
| 3.4.2  | Reading the inverter status     | Reading the inverter status from the buffer        | 59            |  |
| 3.4.2  |                                 | memory of the master station                       | 59            |  |
| 3.4.3  | Setting the operation mode      | Selecting the CC-Link operation mode               | 60            |  |
| 3.4.4  | Setting the operation commands  | Commanding the forward rotation and medium         | 61            |  |
| 3.4.4  |                                 | speed signals                                      |               |  |
| 3.4.5  | Setting the monitoring function | Monitoring the output frequency                    | 61            |  |
| 3.4.6  | Reading the parameter value     | Reading the value of Pr. 7 "acceleration time"     | 62            |  |
| 3.4.7  | Writing the parameter value     | Setting "3.0 seconds" in Pr. 7 "acceleration time" | 63            |  |
| 2.4.0  | Over of the Functions           | Setting to 50.00Hz                                 | 64            |  |
| 3.4.8  | "acceleration time"             |                                                    | 64            |  |
| 3.4.9  | Reading the alarm definitions   | Reading the inverter alarms                        | 65            |  |
| 3.4.10 | Inverter reset                  | Resetting the inverter                             | 66            |  |

System configuration for programming example

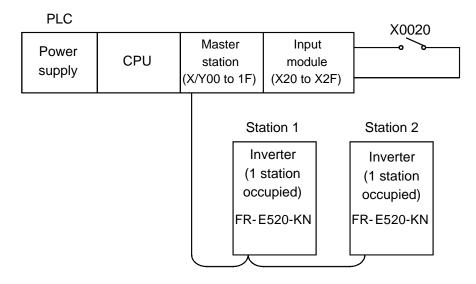

# 3.4.1 Reply code definitions

When executing the frequency setting (RYD, RYE) or instruction code execution (RYF), check the reply code (RWr2) in the remote register after execution.

| Data  | Item                      | Alarm Definition                                                                      |
|-------|---------------------------|---------------------------------------------------------------------------------------|
| 0000н | Normal                    | Normal completion of instruction code execution                                       |
| 0001н | Write error               | Parameter write was attempted during other than a stop in the CC-Link operation mode. |
| 0002н | Parameter selection error | Unregistered code number was set.                                                     |
| 0003н | Setting range error       | Set data is outside the permissible data range.                                       |

#### 3.4.2 Program example for reading the inverter status

Write a program as explained below to read the inverter status from the master station buffer memory:

The following program reads the inverter status of station 1 to M0-M7:

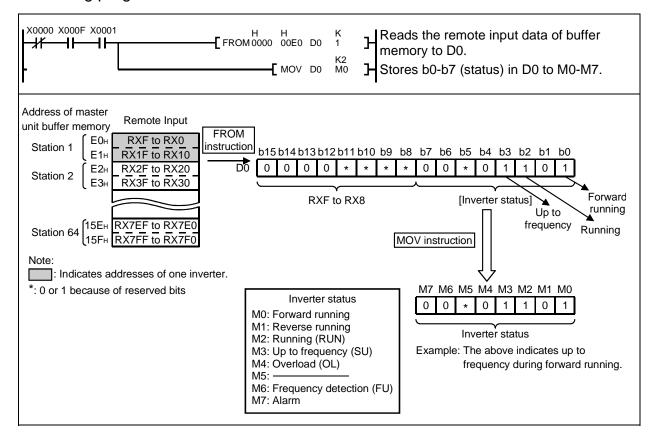

#### 3.4.3 Operation mode setting program example

Write programs as explained below to write various data to the inverters:

#### (1) Operation mode switching program example

1) The following program changes the operation mode of station 2 inverter to CC-Link operation.

Operation mode writing code number: FBH (hexadecimal)

CC-Link operation set data: 0000H (hexadecimal) (Refer to page 57.)

The reply code at the time of instruction code execution is set to D2. (Refer to page 58.)

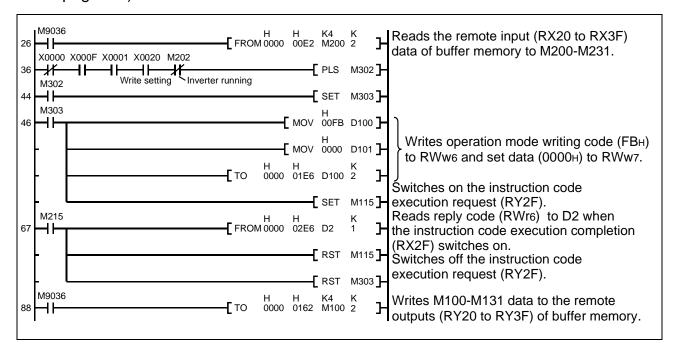

\*The switching result is stored into D2.

D2 = 0000H......Normal completion of switching 0001H......Write error 0002H.....Parameter selection error 0003H......Setting range error

2) Operation mode setting

Code number: FВн

Set data...... 0000н: CC-Link operation

0002н: PU operation

Note: PU operation cannot be set from the PLC.

The reply code at the time of instruction code execution is set to D2. (Refer to page 58.)

#### 3.4.4 Program example for setting the operation commands

Write a program as explained below to write the inverter operation commands to the master station buffer memory:

The inverter is operated in accordance with the operation commands written to the remote outputs (addresses 160H to 1DFH).

The following program outputs the commands of forward rotation and middle speed signals to the inverter of station 2:

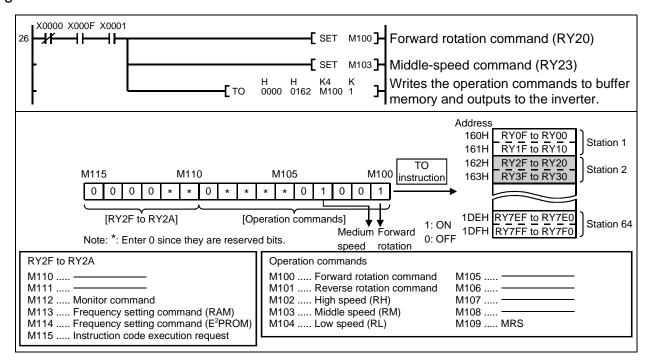

#### 3.4.5 Program example for monitoring the output frequency

This section describes the program which reads the monitoring function of the inverter. The following program reads the output frequency of the station 2 inverter to D1. Output frequency reading code number: 0001H (hexadecimal)

Example: The output frequency of 60Hz is indicated 1770H (6000).

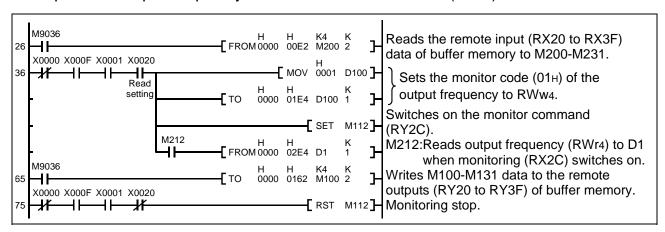

#### **Monitor codes**

| Code Number    | Description                                | Increments |
|----------------|--------------------------------------------|------------|
| 0000н          | No monitoring (monitored value fixed to 0) |            |
| 0001н          | Output frequency (Note 1)                  | 0.01Hz     |
| 0002н          | Output current                             | 0.01A      |
| 0003н          | Output voltage                             | 0.1V       |
| 0004н to FFFFн | No monitoring (monitored value fixed to 0) |            |

Note 1: Unit for speed display is changed according to the Pr. 37 setting

When Pr. 37≠0, output frequency monitoring changes to speed monitoring. Speed display unit: 1r/min

#### 3.4.6 Parameter reading program example

The following program reads the Pr. 7 "acceleration time" setting of the station 2 inverter to D1.

Code number for reading Pr. 7 "acceleration time": 07H (hexadecimal)

For the parameter code numbers, refer to the inverter manual.

The reply code at the time of instruction code execution is set to D2. (Refer to page 58.)

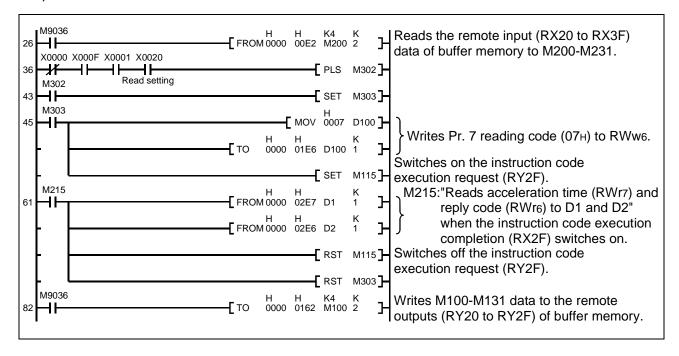

Note: For parameters having numbers 100 and later, change their link parameter extension settings (set them to other than 0000H).

<sup>\*</sup> Note that for any speed in excess of 65535 (FFFFH); 65535 (FFFFH) is shown.

#### 3.4.7 Parameter writing program example

1) Program example which changes the Pr. 7 "acceleration time" setting of station 2 inverter to 3.0 seconds.

Acceleration time writing code number : 87H (hexadecimal)

Acceleration time set data : K30 (decimal)

The reply code at the time of instruction code execution is set to D2. (Refer to page 58)

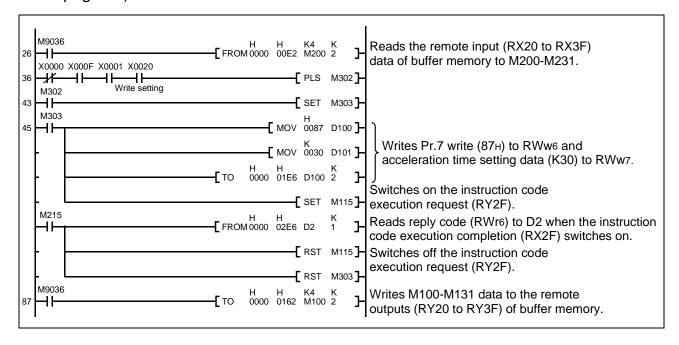

Note: 1. For parameters having numbers 100 and later, change their link parameter extension settings (set them to other than 0000H).

2. For other functions, refer to the instruction codes (page 57).

#### 3.4.8 Running frequency setting program example

1) The following program changes the running frequency of station 2 inverter to 50.00Hz.

Set frequency: K5000 (decimal)

The reply code at the time of instruction code execution is set to D2. (Refer to page 58.)

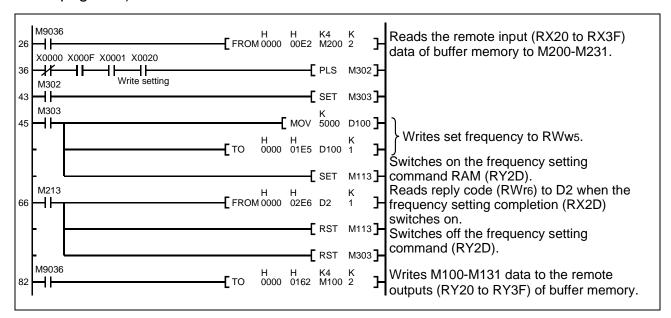

- 2) To continuously change the running frequency from PLC When the frequency setting completion (example: RX2D) switches on, make sure that the reply code in the remote register is 0000H and change the set data (example: RWw5) continuously.
- 3) Program example for writing data to E<sup>2</sup>PROM Modify the above program as follows: Change the frequency setting command from RY2D to RY2E.

Frequency setting completion RY2D → RY2E

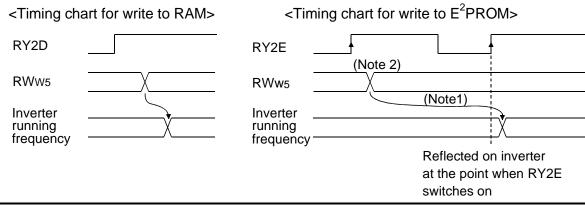

Note: 1. For E<sup>2</sup>PROM, write is made only once when RY2E is switched on.

2. If the set data is changed with RY2E on, it is not returned on the inverter.

#### 3.4.9 Alarm definition reading program example

1) The following program reads the alarm definition of station 2 inverter to D1. Error history No. 1, No. 2 reading code number: 74H (hexadecimal) The reply code at the time of instruction code execution is set to D2. (Refer to page 58.)

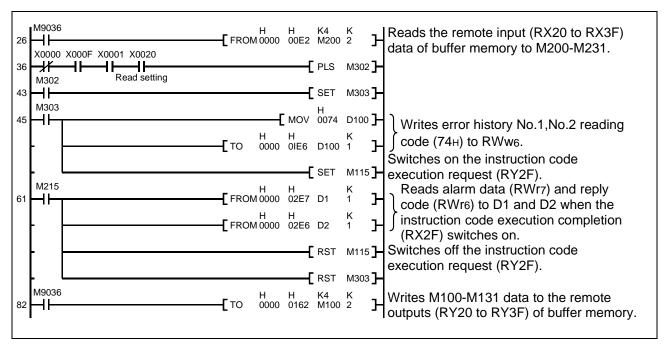

2) Alarm definition display example

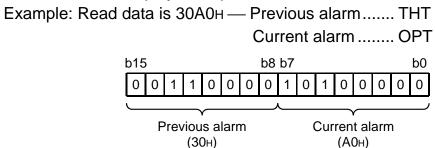

3) Alarm data Refer to page 140.

| Data | Definition | Data | Definition |
|------|------------|------|------------|
| 00н  | No alarm   | 41н  |            |
| 10н  | E. OC1     | 60н  | E. OLT     |
| 11н  | E. OC2     | 70н  | E. BE      |
| 12н  | E. OC3     | 80н  | E. GF      |
| 20н  | E. OV1     | 81н  | E. LF      |
| 21н  | E. OV2     | 90н  | E. OHT     |
| 22н  | E. OV3     | А0н  | E. OPT     |
| 30н  | E. THT     | В0н  | E. PE      |
| 31н  | E. THM     | В1н  | E. PUE     |
| 40н  | E. FIN     | В2н  | E. RET     |

#### 3.4.10 Inverter resetting program example

1) The following program resets the station 2 inverter.

The reply code at the time of instruction code execution is set to D2.

(Refer to page 58.)

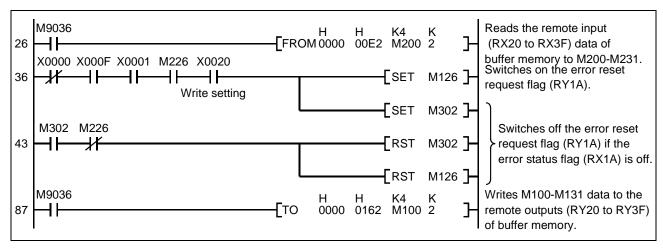

Note: 1. The above inverter reset using RY1A may be made only when an inverter error occurs.

Also, inverter reset can be made independently of the operation mode.

2. When resetting the inverter using the instruction code execution request (RYF) with the instruction code (FDH) and data (9696H), set the operation mode to the CC-Link operation mode. (Refer to page 60 for the program example.)

#### 3.4.11 Instructions

#### (1) Programming instructions

- 1) Since the buffer memory data of the master station is kept transferred (refreshed) to/from the inverters, the TO instruction need not be executed every scan in response to data write or read requests.
  - The execution of the TO instruction every scan does not pose any problem.
- 2) If the FROM/TO instruction is executed frequently, data may not be written reliably.

When transferring data between the inverter and sequence program via the buffer memory, perform the handshake to confirm that data has been written without fail.

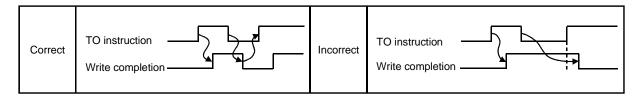

#### (2) Operating and handling instructions

- 1) During CC-Link operation, the inverter only accepts commands from the PLC and ignores any external operation command and any operation command from the parameter unit.
- 2) If the same station number is set to different inverters, wrong data will be transferred and normal communication cannot be made.
- 3) The inverter is brought to an alarm stop "E.OPT" if data communication stops, even instantaneously, due to a PLC fault, an open CC-Link dedicated cable etc. during CC-Link operation.
- 4) If the PLC (master station) is reset or PLC power is switched off during CC-Link operation, data communication stops and the inverter is brought to an alarm stop "E.OPT".
- 5) Do not set "1" in Pr. 77 "write inhibit selection" of the inverter. If the CC-Link mode is selected with this setting, all parameters will be write-disabled.

# CHAPTER 4 PARAMETERS

This chapter explains the "parameters" of this product. With the factory settings, the inverter is designed to perform simple variable-speed operation. Set necessary parameter values according to the load and operating specifications. Always read the instructions before using the equipment.

Note: By making parameter setting, you can change the functions of contact input terminals MRS and contact output terminals A, B, C. Therefore, signal names corresponding to the functions are used in the description of this chapter (except in the wiring examples). Note that they are not terminal names.

Chapter 1

Chapter 2

Chapter 3

Chapter 4

Chapter 5

Chapter 6

# 4.1.1 Parameter list

| Func-<br>tion                | Para-<br>meter<br>Number | Name                                                                          | Setting<br>Range           | Minimum<br>Setting<br>Increments | Factory<br>Setting            | Refer<br>To: | Custo-<br>mer<br>setting |
|------------------------------|--------------------------|-------------------------------------------------------------------------------|----------------------------|----------------------------------|-------------------------------|--------------|--------------------------|
|                              | 0                        | Torque boost (Note 1)                                                         | 0 to 30%                   | 0.1%                             | 6%                            | 76           |                          |
|                              | 1                        | Maximum frequency                                                             | 0 to 120Hz                 | 0.01Hz                           | 120Hz                         | 77           |                          |
|                              | 2                        | Minimum frequency                                                             | 0 to 120Hz                 | 0.01Hz                           | 0Hz                           | 77           |                          |
|                              | 3                        | Base frequency (Note 1)                                                       | 0 to 400Hz                 | 0.01Hz                           | 60Hz                          | 78           |                          |
| Su                           | 4                        | Multi-speed setting (high speed)                                              | 0 to 400Hz                 | 0.01Hz                           | 60Hz                          | 79           |                          |
| Basic functions              | 5                        | Multi-speed setting (middle speed)                                            | 0 to 400Hz                 | 0.01Hz                           | 30Hz                          | 79           |                          |
| asic fu                      | 6                        | Multi-speed setting (low speed)                                               | 0 to 400Hz                 | 0.01Hz                           | 10Hz                          | 79           |                          |
| Ä                            | 7                        | Acceleration time                                                             | 0 to 3600 s/<br>0 to 360 s | 0.1 s/<br>0.01 s                 | 5 s/10s<br>(Note 2)           | 80           |                          |
|                              | 8                        | Deceleration time                                                             | 0 to 3600 s/<br>0 to 360 s | 0.1 s/<br>0.01 s                 | 5 s/10s<br>(Note 2)           | 80           |                          |
|                              | 9                        | Electronic thermal O/L relay                                                  | 0 to 500A                  | 0.01A                            | Rated output current (Note 3) | 82           |                          |
|                              | 10                       | DC injection brake operation frequency                                        | 0 to 120Hz                 | 0.01Hz                           | 3Hz                           | 83           |                          |
|                              | 11                       | DC injection brake operation time                                             | 0 to 10 s                  | 0.1 s                            | 0.5 s                         | 83           |                          |
|                              | 12                       | DC injection brake voltage                                                    | 0 to 30%                   | 0.1%                             | 6%                            | 83           |                          |
|                              | 13                       | Starting frequency                                                            | 0 to 60Hz                  | 0.01Hz                           | 0.5Hz                         | 84           |                          |
| tions                        | 14                       | Load pattern selection (Note 1)                                               | 0 to 3                     | 1                                | 0                             | 84           |                          |
| n func                       | 18                       | High-speed maximum frequency                                                  | 120 to<br>400Hz            | 0.01Hz                           | 120Hz                         | 77           |                          |
| eratio                       | 19                       | Base frequency voltage (Note 1)                                               | 0 to 1000V,<br>8888, 9999  | 0.1V                             | 9999                          | 78           |                          |
| Standard operation functions | 20                       | Acceleration/<br>deceleration<br>reference frequency                          | 1 to 400Hz                 | 0.01Hz                           | 60Hz                          | 80           |                          |
| Star                         | 21                       | Acceleration/<br>deceleration<br>time increments                              | 0, 1                       | 1                                | 0                             | 80           |                          |
|                              | 22                       | Stall prevention operation level                                              | 0 to 200%                  | 0.1%                             | 150%                          | 86           |                          |
|                              | 23                       | Stall prevention operation level compensation factor at double speed (Note 6) | 0 to 200%,<br>9999         | 0.1%                             | 9999                          | 86           |                          |

| Func-                        | Para-<br>meter<br>Number | Name                                            | Setting<br>Range                    | Minimum<br>Setting<br>Increments | Factory<br>Setting | Refer<br>To: | Custo-<br>mer<br>setting |
|------------------------------|--------------------------|-------------------------------------------------|-------------------------------------|----------------------------------|--------------------|--------------|--------------------------|
|                              | 24                       | Multi-speed setting (speed 4)                   | 0 to 400Hz,<br>9999                 | 0.01Hz                           | 9999               | 79           |                          |
|                              | 25                       | Multi-speed setting (speed 5)                   | 0 to 400Hz,<br>9999                 | 0.01Hz                           | 9999               | 79           |                          |
|                              | 26                       | Multi-speed setting (speed 6)                   | 0 to 400Hz,<br>9999                 | 0.01Hz                           | 9999               | 79           |                          |
|                              | 27                       | Multi-speed setting (speed 7)                   | 0 to 400Hz,<br>9999                 | 0.01Hz                           | 9999               | 79           |                          |
| Standard operation functions | 29                       | Acceleration/ deceleration pattern              | 0, 1, 2                             | 1                                | 0                  | 88           |                          |
| on fun                       | 30                       | Regenerative function selection                 | 0, 1                                | 1                                | 0                  | 89           |                          |
| peration                     | 31                       | Frequency jump 1A                               | 0 to 400Hz,<br>9999                 | 0.01Hz                           | 9999               | 90           |                          |
| ard o                        | 32                       | Frequency jump 1B                               | 0 to 400Hz,<br>9999                 | 0.01Hz                           | 9999               | 90           |                          |
| Stand                        | 33                       | Frequency jump 2A                               | 0 to 400Hz,<br>9999                 | 0.01Hz                           | 9999               | 90           |                          |
|                              | 34                       | Frequency jump 2B                               | 0 to 400Hz,<br>9999                 | 0.01Hz                           | 9999               | 90           |                          |
|                              | 35                       | Frequency jump 3A                               | 0 to 400Hz,<br>9999                 | 0.01Hz                           | 9999               | 90           |                          |
|                              | 36                       | Frequency jump 3B                               | 0 to 400Hz,<br>9999                 | 0.01Hz                           | 9999               | 90           |                          |
|                              | 37                       | Speed display                                   | 0, 0.01 to<br>9998                  | 0.001 r/min                      | 0                  | 91           |                          |
| inal                         | 41                       | Up-to-frequency sensitivity                     | 0 to 100%                           | 0.1%                             | 10%                | 92           |                          |
| put Term<br>functions        | 42                       | Output frequency detection                      | 0 to 400Hz                          | 0.01Hz                           | 6Hz                | 92           |                          |
| Output Termir<br>functions   | 43                       | Output frequency detection for reverse rotation | 0 to 400Hz,<br>9999                 | 0.01Hz                           | 9999               | 92           |                          |
|                              | 44                       | Second acceleration/<br>deceleration time       | 0 to 3600 s/<br>0 to 360 s          | 0.1 s/<br>0.01 s                 | 5 s                | 80           |                          |
| tions                        | 45                       | Second deceleration time                        | 0 to 3600 s/<br>0 to 360 s,<br>9999 | 0.1 s/<br>0.01 s                 | 9999               | 80           |                          |
| Sond functions               | 46                       | Second torque boost (Note 1)                    | 0 to 30%,<br>9999                   | 0.1%                             | 9999               | 76           |                          |
| Sonc                         | 47                       | Second V/F<br>(base frequency)<br>(Note 1)      | 0 to 400Hz,<br>9999                 | 0.01Hz                           | 9999               | 78           |                          |
|                              | 48                       | Second electronic overcurrent protection        | 0 to 500A,<br>9999                  | 0.01A                            | 9999               | 82           |                          |

| Func-<br>tion                 | Para-<br>meter<br>Number | Name                                                                   | Setting<br>Range                                                                             | Minimum<br>Setting<br>Increments | Factory<br>Setting | Refer<br>To: | Custo-<br>mer<br>setting |
|-------------------------------|--------------------------|------------------------------------------------------------------------|----------------------------------------------------------------------------------------------|----------------------------------|--------------------|--------------|--------------------------|
| Display<br>functions          | 52                       | PU main display data selection                                         | 0, 23, 100                                                                                   | 1                                | 0                  | 93           |                          |
| Automatic restart functions   | 57                       | Restart coasting time                                                  | 0 to 5 s,<br>9999                                                                            | 0.1 s                            | 9999               | 95           |                          |
| Auto<br>res<br>func           | 58                       | Restart cushion time                                                   | 0 to 60 s                                                                                    | 0.1 s                            | 1.0 s              | 95           |                          |
|                               | 60                       | Shortest acceleration/ deceleration mode                               | 0, 1, 2,<br>11, 12                                                                           | 1                                | 0                  | 96           |                          |
|                               | 61                       | Reference I for intelligent mode                                       | 0 to 500A,<br>9999                                                                           | 0.01A                            | 9999               | 96           |                          |
|                               | 62                       | Reference I for intelligent mode acceleration                          | 0 to 200%,<br>9999                                                                           | 1%                               | 9999               | 96           |                          |
|                               | 63                       | Reference I for intelligent mode deceleration                          | 0 to 200%,<br>9999                                                                           | 1%                               | 9999               | 96           |                          |
|                               | 65                       | Retry selection                                                        | 0, 1, 2, 3                                                                                   | 1                                | 0                  | 98           |                          |
|                               | 66                       | Stall prevention operation level reduction starting frequency (Note 4) | 0 to 400Hz                                                                                   | 0.01Hz                           | 60Hz               | 86           |                          |
| tions                         | 67                       | Number of retries at alarm occurrence                                  | 0 to 10,<br>101 to 110                                                                       | 1                                | 0                  | 98           |                          |
| l un                          | 68                       | Retry waiting time                                                     | 0.1 to 360 s                                                                                 | 0.1 s                            | 1 s                | 98           |                          |
| tion f                        | 69                       | Retry count display erasure                                            | 0                                                                                            | 1                                | 0                  | 98           |                          |
| selec                         | 70                       | Special regenerative brake duty                                        | 0 to 30%                                                                                     | 0.1%                             | 0%                 | 89           |                          |
| Operation selection functions | 71                       | Applied motor (Note 4)                                                 | 0, 1, 3, 5, 6,<br>13, 15, 16,<br>23, 100,<br>101, 103,<br>105, 106,<br>113, 115,<br>116, 123 | 1                                | 0                  | 100          |                          |
|                               | 72                       | PWM frequency selection                                                | 0 to 15                                                                                      | 1                                | 1                  | 101          |                          |
|                               | 75                       | Reset selection/<br>disconnected PU<br>detection/PU stop<br>selection  | 0 to 3,<br>14 to 17                                                                          | 1                                | 14                 | 102          |                          |
|                               | 77                       | Parameter write disable selection                                      | 0,2                                                                                          | 1                                | 0                  | 104          |                          |
|                               | 78                       | Reverse rotation prevention selection                                  | 0,1,2                                                                                        | 1                                | 0                  | 105          |                          |
|                               | 79                       | Operation mode selection (Note 4)                                      | 0 to 2                                                                                       | 1                                | 2                  | 106          |                          |

| Func-<br>tion                                | Para-<br>meter<br>Number | Name                                   | Setting<br>Range                                           | Minimum<br>Setting<br>Increments | Factory<br>Setting | Refer<br>To: | Custo-<br>mer<br>setting |
|----------------------------------------------|--------------------------|----------------------------------------|------------------------------------------------------------|----------------------------------|--------------------|--------------|--------------------------|
| General-purpose magnetic flux vector control | 80                       | Motor capacity                         | 0.1 to<br>7.5kW,<br>9999                                   | 0.01kW                           | 9999               | 107          |                          |
| purpose magn<br>vector control               | 82                       | Motor exciting current                 | 0 to 500A,<br>9999                                         | 0.01A                            | 9999               | 108          |                          |
| se<br>r cc                                   | 83                       | Rated motor voltage                    | 0 to 1000V                                                 | 0.1V                             | 200V               | 108          |                          |
| urpc<br>ecto                                 | 84                       | Rated motor frequency                  | 50 to 120Hz                                                | 0.01Hz                           | 60Hz               | 108          |                          |
| eral-pu                                      | 90                       | Motor constant (R1) (Note 4)           | 0 to 50Ω,<br>9999                                          | 0.001Ω                           | 9999               | 108          |                          |
| Gene                                         | 96                       | Auto-tuning setting/status (Note 4)    | 0, 1                                                       | 1                                | 0                  | 108          |                          |
|                                              | 117                      | Station number                         | 0 to 31                                                    | 1                                | 0                  | 114          |                          |
|                                              | 118                      | Communication speed                    | 48, 96, 192                                                | 1                                | 192                | 114          |                          |
| Communication functions                      | 119                      | Stop bit length                        | 0, 1<br>(data length<br>8)<br>10, 11<br>(data length<br>7) | 1                                | 1                  | 114          |                          |
| ation (                                      | 120                      | Parity check presence/absence          | 0, 1, 2                                                    | 1                                | 2                  | 114          |                          |
| munic                                        | 121                      | Number of communication retries        | 0 to 10,<br>9999                                           | 1                                | 1                  | 114          |                          |
| Com                                          | 122                      | Communication check time interval      | 0 to 999.8 s,<br>9999                                      | 0.1 s                            | 0                  | 114          |                          |
|                                              | 123                      | Waiting time setting                   | 0 to 150,<br>9999                                          | 1                                | 9999               | 114          |                          |
|                                              | 124                      | CR·LF<br>presence/absence<br>selection | 0, 1, 2                                                    | 1                                | 1                  | 114          |                          |
| Additional function                          | 145                      | Parameter for option (F                | R-PU04).                                                   |                                  |                    |              |                          |
| Addit                                        | 146                      | Parameter set by manu                  | facturer. Do n                                             | ot set.                          |                    |              |                          |
| ion                                          | 150                      | Output current detection level         | 0 to 200%                                                  | 0.1%                             | 150%               | 125          |                          |
| detect                                       | 151                      | Output current detection period        | 0 to 10 s                                                  | 0.1 s                            | 0                  | 125          |                          |
| Current detection                            | 152                      | Zero current detection level           | 0 to<br>200.0%                                             | 0.1%                             | 5.0%               | 126          |                          |
| Cul                                          | 153                      | Zero current detection period          | 0.05 to 1 s                                                | 0.01 s                           | 0.5 s              | 126          |                          |
| Sub<br>function                              | 156                      | Stall prevention operation selection   | 0 to 31, 100                                               | 1                                | 0                  | 127          |                          |

| Func-<br>tion                              | Para-<br>meter<br>Number | Name                                      | Setting<br>Range      | Minimum<br>Setting<br>Increments | Factory<br>Setting | Refer<br>To: | Custo-<br>mer<br>setting |
|--------------------------------------------|--------------------------|-------------------------------------------|-----------------------|----------------------------------|--------------------|--------------|--------------------------|
| Additional function                        | 160                      | User group read selection                 | 0, 1, 10, 11          | 1                                | 0                  | 129          |                          |
|                                            | 168<br>169               | Parameters set by man                     | ufacturer. Do         | not set.                         |                    |              |                          |
| Initial<br>monitor                         | 171                      | Actual operation hour meter clear         | 0                     |                                  | 0                  | 130          |                          |
| SI                                         | 173                      | User group 1 registration                 | 0 to 999              | 1                                | 0                  | 129          |                          |
| User functions                             | 174                      | User group 1 deletion                     | 0 to 999,<br>9999     | 1                                | 0                  | 129          |                          |
| Jser fu                                    | 175                      | User group 2 registration                 | 0 to 999              | 1                                | 0                  | 129          |                          |
|                                            | 176                      | User group 2 deletion                     | 0 to 999,<br>9999     | 1                                | 0                  | 129          |                          |
| ment                                       | 180                      | (RY4) function selection                  | 0 to 3,<br>6, 8, 18   | 1                                | 0                  | 130          |                          |
| Terminal (remote I/O) assignment functions | 181                      | (RY3) function selection                  | 0 to 3,<br>6, 8, 18   | 1                                | 1                  | 130          |                          |
| mote I/O) a<br>functions                   | 182                      | (RY2) function selection                  | 0 to 3,<br>6, 8, 18   | 1                                | 2                  | 130          |                          |
| emote                                      | 183                      | MRS terminal (RY9) function selection     | 0 to 3,<br>6 to 8, 18 | 1                                | 6                  | 130          |                          |
| (r                                         | 190                      | (RX2) function selection                  | 0 to 99               | 1                                | 0                  | 132          |                          |
| lina                                       | 191                      | (RX6) function selection                  | 0 to 99               | 1                                | 4                  | 132          |                          |
| Term                                       | 192                      | A, B, C terminal (RX7) function selection | 0 to 99               | 1                                | 99                 | 132          |                          |
|                                            | 232                      | Multi-speed setting (speed 8)             | 0 to 400Hz,<br>9999   | 0.01Hz                           | 9999               | 79           |                          |
|                                            | 233                      | Multi-speed setting (speed 9)             | 0 to 400Hz,<br>9999   | 0.01Hz                           | 9999               | 79           |                          |
| ation                                      | 234                      | Multi-speed setting (speed 10)            | 0 to 400Hz,<br>9999   | 0.01Hz                           | 9999               | 79           |                          |
| d oper                                     | 235                      | Multi-speed setting (speed 11)            | 0 to 400Hz,<br>9999   | 0.01Hz                           | 9999               | 79           |                          |
| Multi-speed operation                      | 236                      | Multi-speed setting (speed 12)            | 0 to 400Hz,<br>9999   | 0.01Hz                           | 9999               | 79           |                          |
| Multi                                      | 237                      | Multi-speed setting (speed 13)            | 0 to 400Hz,<br>9999   | 0.01Hz                           | 9999               | 79           |                          |
|                                            | 238                      | Multi-speed setting (speed 14)            | 0 to 400Hz,<br>9999   | 0.01Hz                           | 9999               | 79           |                          |
|                                            | 239                      | Multi-speed setting (speed 15)            | 0 to 400Hz,<br>9999   | 0.01Hz                           | 9999               | 79           |                          |

| Func-<br>tion                    | Para-<br>meter<br>Number | Name                                               | Setting<br>Range                                | Minimum<br>Setting<br>Increments | Factory<br>Setting | Refer<br>To: | Custo-<br>mer<br>setting |
|----------------------------------|--------------------------|----------------------------------------------------|-------------------------------------------------|----------------------------------|--------------------|--------------|--------------------------|
|                                  | 240                      | Soft-PWM setting                                   | 0, 1                                            | 1                                | 1                  | 101          |                          |
|                                  | 244                      | Cooling fan operation selection                    | 0, 1                                            | 1                                | 0                  | 133          |                          |
| ions                             | 245                      | Rated motor slip                                   | 0 to 50%,<br>9999                               | 0.01%                            | 9999               | 134          |                          |
| Sub functions                    | 246                      | Slip compensation response time                    | 0.01 to 10 s                                    | 0.01 s                           | 0.5 s              | 134          |                          |
| Suk                              | 247                      | Constant-output region slip compensation selection | 0, 9999                                         | 1                                | 9999               | 134          |                          |
|                                  | 249                      | Ground fault detection at start                    | 0, 1                                            | 1                                | 0                  | 135          |                          |
| Stop selection function          | 250                      | Stop selection                                     | 0 to 100 s,<br>1000 to<br>1100 s,<br>8888, 9999 | 1                                | 9999               | 136          |                          |
| tions                            | 500                      | Communication error execution waiting time         | 0 to 999.8 s                                    | 0.1 s                            | 0                  | 138          |                          |
| Additional functions             | 501                      | Communication error occurrence count indication    | 0                                               | 1                                | 0                  | 138          |                          |
| Additi                           | 502                      | Error-time stop mode selection                     | 0, 1, 2                                         | 1                                | 0                  | 138          |                          |
| ation                            | 990                      | Donom ston for antique /                           | -D DUO4)                                        |                                  |                    |              |                          |
| Parameter for options (FR-PU04). |                          |                                                    |                                                 |                                  |                    |              |                          |

- Note: 1. Indicates the parameter of which setting is ignored when the generalpurpose magnetic flux vector control mode is selected.
  - 2. The setting depends on the inverter capacity: (0.1 K to 3.7 K) / (5.5 K, 7.5 K).
  - 3. The rated output currents of the 0.1K to 0.75K are set to 85% of the rated inverter current.
  - 4. If "2" is set in Pr. 77 (parameter write inhibit selection), the setting cannot be changed during operation.
  - 5. The half-tone screened parameters allow their settings to be changed during operation if "0" (factory setting) has been set in Pr. 77 (parameter write inhibit selection). (However, the Pr. 72 and Pr. 240 values may be changed during PU operation only.)

# 4.1.2 List of parameters classified by purpose of use

Set the parameters according to the operating conditions. The following list indicates purpose of use and corresponding parameters.

|                                       |                                                   | Parameter Numbers                                                  |
|---------------------------------------|---------------------------------------------------|--------------------------------------------------------------------|
|                                       | Purpose of Use                                    | Parameter numbers which must be set                                |
|                                       | Operation mode selection                          | Pr. 79                                                             |
|                                       | Acceleration/deceleration time/pattern adjustment | Pr. 7, Pr. 8, Pr. 20, Pr. 21, Pr. 29                               |
|                                       | Selection of output characteristics optimum for   | D- 44                                                              |
|                                       | load characteristics                              | Pr. 14                                                             |
|                                       | Output frequency restriction (limit)              | Pr. 1, Pr. 2, Pr. 18                                               |
| 6                                     | Operation over 60Hz                               | Pr. 1, Pr. 18                                                      |
| rati                                  | Motor output torque adjustment                    | Pr. 0, Pr. 80                                                      |
| odc                                   | Brake operation adjustment                        | Pr. 10, Pr. 11, Pr. 12                                             |
| 9                                     | Multi-speed operation                             | Pr. 4, Pr. 5, Pr. 6, Pr. 24, Pr. 25, Pr. 26, Pr. 27, Pr. 232,      |
| eq                                    | Multi-speed operation                             | Pr. 234, Pr. 235, Pr. 236, Pr. 237, Pr. 238, Pr. 239               |
| Related to operation                  | Frequency jump operation                          | Pr. 31, Pr. 32, Pr. 33, Pr. 34, Pr. 35, Pr.36                      |
| œ                                     | Automatic restart operation after instantaneous   | Pr. 57, Pr. 58                                                     |
|                                       | power failure                                     | 1.1.61,1.1.65                                                      |
|                                       | Optimum acceleration/deceleration within          | Pr. 60                                                             |
|                                       | continuous rated range                            |                                                                    |
|                                       | Slip compensation setting                         | Pr. 245 to Pr. 247                                                 |
|                                       | Output stop method selection                      | Pr. 250                                                            |
|                                       | General-purpose magnetic flux vector control      | Pr. 80                                                             |
| uo                                    | operation                                         |                                                                    |
| cati                                  | Electromagnetic brake operation timing            | Pr. 42                                                             |
| e Pije                                | Offline auto tuning setting                       | Pr. 82 to Pr. 84, Pr. 90, Pr. 96                                   |
| Related to application operation      | Sub-motor operation                               | Pr. 0, Pr. 3, Pr. 7, Pr. 8, Pr. 9, Pr. 44, Pr. 45, Pr. 46, Pr. 47, |
| d tc                                  | ·                                                 | Pr. 48                                                             |
| ate                                   | Regenerative function selection                   | Pr. 30, Pr. 70                                                     |
| Rel                                   | Operation in communication with personal computer | Pr. 117 to Pr. 124                                                 |
|                                       | Noise reduction                                   | Pr. 72, Pr. 240                                                    |
| 0.00                                  | INOISE reduction                                  | 11. 72,11. 240                                                     |
| Related to monitoring                 | Display of speed, etc.                            | Pr. 37, Pr. 52                                                     |
| late                                  |                                                   |                                                                    |
| Rel                                   | Clearing of inverter's actual operation time      | Pr. 171                                                            |
|                                       | Function write prevention                         | Pr. 77                                                             |
| Related to false operation prevention | Reverse rotation prevention                       | Pr. 78                                                             |
| per<br>per<br>ent                     | Parameter grouping                                | Pr. 160, Pr. 173 to Pr. 176                                        |
| tela<br>e o<br>rev                    | Current detection                                 | Pr. 150 to Pr. 153                                                 |
| Fals<br>p                             | Motor stall prevention                            | Pr. 22, Pr. 23, Pr. 66, Pr. 156                                    |
|                                       | Input terminal function assignment                | Pr. 180 to , Pr.183                                                |
|                                       | Output terminal function assignment               | Pr. 190 to Pr. 192                                                 |
|                                       | Increased cooling fan life                        | Pr. 244                                                            |
| SIS                                   | Motor protection from overheat                    | Pr. 9                                                              |
| Others                                | Automatic restart operation at alarm stop         | Pr. 65, Pr. 67, Pr. 68, Pr. 69                                     |
|                                       | Start-time ground fault overcurrent protection    |                                                                    |
|                                       | setting                                           | Pr. 249                                                            |
|                                       | Inverter reset selection                          | Pr. 75                                                             |

# 4.1.3 Parameters recommended to be set by the user

We recommend the following parameters to be set by the user. Set them according to the operation specifications, load, etc.

| Parameter<br>Number | Name                              | Application                                                                                                   |
|---------------------|-----------------------------------|----------------------------------------------------------------------------------------------------|
| 1                   | Maximum frequency                 | Used to set the maximum and minimum output                                                                    |
| 2                   | Minimum frequency                 | frequencies.                                                                                                  |
| 7                   | Acceleration time                 | Used to set the acceleration and deceleration                                                                 |
| 8                   | Deceleration time                 | times.                                                                                                    |
| 9                   | Electronic overcurrent protection | Used to set the current of the electronic overcurrent protection to protect the motor from overheat.          |
| 14                  | Load pattern selection            | Used to select the optimum output characteristics which match the application and load characteristics.       |
| 71                  | Applied motor                     | Used to set the thermal characteristics of the electronic overcurrent protection according to the motor used. |

#### 4.2.1 Torque boost (Pr. 0, Pr. 46)

#### Pr. 0 "torque boost"

#### Pr. 46 "second torque boost"

#### **Related parameters**

Pr. 3 "base frequency"

Pr. 19 "base frequency voltage"

Pr. 71 "applied motor"

Pr. 80 "motor capacity"

Pr. 180 to Pr. 183 (input terminal (remote output) function selection)

Increase the setting when the inverter-to-motor distance is long or motor torque in the low-speed range is insufficient, for example;

- Motor torque in the low-frequency range can be adjusted to the load to increase the starting motor torque.
- You can select either of the two starting torque boosts by RT terminal switching.

| Parameter<br>Number | Factory<br>Setting | Setting Range  | Remarks                |
|---------------------|--------------------|----------------|------------------------|
| 0                   | 6%                 | 0 to 30%       |                        |
| 46                  | 9999               | 0 to 30%, 9999 | 9999: Function invalid |

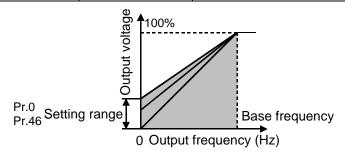

#### <Setting>

- Assuming that the base frequency voltage is 100%, set the 0Hz voltage in %.
- Pr.46 "second torque boost" is valid when the RT signal is on. (Note 3)
- When using the inverter-dedicated motor (constant-torque motor), change the setting as indicated below:

FR-E520-0.1KN to 0.75KN ..... 6%

FR-E520-1.5KN to 7.5KN ..... 4%

If you leave the factory setting as it is and change the Pr. 71 value to the setting for use of the constant-torque motor, the Pr. 0 setting changes to the above value.

- Note: 1. This parameter setting is ignored when the general-purpose magnetic flux vector control mode has been selected.
  - 2. A large setting may result in an overheated motor or overcurrent trip. The guideline for the largest value for this parameter is about 10%.
  - 3. The RT signal serves as the second function selection signal and makes the other second functions valid. Refer to page 130 for Pr. 180 to Pr. 183 (input terminal (remote output) function selection).

#### 4.2.2 Output frequency range (Pr. 1, Pr. 2, Pr. 18)

#### Pr. 1 "maximum frequency"

#### Pr. 2 "minimum frequency"

#### Related parameters

Pr. 13 "starting frequency"

Pr. 79 "operation mode selection"

#### Pr. 18 "high-speed maximum frequency"

Used to clamp the upper and lower limits of the output frequency. Used for high-speed operation at or over 120Hz.

• Can be used to set the upper and lower limits of motor speed.

| Parameter<br>Number | Factory<br>Setting | Setting<br>Range |
|---------------------|--------------------|------------------|
| 1                   | 120Hz              | 0 to 120Hz       |
| 2                   | 0Hz                | 0 to 120Hz       |
| 10                  | 120Hz              | 120 to           |
| 18                  | 12002              | 400Hz            |

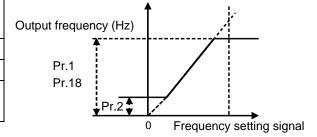

#### <Setting>

- Use Pr. 1 to set the upper limit of the output frequency. If the frequency of the frequency command entered is higher than the setting, the output frequency is clamped at the maximum frequency.
- To perform operation over 120Hz, set the upper limit of the output frequency in Pr. 18. (When the Pr. 18 value is set, Pr. 1 automatically changes to the frequency in Pr. 18. Also, when the Pr. 1 value is set, Pr. 18 automatically changes to the frequency in Pr. 1.)
- Use Pr. 2 to set the lower limit of the output frequency.

# **!**\CAUTION

• When the Pr. 2 setting is higher than the Pr. 13 "starting frequency" value, note that the motor will run at the set frequency by merely switching the start signal on, without entering the command frequency.

PARAMETERS

### 4.2.3 Base frequency, base frequency voltage (Pr. 3, Pr. 19, Pr. 47)

#### Pr. 3 "base frequency"

#### Pr. 19 "base frequency voltage"

#### Pr. 47 "second V/F (base frequency)

#### **Related parameters**

Pr. 14 "load pattern selection"

Pr. 71 "applied motor"

Pr. 80 "motor capacity"

Pr. 83 "rated motor voltage"

Pr. 180 to Pr. 183 (input terminal (remote output) function selection)

Used to adjust the inverter outputs (voltage, frequency) to the motor rating.

- When running a standard motor, generally set the rated motor frequency. When running the motor using the commercial power supply-inverter switch-over, set the base frequency to the same value as the power supply frequency.
- If the frequency given on the motor rating plate is "50Hz" only, always set to "50Hz". Leaving it as "60Hz" may make the voltage too low and the torque less, resulting in overload tripping. Care must be taken especially when Pr. 14 "load pattern selection" = 1.

| Parameter<br>Number | Factory<br>Setting | Setting Range          | Remarks                                                              |
|---------------------|--------------------|------------------------|----------------------------------------------------------------------|
| 3                   | 60Hz               | 0 to 400Hz             |                                                                      |
| 19                  | 9999               | 0 to 1000V, 8888, 9999 | 8888: 95% of power supply voltage 9999: Same as power supply voltage |
| 47                  | 9999               | 0 to 400Hz, 9999       | 9999: Function invalid                                               |

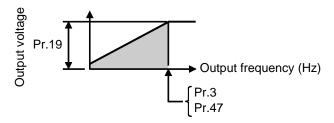

#### <Setting>

- Use Pr. 3 and Pr. 47 to set the base frequency (rated motor frequency). Two base frequencies can be set and the required frequency can be selected from them.
- Pr. 47 "Second V/F (base frequency)" is valid when the RT signal is on. (Note 3)
- Use Pr. 19 to set the base voltage (e.g. rated motor voltage).

Note: 1. Set 60Hz in Pr. 3 "base frequency" when using a constant-torque motor.

- 2. When the general-purpose magnetic flux vector control mode has been selected, Pr. 3, Pr. 19 and Pr. 47 are made invalid and Pr. 83 and Pr. 84 are made valid.
- 3. The RT signal serves as the second function selection signal and makes the other second functions valid. Refer to page 130 for Pr. 180 to Pr. 183 (input terminal (remote output) function selection).

# 4.2.4 Multi-speed operation

(Pr. 4, Pr. 5, Pr. 6, Pr. 24 to Pr. 27, Pr. 232 to Pr. 239)

Pr. 4 "multi-speed setting (high speed)"

Pr. 5 "multi-speed setting (middle speed)"

Pr. 6 "multi-speed setting (low speed)"

Pr. 24 to Pr. 27 "multi-speed setting (speeds 4 to 7)"

# Pr. 232 to Pr. 239 "multi-speed setting (speeds 8 to 15)"

Used to switch between the predetermined running speeds.

#### Related parameters-

- Pr. 1 "maximum frequency"
- Pr. 2 "minimum frequency"
- Pr. 29 "acceleration/deceleration pattern"
- Pr. 79 "operation mode selection"
- Pr. 180 to Pr. 183 (input terminal (remote output) function selection)
- Any speed can be selected by merely switching on-off the corresponding contact signals (RH, RM, RL, REX signals).
- By using these functions with Pr. 1 "maximum frequency" and Pr. 2 "minimum frequency", up to 17 speeds can be set.
- Valid in the CC-Link operation mode.

| Parameter Number | Factory Setting | Setting Range    | Remarks            |
|------------------|-----------------|------------------|--------------------|
| 4                | 60Hz            | 0 to 400Hz       |                    |
| 5                | 30Hz            | 0 to 400Hz       |                    |
| 6                | 10Hz            | 0 to 400Hz       |                    |
| 24 to 27         | 9999            | 0 to 400Hz, 9999 | 9999: Not selected |
| 232 to 239       | 9999            | 0 to 400Hz, 9999 | 9999: Not selected |

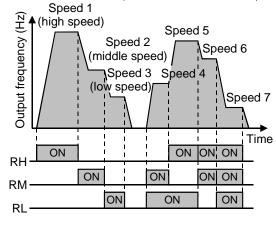

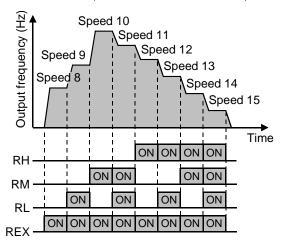

#### <Setting>

- Set the running frequencies in the corresponding parameters.
- Each speed (frequency) can be set as desired between 0 and 400Hz during inverter operation.
  - When the parameter unit (FR-PU04) is used, the setting can be changed by pressing the ▲/▼ key after the required multi-speed setting parameter has been read. In this case, when you release the ▲/▼ key, press the write key to store the set frequency.
- Use any of Pr. 180 to Pr. 183 to assign the terminal (remote output) used to input the REX signal.

**PARAMETERS** 

Note: 1. The multi-speeds can also be set in the PU or external operation mode.

- 2. For 3-speed setting, if two or three speeds are simultaneously selected, priority is given to the frequency setting of the lower signal.
- 3. Pr. 24 to Pr. 27 and Pr. 232 to Pr. 239 settings have no priority between them.
- 4. The parameter values can be changed during operation.
- 5. When terminal (remote output) assignment is changed using Pr. 180 to Pr. 183, the other functions may be affected. Check the functions of the corresponding terminals (remote output) before making setting.

#### 4.2.5 Acceleration time (Pr. 7, Pr. 8, Pr. 20, Pr. 21, Pr. 44, Pr. 45)

#### Pr. 7 "acceleration time"

#### **Related parameters**

Pr. 3 "base frequency"

Pr. 8 "deceleration time"

Pr. 29 "acceleration/deceleration pattern"

#### Pr. 20 "acceleration/deceleration reference frequency"

#### Pr. 21 "acceleration/deceleration time increments"

#### Pr. 44 "second acceleration/deceleration time"

#### Pr. 45 "second deceleration time"

Used to set motor acceleration/deceleration time.

Set a larger value for a slower speed increase/decrease or a smaller value for a faster speed increase/decrease.

| Parameter<br>Number | Factory Setting            |           | Setting Range                  | Remarks                                     |
|---------------------|----------------------------|-----------|--------------------------------|---------------------------------------------|
| 7                   | 0.1K to 3.7K<br>5.5K, 7.5K | 5s<br>10s | 0 to 3600s/0 to 360s           |                                             |
| 8                   | 0.1K to 3.7K<br>5.5K, 7.5K | 5s<br>10s | 0 to 3600s/0 to 360s           |                                             |
| 20                  | 60Hz                       |           | 1 to 400Hz                     |                                             |
| 21                  | 0                          |           | 0, 1                           | 0: 0 to 3600s<br>1: 0 to 360s               |
| 44                  | 5s                         |           | 0 to 3600s/0 to 360s           |                                             |
| 45                  | 9999                       |           | 0 to 3600s/<br>0 to 360s, 9999 | 9999: acceleration time = deceleration time |

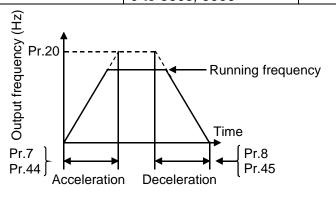

#### <Setting>

 Use Pr. 21 to set the acceleration/deceleration time and minimum setting increments:

Set value "0" (factory setting) ...... 0 to 3600 seconds

(minimum setting increments: 0.1 second)

Set value "1" ...... 0 to 360 seconds

(minimum setting increments: 0.01 second)

- Use Pr. 7 and Pr. 44 to set the acceleration time required to reach the frequency set in Pr. 20 from 0Hz.
- Use Pr. 8 and Pr. 45 to set the deceleration time required to reach 0Hz from the frequency set in Pr. 20.
- Pr. 44 and Pr. 45 are valid when the RT signal is on.
- Set "9999" in Pr. 45 to make the deceleration time equal to the acceleration time (Pr. 44).

Note: 1. In S-shaped acceleration/deceleration pattern A (refer to page 88), the set time is the period required to reach the base frequency set in Pr. 3.

 Acceleration/deceleration time calculation expression when the set frequency is the base frequency or higher

$$t = \frac{4}{9} \times \frac{T}{(Pr. 3)^2} \times f^2 + \frac{5}{9}T$$

T: Acceleration/deceleration time setting(s)

f: Set frequency (Hz)

 Guideline for acceleration/deceleration time at the base frequency of 60Hz (0Hz to set frequency)

| Frequency setting (Hz) Acceleration/ deceleration time (s) | 60 | 120 | 200 | 400 |
|------------------------------------------------------------|----|-----|-----|-----|
| 5                                                          | 5  | 12  | 27  | 102 |
| 15                                                         | 15 | 35  | 82  | 305 |

- 2. When the setting of Pr. 7, Pr. 8, Pr. 44 or Pr. 45 is "0", the acceleration/deceleration time is 0.04 seconds. At this time, set 120Hz or less in Pr. 20.
- 3. When the RT signal is on, the other second functions such as second torque boost are also selected.
- 4. If the shortest acceleration/deceleration time is set, the actual motor acceleration/deceleration time cannot be made shorter than the shortest acceleration/deceleration time determined by the mechanical system's GD<sup>2</sup> and motor torque.

#### 4.2.6 Electronic overcurrent protection (Pr. 9, Pr. 48)

#### Pr. 9 "electronic overcurrent protection"

# Pr. 48 "second electronic overcurrent protection"

#### Related parameter

Pr. 71 "applied motor"

Pr. 180 to Pr. 183

(input terminal (remote output) function selection)

Set the current of the electronic overcurrent protection to protect the motor from overheat. This feature provides the optimum protective characteristics, including reduced motor cooling capability, at low speed.

| Parameter Number Factory Setting |                       | Setting Range   | Remarks                |
|----------------------------------|-----------------------|-----------------|------------------------|
| 9                                | Rated output current* | 0 to 500A       |                        |
| 48                               | 9999                  | 0 to 500A, 9999 | 9999: Function invalid |

<sup>\*0.1</sup>K to 0.75K are set to 85% of the rated inverter current.

#### <Setting>

- Set the rated current [A] of the motor.
   (Normally set the rated current at 50Hz.)
- Setting "0" makes the electronic overcurrent protection (motor protective function) invalid. (The inverter's protective function is valid.)
- When Mitsubishi's constant-torque motor is used, set "1" in Pr. 71 to select the 100% continuous torque characteristic in the low speed range. Then, set the rated motor current in Pr. 9.
- Pr. 48 "Second electronic overcurrent protection" is made valid when the RT signal is on. (Note 4)
- Note: 1. When two or more motors are connected to the inverter, they cannot be protected by the electronic overcurrent protection. Install an external thermal relay to each motor.
  - 2. When the difference between the inverter and motor capacities is large and the setting is small, the protective characteristics of the electronic overcurrent protection will be deteriorated. In this case, use an external thermal relay.
  - 3. A special motor cannot be protected by the electronic overcurrent protection. Use an external thermal relay.
  - 4. The RT signal serves as the second function selection signal and makes the other second functions valid. Refer to page 130 for Pr. 180 to Pr. 183 (input terminal (remote output) function selection).

#### 4.2.7 DC injection brake (Pr. 10 to Pr. 12)

#### Pr. 10 "DC injection brake operation frequency"

#### Pr. 11 "DC injection brake operation time"

#### Pr. 12 "DC injection brake voltage"

By setting the DC injection brake voltage (torque), operation time and operation starting frequency, the stopping accuracy of positioning operation, etc. or the timing of operating the DC injection brake to stop the motor can be adjusted according to the load.

| Parameter<br>Number | Factory<br>Setting | Setting<br>Range |
|---------------------|--------------------|------------------|
| 10                  | 3Hz                | 0 to 120Hz       |
| 11                  | 0.5 s              | 0 to 10 s        |
| 12                  | 6%                 | 0 to 30%         |

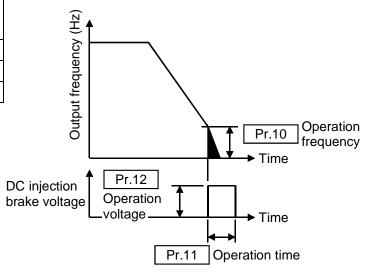

#### <Setting>

- Use Pr. 10 to set the frequency at which the DC injection brake operation is started.
- Use Pr. 11 to set the period during when the brake is operated.
- Use Pr. 12 to set the percentage of the power supply voltage.
- Change the Pr. 12 setting to 4% when using the inverter-dedicated (constant-torque motor).

Note: If you leave Pr. 12 as factory-set and change Pr. 71 to the setting for use of the constant-torque motor, the Pr. 12 setting is automatically changed to 4%.

# **!** CAUTION

<u> Install a mechanical brake. No holding torque is provided.</u>

**PARAMETERS** 

#### 4.2.8 Starting frequency (Pr. 13)

#### Pr. 13 "starting frequency"

#### Related parameters -

Pr. 2 "Minimum frequency"

You can set the starting frequency between 0 and 60Hz.

• Set the starting frequency at which the start signal is switched on.

| Parameter | Factory | Setting   |
|-----------|---------|-----------|
| Number    | Setting | Range     |
| 13        | 0.5Hz   | 0 to 60Hz |

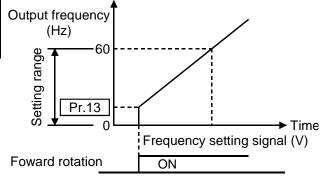

Note: The inverter will not start if the frequency setting signal is less than the value set in Pr. 13 "starting frequency".

For example, when 5Hz is set in Pr. 13, the motor will not start running until the frequency setting signal reaches 5Hz.

# CAUTION

! When the Pr. 13 setting is equal to or less than the Pr. 2 value, note that merely switching on the start signal will start the motor at the preset frequency if the command frequency is not input.

#### 4.2.9 Load pattern selection (Pr. 14)

#### Pr. 14 "load pattern selection"

#### Related parameters

Pr. 0 "torque boost"

Pr. 46 "second torque boost"

Pr. 80 "motor capacity"

Pr. 180 to Pr. 183 (input terminal (remote output) function selection)

You can select the optimum output characteristic (V/F characteristic) for the application and load characteristics.

| Parameter | Factory | Setting |
|-----------|---------|---------|
| Number    | Setting | Range   |
| 14        | 0       | 0 to 3  |

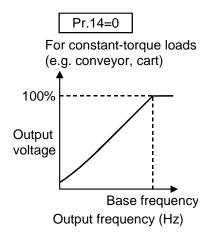

Pr.14=2

For lift
Boost for forward rotation...Pr. 0 (Pr.46) setting
Boost for reverse rotation...0%

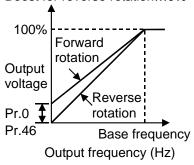

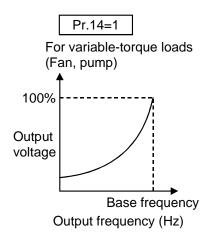

Pr.14=3

For lift
Boost for forward rotation...0%
Boost for reverse rotation...Pr. 0 (Pr.46) setting

100%
Reverse
rotation
Output

Pr.46 Base frequency
Output frequency (Hz)

Forward

rotation

Note: 1. This parameter setting is ignored when the general-purpose magnetic flux vector control mode has been selected.

- 2. Pr. 46 "second torque boost" is made valid when the RT signal turns on. The RT signal acts as the second function selection signal and makes the other second functions valid.
  - Refer to page 130 for Pr. 180 to Pr. 183 (input terminal (remote output) function selection).

voltage

Pr.0 **‡** 

Pr. 18 → Refer to Pr. 1, Pr. 2.

Pr. 19 → Refer to Pr. 3.

Pr. 20, Pr. 21 → Refer to Pr. 7, Pr. 8.

#### 4.2.10 Stall prevention (Pr. 22, Pr. 23, Pr. 66)

#### Pr. 22 "stall prevention operation level"

# Pr. 23 "stall prevention operation level compensation factor at double speed"

#### Related parameters

Pr. 9 "electronic thermal O/L relay"

Pr. 48 "second electronic overcurrent protection"

#### Pr. 66 "stall prevention operation level reduction starting frequency"

- Set the output current level at which the output frequency is adjusted to prevent the inverter from coming to an alarm stop due to overcurrent or the like.
- For high-speed operation at or over the motor base frequency, acceleration may not be made because the motor current does not increase.
  - To improve the operation characteristics of the motor in such a case, the stall prevention level in the high-frequency range can be reduced. This is effective for operation of a centrifugal separator up to the high-speed range. Normally, set 60Hz in Pr. 66 and 100% in Pr. 23.
- For operation in the high-frequency range, the current in the locked motor state is smaller than the rated output current of the inverter and the inverter does not result in an alarm (protective function is not activated) if the motor is at a stop. To improve this and activate the alarm, the stall prevention level can be reduced.

| Parameter Number | Factory Setting | Setting Range   | Remarks                            |
|------------------|-----------------|-----------------|------------------------------------|
| 22               | 150%            | 0 to 200%       |                                    |
| 23               | 9999            | 0 to 200%, 9999 | 9999: Constant according to Pr. 22 |
| 66               | 60Hz            | 0 to 400Hz      |                                    |

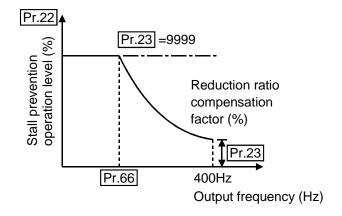

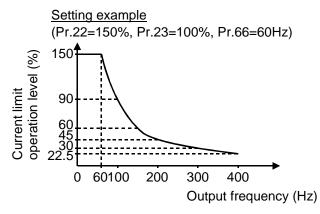

#### <Setting>

- In Pr. 22, set the stall prevention operation level. Normally set it to 150% (factory setting). Set "0" in Pr. 22 to disable the stall prevention operation.
- To reduce the stall prevention operation level in the high-frequency range, set the reduction starting frequency in Pr. 66 and the reduction ratio compensation factor in Pr. 23.

Calculation expression for stall prevention operation level

Stall prevention operation level (%) = A + B × [ 
$$\frac{Pr.\ 22-A}{Pr.\ 22-B}$$
 ] × [ $\frac{Pr.\ 23-100}{100}$  ] where, A =  $\frac{Pr.\ 66\ (Hz)\times Pr.\ 22\ (\%)}{output\ frequency\ (Hz)}$ , B =  $\frac{Pr.\ 66\ (Hz)\times Pr.\ 22\ (\%)}{400Hz}$ 

• By setting "9999" (factory setting) in Pr. 23, the stall prevention operation level is constant at the Pr. 22 setting up to 400Hz.

Note: When the fast-response current limit has been set in Pr. 156 (factory setting), do not set the Pr. 22 value to 170% or more.

Torque will not be developed by doing so.

# **!**CAUTION

① Do not set a small value as the stall prevention operation current.
Otherwise, torque generated will reduce.

! Test operation must be performed.

Stall prevention operation during acceleration may increase the acceleration time.

Stall prevention operation during constant speed may change the speed suddenly.

Stall prevention operation during deceleration may increase the deceleration time, increasing the deceleration distance.

Pr. 24 to Pr. 27 → Refer to Pr. 4 to Pr. 6.

**PARAMETERS** 

#### 4.2.11 Acceleration/deceleration pattern (Pr. 29)

#### Pr. 29 "acceleration/deceleration pattern"

Set the acceleration/deceleration pattern.

| Parameter | Factory | Setting |
|-----------|---------|---------|
| Number    | Setting | Range   |
| 29        | 0       | 0, 1, 2 |

#### Related parameters

- Pr. 3 "base frequency"
- Pr. 7 "acceleration time"
- Pr. 8 "deceleration time"
- Pr. 20 "acceleration/deceleration reference frequency"
- Pr. 44 "second acceleration/deceleration time"
- Pr. 45 "second deceleration time"

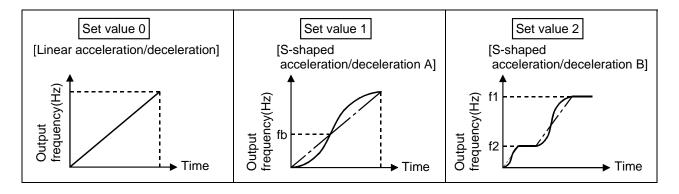

#### <Setting>

| Pr. 29 Setting | Function                                                 | Description                                                                                                    |
|----------------|----------------------------------------------------------|----------------------------------------------------------------------------------------------------|
| 0              | Linear<br>acceleration/<br>deceleration                  | Linear acceleration/deceleration is made up/down to the preset frequency (factory setting).                                                                                                    |
| 1              | S-shaped<br>acceleration/<br>deceleration<br>A<br>(Note) | For machine tool spindles This setting is used when it is necessary to make acceleration/deceleration in a short time up to the base frequency or higher speed range. In this acceleration/deceleration pattern, fb (base frequency) is always the inflection point of an S shape, and you can set the acceleration/deceleration time according to the reduction in motor torque in the base frequency or higher constant- output operation range. |
| 2              | S-shaped<br>acceleration/<br>deceleration<br>B           | For prevention of cargo collapse on conveyor, etc. This setting provides S-shaped acceleration/deceleration from f2 (current frequency) to f1 (target frequency), easing an acceleration/deceleration shock. This pattern has an effect on the prevention of cargo collapse, etc.                                                                                                    |

Note: For the acceleration/deceleration time, set the time required to reach the "base frequency" in Pr. 3, not the "acceleration/deceleration reference frequency" in Pr. 20. For details, refer to Pr. 7 and Pr. 8.

#### 4.2.12 Regenerative brake duty (Pr. 30, Pr. 70)

#### Pr. 30 "regenerative function selection"

#### Pr. 70 "special regenerative brake duty"

 When making frequent starts/stops, use the optional "brake resistor" to increase the regenerative brake duty. (0.4K or more)

| Parameter<br>Number | Factory<br>Setting | Setting<br>Range |
|---------------------|--------------------|------------------|
| 30                  | 0                  | 0,1              |
| 70                  | 0%                 | 0 to 30%         |

#### <Setting>

#### (1) When using the brake resistor (MRS), brake unit, high power factor converter

- Set "0" in Pr. 30.
- The Pr. 70 setting is made invalid.

#### (2) When using the brake resistors (2 MYSs in parallel) (3.7K is only allowed)

- Set "1" in Pr. 30.
- Set "6%" in Pr. 70.

#### (3) When using the high-duty brake resistor (FR-ABR)

- Set "1" in Pr. 30.
- Set "10%" in Pr. 70.

Note: 1. Pr. 70 "regenerative brake duty" indicates the %ED of the built-in brake transistor operation. The setting should not be higher than the permissible value of the brake resistor used. Otherwise, the resistor can overheat.

- 2. When Pr. 30 = "0", Pr. 70 is not displayed but the brake duty is fixed at 3%. (Fixed at 2% for 5.5K, 7.5K)
- 3. The brake resistor cannot be connected to 0.1K and 0.2K inverters.

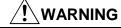

<u>i</u> The value set in Pr. 70 should not exceed the value set to the brake resistor used.

Otherwise, the resistor can overheat.

#### 4.2.13 Frequency jump (Pr. 31 to Pr. 36)

Pr. 31 "frequency jump 1A"

Pr. 32 "frequency jump 1B"

Pr. 33 "frequency jump 2A"

Pr. 34 "frequency jump 2B"

Pr. 35 "frequency jump 3A"

#### Pr. 36 "frequency jump 3B"

- When it is desired to avoid resonance attributable to the natural frequency of a mechanical system, these parameters allow resonant frequencies to be jumped. Up to three areas may be set, with the jump frequencies set to either the top or bottom point of each area.
- The value set to 1A, 2A or 3A is a jump point and operation is performed at this frequency.

| Parameter Number | Factory Setting | Setting Range    | Remarks                |
|------------------|-----------------|------------------|------------------------|
| 31               | 9999            | 0 to 400Hz, 9999 | 9999: Function invalid |
| 32               | 9999            | 0 to 400Hz, 9999 | 9999: Function invalid |
| 33               | 9999            | 0 to 400Hz, 9999 | 9999: Function invalid |
| 34               | 9999            | 0 to 400Hz, 9999 | 9999: Function invalid |
| 35               | 9999            | 0 to 400Hz, 9999 | 9999: Function invalid |
| 36               | 9999            | 0 to 400Hz, 9999 | 9999: Function invalid |

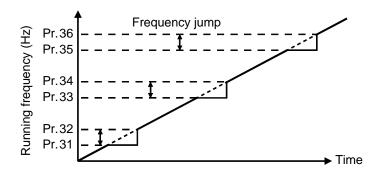

#### <Setting>

• To fix the frequency at 30Hz between Pr. 33 and Pr. 34 (30Hz and 35Hz), set 35Hz in Pr. 34 and 30Hz in Pr. 33.

Pr.34:35Hz ------Pr.33:30Hz ---

 To jump to 35Hz between 30 and 35Hz, set 35Hz in Pr. 33 and 30Hz in Pr. 34. Pr.33:35Hz---Pr.34:30Hz---

Note: 1. During acceleration/deceleration, the running frequency within the set area is valid.

#### 4.2.14 Speed display (Pr. 37)

#### Pr. 37 "speed display"

#### Related parameter -

Pr. 52 "control panel/PU main display data selection"

The unit of the output frequency display of the control panel and PU (FR-PU04) can be changed from the frequency to the motor speed or machine speed.

| Parameter Number | Factory Setting | Setting Range   | Remarks             |
|------------------|-----------------|-----------------|---------------------|
| 37               | 0               | 0, 0.01 to 9998 | 0: Output frequency |

#### <Setting>

• To display the machine speed, set in Pr. 37 the machine speed for 60Hz operation.

Note: 1. The motor speed is converted into the output frequency and does not match the actual speed.

- 2. Refer to Pr. 52 when you want to change the parameter unit (FR-PU04) monitor (PU main display).
- 3. Only the PU monitor display uses the unit set in this parameter. Set the other speed-related parameters (e.g. Pr. 1) in the frequency unit.
- 4. Due to the restrictions of the resolution of the set frequency, the displayed value may be different from the setting for the second decimal place.

## ! CAUTION

! Make sure that the running speed setting is correct.

Otherwise, the motor might run at extremely high speed, damaging the machine.

Related parameters

Pr. 190 "(RX2) function selection"

Pr. 191 "(RX6) function selection"

Pr. 192 "A, B, C terminal (RX7)

#### 4.2.15 Up-to-frequency sensitivity (Pr. 41)

#### Pr. 41 "up-to-frequency sensitivity"

The ON range of the up-to-frequency signal (SU) output when the output frequency reaches the running frequency can be adjusted between 0

etc. for eialeu equipment.

| and $\pm 100\%$ of the running frequency.     | tunction selection           |  |
|-----------------------------------------------|------------------------------|--|
| This parameter can be used to ensure that the |                              |  |
| running frequency has been reached or used as | the operation start signal e |  |
| related equipment                             |                              |  |

| Parameter<br>Number | Factory<br>Setting | Setting<br>Range |                  | ning frequ |                        |
|---------------------|--------------------|------------------|------------------|------------|------------------------|
| 41                  | 10%                | 0 to 100%        | ∫ ∳ <b>∱ √</b>   |            | Adjustable range Pr.41 |
|                     |                    |                  | Output frequency |            | Time                   |
|                     |                    |                  | Output signal    | ON         | OFF                    |

- Use any of Pr. 190 to Pr. 192 to allocate the terminal (remote input) used for SU signal output.
- Refer to page 132 for Pr. 190 to Pr. 192 (output terminal (remote input) function selection).

When terminal (remote input) assignment is changed using Pr. 190 to Pr. Note: 192, the other functions may be affected. Check the functions of the corresponding terminals (remote input) before making setting.

#### 4.2.16 Output frequency detection (Pr. 42, Pr. 43)

#### Pr. 42 "output frequency detection"

#### Pr. 43 "output frequency detection for reverse rotation"

#### Related parameters

Pr. 190 "(RX2) function selection" Pr. 191 "(RX6) function selection" Pr. 192 "A, B, C terminal (RX7) function selection"

The output frequency detection signal (FU) is output when the output frequency reaches or exceeds the setting. This function can be used for electromagnetic brake operation, open signal etc.

• You can also set the detection of the frequency used exclusively for reverse rotation. This function is effective for switching the timing of electromagnetic brake operation between forward rotation (rise) and reverse rotation (fall) during vertical lift operation etc.

| Parameter Number | Factory Setting | Setting Range    | Remarks                      |
|------------------|-----------------|------------------|------------------------------|
| 42               | 6Hz             | 0 to 400Hz       |                              |
| 43               | 9999            | 0 to 400Hz, 9999 | 9999: Same as Pr. 42 setting |

#### <Setting>

Refer to the figure below and set the corresponding parameters:

- When Pr. 43 ≠ 9999, the Pr. 42 setting applies to forward rotation and the Pr. 43 setting applies to reverse rotation.
- Assign the terminal used for FU signal output with any of Pr. 190 to Pr. 192 (output terminal (remote input) function selection). Refer to page 132 for Pr. 190 to Pr. 192 (output terminal (remote input) function selection)

#### Output signal

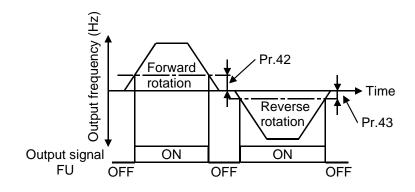

Note: Changing the terminal assignment using. Pr. 190 to Pr.192 may affect the other functions.

Make setting after confirming the function of each terminal.

Pr. 44, Pr. 45 → Refer to Pr. 7.

Pr. 46 → Refer to Pr. 0.

Pr. 47 → Refer to Pr. 3.

Pr. 48 → Refer to Pr. 9.

# 4.2.17 Monitor display (Pr. 52)

#### Pr. 52 "PU main display data selection"

#### Related parameters-

Pr. 37 "speed display"

Pr. 171 "actual operation hour meter clear"

You can select the parameter unit (FR-PU04) main display screen.

| Parameter | Factory | Setting    |
|-----------|---------|------------|
| Number    | Setting | Range      |
| 52        | 0       | 0, 23, 100 |

#### <Setting>

Set Pr. 52 in accordance with the following table:

|                       |      | Parameter Setting |
|-----------------------|------|-------------------|
| Signal Type           | Unit | Pr. 52            |
|                       |      | PU main monitor   |
| Output frequency      | Hz   | 0/100             |
| Output current        | Α    | 0/100             |
| Output voltage        |      | 0/100             |
| Alarm display         |      | 0/100             |
| Actual operation time | 10h  | 23                |

When 100 is set in Pr. 52, the monitored values during stop and during operation differ as indicated below:

|                  | Pr. 52                       |               |                  |  |
|------------------|------------------------------|---------------|------------------|--|
|                  | 0                            | 100           |                  |  |
|                  | During operation/during stop | During stop   | During operation |  |
| Output frequency | Output frequency             | Set frequency | Output frequency |  |
| Output current   | Output current               |               |                  |  |
| Output voltage   | Output voltage               |               |                  |  |
| Alarm display    | Alarm display                |               |                  |  |

Note: 1. During an error, the output frequency at error occurrence is displayed.

During MRS, the values are the same as during a stop.During offline auto tuning, the tuning status monitor has priority.

Note: 1. The monitoring of items marked  $\times$  cannot be selected.

- 2. By setting "0" in Pr. 52, the monitoring of "output frequency to alarm display" can be selected in sequence by the selected in sequence by the sequence between the sequence by the sequence between the sequence by the sequence between the sequence between the
- 3. The actual operation time displayed by setting "23" in Pr. 52 is calculated using the inverter operation time. (Inverter stop time is not included.) Set "0" in Pr. 171 to clear it.
- 4. The actual operation time is calculated from 0 to 99990 hours, then cleared, and recalculated from 0. If the operation time is less than 10 hours there is no display.
- 5. The actual operation time is not calculated if the inverter has not operated for more than 1 hour continuously.

### 4.2.18 Automatic restart after instantaneous power failure (Pr. 57, Pr. 58)

#### Pr. 57 "restart coasting time"

#### Pr. 58 "restart cushion time"

 You can restart the inverter without stopping the motor (with the motor coasting) when power is restored after an instantaneous power failure.

| Parameter Number | Factory Setting | Setting Range  | Remarks          |
|------------------|-----------------|----------------|------------------|
| 57               | 9999            | 0 to 5 s, 9999 | 9999: No restart |
| 58               | 1.0 s           | 0 to 60 s      |                  |

#### <Setting>

Refer to the following table, and set the parameters:

| Parameter<br>Number |   | Setting                      | Description                                                                                                    |                             |  |
|---------------------|---|------------------------------|----------------------------------------------------------------------------------------------------|-----------------------------|--|
|                     | 0 | 0.1K to 1.5K<br>2.2K to 7.5K | 0.5 s coasting time 1.0 s coasting time                                                                                                    | Generally use this setting. |  |
| 57                  |   | 0.1 to 5 s                   | Waiting time for inverter-triggered restart after power is restored from an instantaneous power failure. (Set this time between 0.1 second and 5 seconds according to the inertia moment (GD <sup>2</sup> ) and torque of the load.) |                             |  |
|                     |   | 9999                         | No restart                                                                                                    |                             |  |
| 58                  |   | 0 to 60 s                    | Normally the inverter may be run with the factory settings. These values are adjustable to the load (inertimoment, torque).                                                                                                    |                             |  |

- Note: 1. Automatic restart after instantaneous power failure uses a reduced-voltage starting system in which the output voltage is raised gradually with the preset frequency unchanged, independently of the coasting speed of the motor. As in the FR-A024, a motor coasting speed detection system (speed search system) is not used but the output frequency before an instantaneous power failure is output. Therefore, if the instantaneous power failure time is longer than 0.2 seconds, the frequency before the instantaneous power failure cannot be stored and the inverter will start at 0Hz.
  - 2. The SU and FU signals are not output during restart but are output after the restart cushion time has elapsed.

# CAUTION

selected, the motor and machine will start suddenly (after the reset time has elapsed) after occurrence of an instantaneous power failure. Stay away from the motor and machine.

When you have selected automatic restart after instantaneous power failure, apply the supplied CAUTION seals in easily visible places.

!\text{When the start signal is turned off or the \(\begin{array}{c} \text{STOP} \\ \text{RESET} \end{array}\) key is pressed during the cushion time for automatic restart after instantaneous power failure, deceleration starts after the automatic restart cushion time set in Pr. 58 "cushion time for automatic restart after instantaneous power failure" has elapsed.

#### 4.2.19 Shortest acceleration/deceleration mode (Pr. 60 to Pr.63)

### Pr. 60 "shortest acceleration/deceleration mode"

### —Related parameters-

Pr. 61 "reference I for intelligent mode"

Pr. 7 "acceleration time"
Pr. 8 "deceleration time"

#### Pr. 62 "reference I for intelligent mode acceleration"

#### Pr. 63 "reference I for intelligent mode deceleration"

The inverter automatically sets appropriate parameters for operation.

• If you do not set the acceleration and deceleration times and V/F pattern, you can run the inverter as if appropriate values had been set in the corresponding parameters. This operation mode is useful to start operation immediately without making fine parameter settings.

| Parameter<br>Number | Factory<br>Setting | Setting Range   | Remarks                                       |
|---------------------|--------------------|-----------------|-----------------------------------------------|
| 60                  | 0                  | 0, 1, 2, 11, 12 |                                               |
| 61                  | 9999               | 0 to 500A, 9999 | 9999: Referenced from rated inverter current. |
| 62                  | 9999               | 0 to 200%, 9999 |                                               |
| 63                  | 9999               | 0 to 200%, 9999 |                                               |

# <Setting 1>

| Pr. 60<br>Setting | Operation<br>Mode                                 | Description                                                                                                    | Automatically<br>Set<br>Parameters |
|-------------------|---------------------------------------------------|----------------------------------------------------------------------------------------------------|------------------------------------|
| 0                 | Ordinary operation mode                           |                                                                                                    |                                    |
| 1, 2, 11, 12      | Shortest<br>acceleration/<br>deceleration<br>mode | Set to accelerate/decelerate the motor in the shortest time.  The inverter makes acceleration/deceleration in the shortest time using its full capabilities. During deceleration, an insufficient brake capability may cause the regenerative overvoltage alarm (E.OV3).  "1": Stall prevention operation level 150%  "2": Stall prevention operation level 180%  "11": Stall prevention operation level 150%  when brake resistor or brake unit is used  "12": Stall prevention operation level 180%  when brake resistor or brake unit is used | Pr. 7, Pr. 8                       |

#### <Setting 2>

• Set these parameters to improve performance in the intelligent mode.

### (1) Pr. 61 "reference I for intelligent mode"

| Setting                | Reference Current                             |
|------------------------|-----------------------------------------------|
| 9999 (factory setting) | Referenced from rated inverter current        |
| 0 to 500A              | Referenced from setting (rated motor current) |

### (2) Pr. 62 "reference I for intelligent mode acceleration"

The reference current setting can be changed.

| Setting                | Reference Current                            |
|------------------------|----------------------------------------------|
| 9999 (factory setting) | 150% (180%) is the limit value.              |
| 0 to 200%              | The setting of 0 to 200% is the limit value. |

### (3) Pr. 63 "reference I for intelligent mode deceleration"

The reference current setting can be changed.

| Setting                | Reference Current                            |
|------------------------|----------------------------------------------|
| 9999 (factory setting) | 150% (180%) is the limit value.              |
| 0 to 200%              | The setting of 0 to 200% is the limit value. |

Note: Pr. 61 to Pr. 63 are only valid when any of "1, 2, 11, 12" are selected for Pr. 60.

### 4.2.20 Retry function (Pr. 65, Pr. 67 to Pr. 69)

### Pr. 65 "Retry selection"

#### Pr. 67 "number of retries at alarm occurrence"

#### Pr. 68 "retry waiting time"

#### Pr. 69 "retry count display erasure"

When any protective function (major fault) is activated and the inverter stops its output, the inverter itself resets automatically and performs retries. You can select whether retry is made or not, alarms reset for retry, number of retries made, and waiting time.

| Parameter<br>Number | Factory<br>Setting | Setting Range       |
|---------------------|--------------------|---------------------|
| 65                  | 0                  | 0 to 3              |
| 67                  | 0                  | 0 to 10, 101 to 110 |
| 68                  | 1 s                | 0.1 to 360 s        |
| 69                  | 0                  | 0                   |

### <Setting>

Use Pr. 65 to select the protective functions (major faults) which execute retry.

| Errors Reset for Retry                               |                                 |       |   | Set | ting |   |
|------------------------------------------------------|---------------------------------|-------|---|-----|------|---|
| Function name                                        |                                 |       | 0 | 1   | 2    | 3 |
|                                                      | During acceleration             | (OC1) | • | •   |      | • |
| Overcurrent shut-off                                 | During constant speed           | (OC2) | • | •   |      | • |
| Overcurrent shut-on                                  | During deceleration During stop | (OC3) | • | •   |      | • |
|                                                      | During acceleration             | (OV1) | • |     |      | • |
| Regenerative                                         | During constant speed           | (OV2) | • |     | •    | • |
| overvoltage shut-off                                 | During deceleration During stop | (OV3) | • |     | •    | • |
| Overload shut-off                                    | Motor (THM)                     |       | • |     |      |   |
| (Electronic overcurrent protection)                  | Inverter (THT)                  |       | • |     |      |   |
| Fin overheat (FIN)                                   |                                 |       |   |     |      |   |
| Brake transistor fault detection (BE)                |                                 |       | • |     |      |   |
| Output side ground fault overcurrent protection (GF) |                                 |       |   |     |      |   |
| Output phase failure protection (LF)                 |                                 |       |   |     |      |   |
| External thermal relay operation (OHT)               |                                 |       | • |     |      |   |
| Power limit stall prevention (OLT)                   |                                 |       | • |     |      |   |
| Communication error (OPT)                            |                                 |       | • |     |      |   |
| Parameter error (PE)                                 |                                 |       | • |     |      |   |
| PU disconnection occurrence (PUE)                    |                                 |       |   |     |      |   |
| Retry count exceeded (RET)                           |                                 |       |   |     |      |   |
| CPU error (CPU)                                      |                                 |       |   |     |      |   |

Note: • indicates the retry items selected.

Use Pr. 67 to set the number of retries at alarm occurrence.

| Pr. 67 Setting | Number of Retries  | Alarm Signal Output |
|----------------|--------------------|---------------------|
| 0              | Retry is not made. |                     |
| 1 to 10        | 1 to 10 times      | Not output.         |
| 101 to 110     | 1 to 10 times      | Output.             |

- Use Pr. 68 to set the waiting time from when an inverter alarm occurs until a restart in the range 0.1 to 360 seconds.
- Reading the Pr. 69 value provides the cumulative number of successful restart times made by retry. The setting of "0" erases the cumulative number of times.
- Note: 1. The cumulative number in Pr. 69 is incremented by "1" when retry operation is regarded as successful, i.e. when normal operation is continued without the protective function (major fault) activated during a period five times longer than the time set in Pr. 68.
  - 2. If the protective function (major fault) is activated consecutively within a period five times longer than the above waiting time, the control panel may show data different from the most recent data or the parameter unit (FR-PU04) may show data different from the first retry data. The data stored as the error reset for retry is only that of the protective function (major fault) which was activated the first time.
  - 3. When an inverter alarm is reset by the retry function at the retry time, the stored data of the electronic over current protection, etc. are not cleared. (Different from the power-on reset.)

### **CAUTION**

machine unless required. They will start suddenly (after the reset time has elapsed) after occurrence of an alarm.

When you have selected the retry function, apply the supplied CAUTION seals in easily visible places.

Pr. 66 → Refer to Pr. 22.

Pr. 70 → Refer to Pr. 30.

### 4.2.21 Applied motor (Pr. 71)

# Pr. 71 "applied motor"

#### Related parameters -

Pr. 0 "torque boost"

Pr. 12 "DC injection brake voltage"

Pr. 19 "base frequency voltage"

Pr. 80 "motor capacity"

Pr. 96 "auto-tuning setting/status"

Set the motor used.

 When using the Mitsubishi constant-torque motor, set "1" in Pr. 71 for either V/F control or general-purpose magnetic flux vector control.

The electronic overcurrent protection is set to the thermal characteristic of the constant-torque motor.

| Parameter<br>Number | Factory<br>Setting | Setting Range                                                              |
|---------------------|--------------------|----------------------------------------------------------------------------|
| 71                  | 0                  | 0, 1, 3, 5, 6, 13, 15, 16, 23, 100, 101, 103, 105, 106, 113, 115, 116, 123 |

### <Setting>

Refer to the following list and set this parameter according to the motor used.

| Pr. 71  | Thermal Characteristics of Electronic Overcurrent Protection          |                                       | Applied motor |                     |   |
|---------|-----------------------------------------------------------------------|---------------------------------------|---------------|---------------------|---|
| Setting |                                                                       |                                       | Standard      | Constant-<br>Torque |   |
| 0, 100  | Thermal characteristics                                               | matching a st                         | andard motor  | 0                   |   |
| 1, 101  | Thermal characteristics matching the Mitsubishi constant-torque motor |                                       |               | 0                   |   |
| 3, 103  | Standard motor                                                        |                                       |               | 0                   |   |
| 13, 113 | Constant-torque motor                                                 | Select "offline auto tuning setting". |               |                     | 0 |
| 23, 123 | Mitsubishi general-<br>purpose motor SF-<br>JR4P (1.5kW or less)      |                                       |               | 0                   |   |
| 5, 105  | Standard motor                                                        | Star                                  | Motor         | 0                   |   |
| 15, 115 | Constant-torque motor                                                 | connection                            | constants can |                     | Ō |
| 6, 106  | Standard motor                                                        | Delta                                 | be entered    | 0                   |   |
| 16, 116 | Constant-torque motor                                                 | connection                            | directly.     |                     | Ō |

By setting any of "100 to 123", the electronic overcurrent protection thermal characteristic (applied motor) can be changed as indicated below according to the ON/OFF status of the RT signal:

| RT Signal | Electronic Overcurrent Protection Thermal Characteristic (Applied Motor) |
|-----------|--------------------------------------------------------------------------|
| OFF       | As indicated in the above table                                          |
| ON        | Constant-torque motor                                                    |

| $\triangle$ |     |     |    |
|-------------|-----|-----|----|
| /!\         | CAI | JTI | ON |

Set this parameter correctly according to the motor used.
Incorrect setting may cause the motor to overheat and burn.

### 4.2.22 PWM carrier frequency (Pr. 72, Pr. 240)

#### Pr. 72 "PWM frequency selection"

#### Pr. 240 "Soft-PWM setting"

You can change the motor tone.

- By parameter setting, you can select Soft-PWM control which changes the motor tone.
- Soft-PWM control changes motor noise from a metallic tone into an unoffending complex tone.

| Parameter<br>Number | Factory<br>Setting | Setting<br>Range | Remarks                     |
|---------------------|--------------------|------------------|-----------------------------|
| 72                  | 1                  | 0 to 15          | 0 : 0.7kHz,<br>15 : 14.5kHz |
| 240                 | 1                  | 0, 1             | 1: Soft-PWM valid           |

### <Setting>

Refer to the following list and set the parameters:

| Parameter<br>Number | Setting | Description                                                                                                    |
|---------------------|---------|----------------------------------------------------------------------------------------------------|
| 72                  | 0 to 15 | PWM carrier frequency can be changed. The setting displayed is in [kHz]. Note that 0 indicates 0.7kHz and 15 indicates 14.5kHz. |
| 0 Soft-PWM invalid  |         | Soft-PWM invalid                                                                                                    |
| 240                 | 1       | When any of "0 to 5" is set in Pr. 72, Soft-PWM is made valid.                                                                  |

- Note: 1. Note that when the inverter is run at the ambient temperature above 40°C with a 2kHz or higher value set in Pr. 72, the rated output current of the inverter must be reduced. (Refer to page 164.)
  - 2. An increased PWM frequency will decrease motor noise but noise and leakage current will increase. Take proper action (refer to pages 35 to 39).

# 4.2.23 Reset selection/disconnected PU detection/PU stop selection (Pr. 75)

# Pr. 75 "reset selection/disconnected PU detection/PU stop selection"

You can select the reset input acceptance, PU (FR-PU04) connector disconnection detection function and stop function.

Reset selection : You can select the reset function input timing.

PU disconnection detection: When it is detected that the control panel/PU

(FR-PU04) is disconnected from the inverter for more than 1 second, the inverter outputs an alarm code

(E.PUE) and comes to an alarm stop.

PU stop selection : When an alarm occurs in any operation mode, you can

stop the inverter from the PU by pressing the key.

| Parameter Number | Factory Setting | Setting Range    |
|------------------|-----------------|------------------|
| 75               | 14              | 0 to 3, 14 to 17 |

#### <Setting>

| Pr. 75<br>Setting | Reset Selection                                                     | PU Disconnection<br>Detection                                                      | PU Stop Selection                                   |
|-------------------|---------------------------------------------------------------------|------------------------------------------------------------------------------------|-----------------------------------------------------|
| 0                 | Reset input normally enabled.                                       | If the PU is disconnected,                                                         |                                                     |
| 1                 | Reset input enabled only when the protective function is activated. | operation will be continued.                                                       | Pressing the RESET                                  |
| 2                 | Reset input normally enabled.                                       | When the PU is                                                                     | key decelerates the inverter to a stop              |
| 3                 | Reset input enabled only when the protective function is activated. | disconnected, an error is displayed on the PU and the inverter output is shut off. | only in the PU operation mode.                      |
| 14                | Reset input normally enabled.                                       | If the PU is disconnected,                                                         | Pressing the RESET key decelerates the              |
| 15                | Reset input enabled only when the protective function is activated. | operation will be continued.                                                       |                                                     |
| 16                | Reset input normally enabled.                                       | When the PU is                                                                     | inverter to a stop in                               |
| 17                | Reset input enabled only when the protective function is activated. | disconnected, an error is displayed on the PU and the inverter output is shut off. | either of the PU<br>and CC-Link<br>operation modes. |

# How to make a restart after a stop by the key on the PU

- Parameter unit (FR-PU04)
  - 1) After completion of deceleration to a stop, switch off the STF or STR signal.
  - 2) Press the EXT key.
  - 3) Switch on the STF or STR signal.

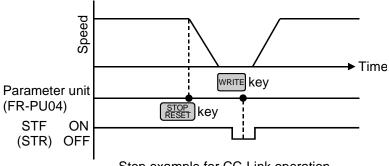

Stop example for CC-Link operation

The other way of making a restart other than the above method is to perform a powerreset or to make a reset with the inverter reset terminal.

Note: 1. By entering the reset signal (RES) during operation, the inverter shuts off output while it is reset, the data of the electronic overcurrent protection and regenerative brake duty are reset, and the motor coasts.

- 2. The PU disconnection detection function judges that the PU is disconnected when it is removed from the inverter for more than 1 second. If the PU had been disconnected before power-on, it is not judged as an alarm.
- 3. To resume operation, reset the inverter after confirming that the PU is connected securely.
- 4. The Pr. 75 value can be set any time. Also, if parameter (all) clear is executed, this setting will not return to the initial value.
- 5. When the inverter is stopped by the PU stop function, PS is displayed on the PU but an alarm is not output.

When the PU connector is used for RS-485 communication operation, the reset selection and PU stop selection functions are valid but the PU disconnection detection function is invalid.

# ! CAUTION

<u>i</u> Do not reset the inverter with the start signal on.

Otherwise, the motor will start instantly after resetting, leading to potentially hazardous conditions.

### 4.2.24 Parameter write disable selection (Pr. 77)

### Pr. 77 "parameter write disable selection"

#### Related parameters -

Pr. 79 "operation mode selection"

You can select between write-enable and disable for parameters. This function is used to prevent parameter values from being rewritten by incorrect operation.

| Parameter<br>Number | Factory<br>Setting | <b>Setting Range</b> |
|---------------------|--------------------|----------------------|
| 77                  | 0                  | 0, 2                 |

#### <Setting>

| Pr. 77 Setting | Function                                                                                                    |
|----------------|----------------------------------------------------------------------------------------------------|
| 0              | Parameter values may only be written while the inverter is at a stop in the PU or CC-Link operation mode. (Note 1) |
| 2              | Write enabled even while the inverter is running.                                                                  |

- Note: 1. The parameters half-tone screened in the parameter list can be set at any time.
  - 2. If Pr. 77 = 2, the values of Pr. 23, Pr. 66, Pr. 71, Pr. 79, Pr. 90, Pr. 96, Pr. 180 to Pr. 183 and Pr. 190 to Pr. 192 cannot be written during operation. Stop operation when changing their parameter settings.
  - 3. When the parameter unit (FR-PU04) is used, setting "1" in Pr. 77 can inhibit parameter write. At this time, values may be written to Pr. 75, Pr. 77 and Pr. 79.

Parameter clear and parameter all clear are also be inhibited.

### 4.2.25 Reverse rotation prevention selection (Pr. 78)

# Pr. 78 "reverse rotation prevention selection"

#### Related parameters -

Pr. 79 "operation mode selection"

This function can prevent any reverse rotation fault resulting from the incorrect input of the start signal.

• Used for a machine which runs only in one direction, e.g. fan, pump. (The setting of this parameter is valid for both the PU and CC-Link operations.)

| Parameter | Factory | Setting |
|-----------|---------|---------|
| Number    | Setting | Range   |
| 78        | 0       | 0, 1, 2 |

### <Setting>

| Pr. 78 Setting | Function                                   |
|----------------|--------------------------------------------|
| 0              | Both forward and reverse rotations allowed |
| 1              | Reverse rotation disallowed                |
| 2              | Forward rotation disallowed                |

### 4.2.26 Operation mode selection (Pr. 79)

## Pr. 79 "operation mode selection"

#### Related parameters -

Pr. 4 to Pr. 6, Pr. 24 to Pr. 27, Pr. 232 to Pr. 239 (multi-speed operation)

Pr. 180 to Pr. 183 (input terminal (remote output) function selection)

Used to select the operation mode of the inverter.

The inverter can be run from the parameter unit (PU operation) or by operation via CC-Link (CC-Link operation).

At power-on (factory setting), the CC-Link operation mode is selected.

| Parameter | Factory | Setting |
|-----------|---------|---------|
| Number    | Setting | Range   |
| 79        | 2       | 0 to 2  |

### <Setting>

In the following table, operation from the parameter unit is abbreviated to PU operation.

| Pr. 79<br>Setting | Function                                                                                                    |                                                    |                                |  |
|-------------------|----------------------------------------------------------------------------------------------------|----------------------------------------------------|--------------------------------|--|
| 0                 | At power-on, the CC-Link operation mode is selected. Pressing the PU, EXT key on the parameter unit switches between the PU operation mode (PU) and CC-Link operation mode (NET).  For these modes, refer to the settings 1 and 2. |                                                    |                                |  |
|                   | Operation mode                                                                                                    | Running frequency                                  | Start signal                   |  |
| 1                 | PU operation mode (PU)                                                                                                    | Digital setting by key operation of parameter unit | FWD, REV key of parameter unit |  |
| 2                 | CC-Link operation mode (NET)                                                                                                    | CC-Link master unit                                |                                |  |

### 4.2.27 General-purpose magnetic flux vector control selection (Pr. 80)

### Pr. 80 "motor capacity"

#### Related parameters

Pr. 71 "applied motor"

Pr. 83 "rated motor voltage"

Pr. 84 "rated motor frequency"

Pr. 96 "auto tuning setting/status"

You can set the general-purpose magnetic flux vector control.

General-purpose magnetic flux vector control
 Provides large starting torque and sufficient low-speed torque.

 If the motor constants vary slightly, stable, large low-speed torque is provided without specific motor constant setting or tuning.

| Parameter<br>Number | Factory<br>Setting | Setting Range           | Remarks           |
|---------------------|--------------------|-------------------------|-------------------|
| 80                  | 9999               | 0.1kW to 7.5kW,<br>9999 | 9999: V/F control |

If any of the following conditions are not satisfied, faults such as torque shortage and speed fluctuation may occur. In this case, select V/F control.

#### <Operating conditions>

- The motor capacity is equal to or one rank lower than the inverter capacity.
- The number of motor poles is any of 2, 4, and 6. (4 poles only for the constant-torque motor)
- Single-motor operation (one motor for one inverter) is performed.
- The wiring length between the inverter and motor is within 30m. (If the length is over 30m, perform offline auto tuning with the cables wired.)

### <Setting>

### (1) General-purpose magnetic flux vector control

• The general-purpose magnetic flux vector control can be selected by setting the capacity used in Pr. 80.

| Parameter<br>Number | Setting    | Description                     |                                              |  |
|---------------------|------------|---------------------------------|----------------------------------------------|--|
|                     | 9999       | V/F control                     |                                              |  |
| 80                  | 0.1 to 7.5 | Set the motor capacity applied. | General-purpose magnetic flux vector control |  |

• When using Mitsubishi's constant-torque motor (SF-JRCA), set "1" in Pr. 71. (When using the SF-JRC, perform the offline auto tuning.)

### 4.2.28 Offline auto tuning function (Pr. 82 to Pr. 84, Pr. 90, Pr. 96)

Pr. 82 "motor exciting current"

Pr. 83 "rated motor voltage"

Pr. 84 "rated motor frequency"

Pr. 90 "motor constant (R1)"

### Pr. 96 "auto-tuning setting/status"

#### Related parameters-

Pr. 7 "acceleration time"

Pr. 9 "electronic thermal O/L relay"

Pr. 71 "applied motor"

Pr. 79 "operation mode selection"

Pr. 80 "motor capacity"

When you use the general-purpose magnetic flux vector control, you can perform the offline auto tuning operation to calculate the motor constants automatically.

- Offline auto tuning is made valid only when Pr. 80 is set to other than "9999" to select the general-purpose magnetic flux vector control.
- The general-purpose magnetic flux vector control can be used without using the offline auto tuning function but if the motor used is not Mitsubishi's standard motor or Mitsubishi's constant-torque motor (e.g. motor of another company make) or the wiring distance is long, the motor can be run with the optimum operating characteristics by using the offline auto tuning function.
- Offline auto tuning Automatically measures the motor constants used for general-purpose magnetic flux vector control.
  - Offline auto tuning can be performed with the load connected. (As the load is smaller, tuning accuracy is higher. Tuning accuracy does not change if inertia is large.)
  - The offline auto tuning status can be monitored with the control panel or PU (FR-PU04).
  - Only a static auto tune can be performed.
  - Office auto tuning is available only when the motor is at a stop.
- Tuning data (motor constants) can be copied to another inverter with the PU (FR-PU04).

| Parameter Number | Factory Setting | Setting Range          | Remarks                         |  |
|------------------|-----------------|------------------------|---------------------------------|--|
| 82               | 9999            | 0 to 500A, 9999        | 9999: Mitsubishi standard motor |  |
| 83               | 200V            | 0 to 1000V             | Rated inverter voltage          |  |
| 84               | 60Hz            | 50 to 120Hz            |                                 |  |
| 90               | 9999            | 0 to $50\Omega$ , 9999 | 9999: Mitsubishi standard motor |  |
| 96               | 0               | 0, 1                   | 0: No tuning                    |  |

#### <Operating conditions>

- The motor is connected.
- The motor capacity is equal to or one rank lower than the inverter capacity.
- Special motors such as high-slip motor and high-speed motor cannot be tuned.
- The motor may move slightly. Therefore, fix the motor securely with a mechanical brake, or before tuning, make sure that there will be no problem in safety if the motor runs.
  - \*This instruction must be followed especially for vertical lift applications.
  - If the motor runs slightly, tuning performance is unaffected.
- Offline auto tuning will not be performed properly if it is started when a reactor or surge voltage suppression filter (FR-ASF-H) is connected between the inverter and motor.

#### <Setting>

### (1) Parameter setting

- Select the general-purpose magnetic flux vector control.
- Refer to the parameter details list and set the following parameters:
  - 1) Set "1" in Pr. 96.
  - 2) Set the rated motor current (A) in Pr. 9.
  - 3) Set the rated motor voltage (V) in Pr. 83.
  - 4) Set the rated motor frequency (Hz) in Pr. 84.
  - 5) Select the motor using Pr. 71.

    - Mitsubishi standard motor SF-JR 4 poles (1.5kW or less)...... Pr. 71 = "23" or "123"

Note: Pr. 83 and Pr. 84 are only displayed when the general-purpose magnetic flux vector control is selected.

Set the value given on the motor rating plate. If a standard motor etc., has more than one rated value, set the value of 200V/60Hz.

After tuning is over, set the Pr. 9 "electronic overcurrent protection" value to the rated current at the operating voltage/frequency.

PARAMETERS 1

#### Parameter details

| Parameter<br>Number                      | Setting         | Description                                         |                      |                                 |  |
|------------------------------------------|-----------------|-----------------------------------------------------|----------------------|---------------------------------|--|
| 9                                        | 0 to 500A       | Set the rated motor current (A).                    |                      |                                 |  |
|                                          | 0, 100          | Thermal characteristics                             | suitable for standa  | ard motor                       |  |
|                                          | 1, 101          | Thermal characteristics torque motor                | s suitable for M     | itsubishi's constant-           |  |
|                                          | 3, 103          | Standard motor                                      |                      |                                 |  |
|                                          | 13, 113         | Constant-torque motor                               |                      | Select "offline auto            |  |
| 71 (Note)                                | 23, 123         | Mitsubishi's SF-JR4P standard motor (1.5kW or less) |                      | tuning setting"                 |  |
|                                          | 5, 105          | Standard motor                                      | Star connection      | Direct input of                 |  |
|                                          | 15, 115         | Constant-torque motor                               | Star Connection      | Direct input of motor constants |  |
|                                          | 6, 106          | Standard motor                                      | Delta connection     |                                 |  |
|                                          | 16, 116         | Constant-torque motor                               | Della connection     | enableu                         |  |
| 83                                       | 0 to 1000V      | Set the rated motor volta                           | age (V).             |                                 |  |
| 84                                       | 50 to 120Hz     | Set the rated motor freq                            | uency (Hz).          |                                 |  |
| 90                                       | 0 to 50Ω, 9999  | Tuning data                                         |                      |                                 |  |
| 90                                       | 0 10 5022, 9999 | (Values measured by of                              | fline auto tuning ar | e set automatically.)           |  |
| 96 Offline auto tuning is not performed. |                 |                                                     |                      |                                 |  |
| 30                                       | 1               | Offline auto tuning is per                          | rformed.             |                                 |  |

Note: The electronic overcurrent protection characteristics are also selected simultaneously. By setting any of "100 to 123", the electronic overcurrent protection changes to the thermal characteristic of the constant-torque motor when the RT signal switches on.

### (2) Tuning execution

- For PU operation, press the FWD or REV key.
- For CC-Link operation, switch on the run command.

Note: 1. To force tuning to end

- Switch on the MRS or RES signal or press the STOP key to end.
- Switch off the tuning start command to make a forced end.
- 2. During offline auto tuning, only the following I/O signals are valid:
  - Input signals
     MRS, RES, STF, STR
  - Output signals RUN, A, B, C
- 3. Special caution should be exercised when a sequence has been designed to open the mechanical brake with the RUN signal.

### (3) Monitoring the offline tuning status

- For confirmation on the CC-Link master unit, check the Pr. 96 setting.
  1: setting, 2: tuning in progress, 3: completion, 8: forced end, 9: error-activated end
- When the parameter unit (FR-PU04) is used, the Pr. 96 value is displayed during tuning on the main monitor as shown below:
- Parameter unit (FR-PU04) main monitor

(For inverter trip)

|         | 1. Setting   | 2. Tuning in progress | 3. Completion                       | 4. Error-<br>activated end     |
|---------|--------------|-----------------------|-------------------------------------|--------------------------------|
| Display | 1<br>STOP PU | TUNE 2 STF FWD PU     | TUNE 3<br>COMPLETION<br>STF STOP PU | TUNE 9<br>ERROR<br>STF STOP PU |

Reference: Offline auto tuning time (factory setting) is about 10 seconds.

### (4) Ending the offline auto tuning

- 1) Confirm the Pr. 96 value.
  - Normal end: "3" is displayed.
  - Abnormal end: "9", "91", "92" or "93" is displayed.
  - Forced end: "8" is displayed.
- 2) When tuning ended normally

For PU operation, press the For CC-Link operation, switch off the start signal (STF or STR) once.

This operation resets the offline auto tuning and the PU's monitor display returns to the ordinary indication.

(Without this operation, next operation cannot be done.)

3) When tuning was ended due to an error Offline auto tuning did not end normally. (The motor constants have not been set.) Reset the inverter and start tuning all over again.

### 4) Error display definitions

| <b>Error Display</b> | Error Cause                                                                                                  | Remedy                                         |  |
|----------------------|----------------------------------------------------------------------------------------------------|------------------------------------------------|--|
| 9                    | Inverter trip                                                                                                | Make setting again.                            |  |
| 91                   | Current limit (stall prevention) function was activated.  Increase acceleration/decelera Set "1" in Pr. 156. |                                                |  |
| 92                   | Converter output voltage reached 75% of rated value.                                                         | Check for fluctuation of power supply voltage. |  |
| 93                   | Calculation error                                                                                            | Check the motor wiring and make setting again. |  |

No connection with motor will result in a calculation (93) error.

5) When tuning was forced to end

A forced end occurs when you forced the tuning to end during tuning by switching off the start signal (STF or STR) once in CC-Link operation or by pressing the start signal (STF or STR) once in CC-Link operation or by pressing the in PU operation.

In this case, the offline auto tuning has not ended normally.

(The motor constants are not set.)

Reset the inverter and restart the tuning.

- Note: 1. The R1 motor constant measured during in the offline auto tuning is stored as a parameter and its data is held until the offline auto tuning is performed again.
  - 2. An instantaneous power failure occurring during tuning will result in a tuning error.
    - After power is restored, the inverter goes into the ordinary operation mode. Therefore, when STF (STR) is on, the motor runs in forward (reverse) rotation.
  - 3. Any alarm occurring during tuning is handled as in the ordinary mode. Note that if an error retry has been set, retry is ignored.
  - 4. The set frequency monitor displayed during the offline auto tuning is 0Hz.

# CAUTION

!\text{\text{When the offline auto tuning is used in vertical lift application, e.g. a lifter,} it may drop due to insufficient torque.

#### <Setting the motor constant as desired>

• To set the motor constant without using the offline auto tuning data

#### <Operating procedure>

- 1. Set "801" in Pr. 77. Only when the Pr. 80 setting is other than "9999", the parameter value of the motor constant (Pr. 90) can be displayed. Though the parameter values of other than the motor constant (Pr. 90) can also be displayed, they are parameters for manufacturer setting and should be handled carefully without misuse.
- 2. Set any of the following values in Pr. 71:

|         |                       | Star Connection<br>Motor | Delta Connection<br>Motor |
|---------|-----------------------|--------------------------|---------------------------|
| Cotting | Standard motor        | 5 or 105                 | 6 or 106                  |
| Setting | Constant-torque motor | 15 or 115                | 16 or 116                 |

By setting any of "105 to 116", the electronic overcurrent protection changes to the thermal characteristics of the constant-torque motor when the RT signal switches on.

3. In the parameter setting mode, read the following parameters and set desired values:

| Parameter<br>Number | Name                   | Setting Range          | Setting<br>Increments | Factory<br>Setting |
|---------------------|------------------------|------------------------|-----------------------|--------------------|
| 82                  | Motor exciting current | 0 to 500A, 9999        | 0.01A                 | 9999               |
| 90                  | Motor constant (R1)    | 0 to $10\Omega$ , 9999 | $0.001\Omega$         | 9999               |

4. Refer to the following table and set Pr. 84:

| Parameter<br>Number | Name                  | Setting Range | Setting<br>Increments | Factory<br>Setting |
|---------------------|-----------------------|---------------|-----------------------|--------------------|
| 84                  | Rated motor frequency | 50 to 120Hz   | 0.01Hz                | 60Hz               |

5. Return the Pr. 77 setting to the original value.

Note: 1. The Pr. 90 value may only be read when general-purpose magnetic flux vector control has been selected.

- 2. Set "9999" in Pr. 90 to use the standard motor constant (including that for the constant-torque motor).
- 3. If "star connection" is mistaken for "delta connection" or vice versa during setting of Pr. 71, general-purpose magnetic flux vector control cannot be exercised normally.

### 4.2.29 Computer link operation (Pr. 117 to Pr. 124)

#### Pr. 117 "station number"

#### Pr. 118 "communication speed"

### Pr. 119 "stop bit length"

### Pr. 120 "parity check presence/absence"

#### Pr. 121 "number of communication retries"

#### Pr. 122 "communication check time interval"

#### Pr. 123 "waiting time setting"

#### Pr. 124 "CR·LF presence/absence selection"

Used to perform required settings for RS-485 communication between the inverter and personal computer.

 The motor can be run from the PU connector of the inverter using RS-485 communication.

#### Communication specifications

| Confo                        | onforming standard       |              | RS-485                                             |
|------------------------------|--------------------------|--------------|----------------------------------------------------|
| Numb                         | er of inverters          | connected    | 1:N (maximum 32 inverters)                         |
| Comn                         | nunication spe           | ed           | Selectable between 19200, 9600 and 4800bps         |
| Contro                       | ol protocol              |              | Asynchronous                                       |
| Comn                         | Communication method     |              | Half-duplex                                        |
| on<br>S                      | Character system         |              | ASCII (7 bits/8 bits) selectable                   |
| atic                         | Stop bit length          |              | Selectable between 1 bit and 2 bits.               |
| nic                          | Terminator               |              | CR/LF (presence/absence selectable)                |
| Communication specifications | Check                    | Parity check | Selectable between presence (even/odd) and absence |
| be a                         | system Sumcheck          |              | Present                                            |
| ŏσ                           | ک ۳ Waiting time setting |              | Selectable between presence and absence            |

 For the data codes of the parameters, refer to Appendix 1 "Data Code List (page 171).

| Parameter<br>Number | Factory<br>Setting | Setting Range      |        |
|---------------------|--------------------|--------------------|--------|
| 117                 | 0                  | 0 to 31            |        |
| 118                 | 192                | 48, 96, 192        |        |
| 119                 | 1                  | Data length 8      | 0, 1   |
| 119                 | ı                  | Data length 7      | 10, 11 |
| 120                 | 2                  | 0, 1               | , 2    |
| 121                 | 1                  | 0 to 10, 9999      |        |
| 122*                | 0                  | 0 to 999.8 s, 9999 |        |
| 123                 | 9999               | 0 to 150ms, 9999   |        |
| 124                 | 1                  | 0, 1               | , 2    |

<sup>\*</sup> When making communication, set any value other than 0 in Pr. 122 "communication check time interval".

### <Setting>

To make communication between the personal computer and inverter, the communication specifications must be set to the inverter initially. If initial setting is not made or there is a setting fault, data transfer cannot be made.

Note: After making the initial setting of the parameters, always reset the inverter. After you have changed the communication-related parameters, communication cannot be made if the inverter is not reset.

| Parameter<br>Number | Name                                      | Setti                               | ng | Description                                                                                                    |
|---------------------|-------------------------------------------|-------------------------------------|----|----------------------------------------------------------------------------------------------------|
| 117                 | Station<br>number                         | 0 to 31                             |    | Station number specified for communication from the PU connector. Set the inverter station numbers when two or more inverters are connected to one personal computer.                                                                                                    |
|                     |                                           | 48                                  |    | 4800 baud                                                                                                    |
| 118                 | Communica-                                | 96                                  |    | 9600 baud                                                                                                    |
|                     | tion speed                                | 192                                 | 2  | 19200 baud                                                                                                    |
|                     | 0. 1                                      | 8 data                              | 0  | Stop bit length 1 bit                                                                                                    |
| 440                 | Stop bit                                  | bits                                | 1  | Stop bit length 2 bits                                                                                                    |
| 119                 | length/data                               | 7 1. '1 -                           | 10 | Stop bit length 1 bit                                                                                                    |
|                     | length                                    | 7 bits                              | 11 | Stop bit length 2 bits                                                                                                    |
|                     | Parity check                              | 0                                   |    | Absent                                                                                                    |
| 120                 | presence/                                 | 1                                   |    | Odd parity present                                                                                                    |
|                     | absence                                   | 2                                   |    | Even parity present                                                                                                    |
|                     |                                           |                                     |    | Set the permissible number of retries at occurrence                                                                                                    |
|                     |                                           | 9999<br>(65535)                     |    | of a data receive error.                                                                                                    |
|                     |                                           |                                     |    | If the number of consecutive errors exceeds the                                                                                                    |
|                     |                                           |                                     |    | permissible value, the inverter will come to an alarm stop.                                                                                                    |
| 121                 | Number of communication retries           |                                     |    | If a communication error occurs, the inverter will not come to an alarm stop. At this time, the inverter can be coasted to a stop by MRS or RES input.  During an error, the light fault signal (LF) is given to the open collector output. Allocate the used terminal with any of Pr. 190 to Pr. 192 (Output (remote input) function selection). |
|                     |                                           | 0                                   |    | No communication                                                                                                    |
| 122                 | Communica-<br>tion check<br>time interval | communica-<br>on check 0.1 to 999.8 |    | Set the communication check time [seconds] interval.  If a no-communication state persists for longer than the permissible time, the inverter will come to an alarm stop.                                                                                                    |
|                     |                                           | 999                                 | 9  | Communication check suspension                                                                                                    |
| 123                 | Waiting time setting                      | time 0 to 150                       |    | Set the waiting time between data transmission to the inverter and response.                                                                                                    |
| Setting             |                                           | 999                                 | 9  | Set with communication data.                                                                                                    |
|                     | CR, LF                                    | 0                                   |    | Without CR/LF                                                                                                    |
| 124                 | instruction                               | 1                                   |    | With CR                                                                                                    |
| 127                 | presence/<br>absence                      | 2                                   |    | With CR/LF                                                                                                    |

PARAMETERS 1

#### <Computer programming>

### (1) Communication protocol

Data communication between the computer and inverter is performed using the following procedure:

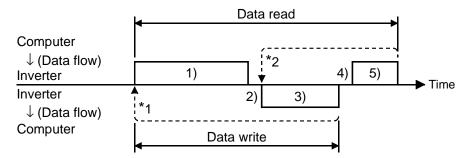

- \*1. If a data error is detected and a retry must be made, execute retry operation with the user program. The inverter comes to an alarm stop if the number of consecutive retries exceeds the parameter setting.
- \*2. On receipt of a data error occurrence, the inverter returns "reply data 3" to the computer again. The inverter comes to an alarm stop if the number of consecutive data errors reaches or exceeds the parameter setting.

### (2) Communication operation presence/absence and data format types

Communication operation presence/absence and data format types are as follows:

| No. | Opera                                                          | Operation                       |         |               | Parameter<br>Write | Inverter<br>Reset | Monitor-<br>ing       | Parame-<br>ter Read |
|-----|----------------------------------------------------------------|---------------------------------|---------|---------------|--------------------|-------------------|-----------------------|---------------------|
| 1)  | Communication re<br>the inverter in acc<br>user program in the | ordance with the                | A'      | A<br>(A")Note | A<br>(A")Note      | А                 | В                     | В                   |
| 2)  | Inverter data proc                                             | essing time                     | Present | Present       | Present            | Absent            | Present               | Present             |
| 3)  | Reply data from<br>the inverter<br>(Data 1)) is                | No error<br>Request<br>accepted | С       | С             | С                  | Absent            | E, E'<br>(E")<br>Note | Е                   |
|     | checked for error.                                             | With error request rejected     | D       | D             | D                  | Absent            | F                     | F                   |
| 4)  | Computer proces                                                | sing delay time                 | Absent  | Absent        | Absent             | Absent            | Absent                | Absent              |
| 5)  | Answer from computer in response to reply                      | No error<br>No<br>processing    | Absent  | Absent        | Absent             | Absent            | G                     | G                   |
|     | data 3). (Data 3) is checked for error                         | With error 3)                   | Absent  | Absent        | Absent             | Absent            | Н                     | Н                   |

Note: Data format is A" or E" when you set any of "0.01 to 9998" in Pr. 37 "speed display" and "1" in data code "FFH".

### (3) Data format

Data used is hexadecimal.

Data is automatically transferred in ASCII between the computer and inverter.

- · Data format types
  - 1) Communication request data from computer to inverter

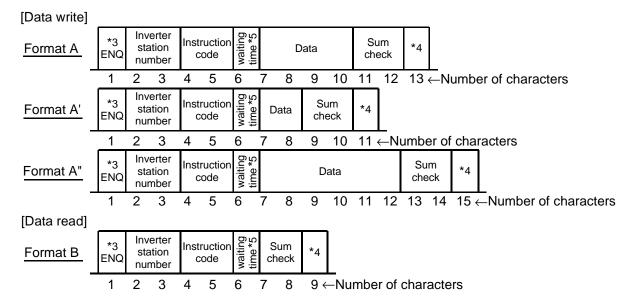

- Note: 1. The inverter station numbers may be set between 00H and 1FH (stations 0 and 31) in hexadecimal.
  - 2. \*3 indicates the control code.
  - 3. \*4 indicates the CR or LF code.

When data is transmitted from the computer to the inverter, codes CR (carriage return) and LF (line feed) are automatically set at the end of a data group on some computers. In this case, setting must also be made on the inverter according to the computer.

Also, the presence and absence of the CR and LF codes can be selected using Pr. 124.

- 4. At \*5, when Pr. 123 "waiting time setting" ≠ 9999, create the communication request data without "waiting time" in the data format.
   (The number of characters is decremented by 1.)
- 2) Send data from inverter to computer during data write

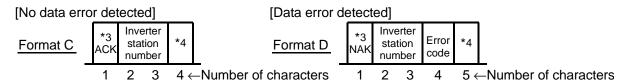

PARAMETERS

#### 3) Reply data from inverter to computer during data read

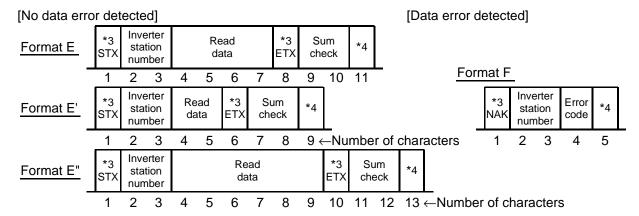

#### 4) Send data from computer to inverter during data read

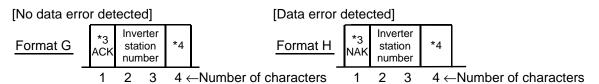

#### (4) Data definitions

#### 1) Control codes

| Signal | ASCII Code | Description                                |  |
|--------|------------|--------------------------------------------|--|
| STX    | 02н        | Start of Text (Start of data)              |  |
| ETX    | 03н        | End of Text (End of data)                  |  |
| ENQ    | 05н        | Enquiry (Communication request)            |  |
| ACK    | 06н        | Acknowledge (No data error detected)       |  |
| LF     | ОАн        | Line Feed                                  |  |
| CR     | 0DH        | Carriage Return                            |  |
| NAK    | 15н        | Negative Acknowledge (Data error detected) |  |

#### 2) Inverter station number

Specify the station number of the inverter which communicates with the computer.

#### 3) Instruction code

Specify the processing request, e.g. operation, monitoring, given by the computer to the inverter. Hence, the inverter can be run and monitored in various ways by specifying the instruction code as appropriate. (Refer to page 57.)

#### 4) Data

Indicates the data such as frequency and parameters transferred to and from the inverter. The definitions and ranges of set data are determined in accordance with the instruction codes. (Refer to page 171.)

#### 5) Waiting time

Specify the waiting time between the receipt of data at the inverter from the computer and the transmission of reply data. Set the waiting time in accordance with the response time of the computer between 0 and 150ms in 10ms increments

$$(e.g. 1 = 10ms, 2 = 20ms).$$

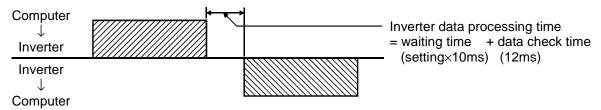

Note: If the Pr. 123 "waiting time setting" value is not 9999, create the communication request data with no "waiting time" in the data format. (The number of characters is decremented by 1.)

#### 6) Sum check code

The sum check code is 2-digit ASCII (hexadecimal) representing the lower 1 byte (8 bits) of the sum (binary) derived from the checked ASCII data.

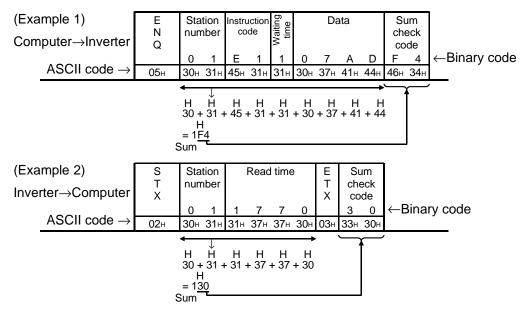

#### 7) Error code

If any error is found in the data received by the inverter, its definition is sent back to the computer together with the NAK code. (Refer to page 123.)

**PARAMETERS** 

Note: 1. When the data from the computer has an error, the inverter will not accept that data.

- 2. Any data communication, e.g. run command, monitoring, is started when the computer gives a communication request. Without the computer's command, the inverter does not return any data. For monitoring, therefore, design the program to cause the computer to provide a data read request as required.
- 3. When accessing the parameter settings, data for link parameter expansion setting differs between the parameters as indicated below:

|                      |       | Instruction<br>Code | Data                                                                                                    |
|----------------------|-------|---------------------|----------------------------------------------------------------------------------------------------|
| Link parameter       | Read  | 7Fн                 | 00н: Pr. 0 to Pr. 96 values are accessible.<br>01н: Pr. 100 to Pr. 156 values are accessible.<br>02н: Pr. 160 to Pr. 196 and Pr. 232 to Pr. 250 |
| expansion<br>setting | Write | FFн                 | values are accessible.<br>05H: Pr. 500 to Pr. 502 values are accessible.<br>09H: Pr. 990, Pr. 991 values are accessible.                        |

# **!** CAUTION

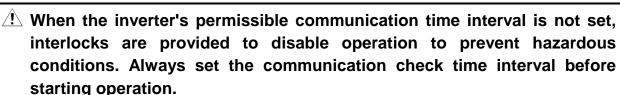

Data communication is not started automatically but is made only once when the computer provides a communication request. If communication is disabled during operation due to signal cable breakage etc, the inverter cannot be stopped. When the communication check time interval has elapsed, the inverter will come to an alarm stop (E.PUE).

The inverter can be coasted to a stop by switching on its RES signal or by switching power off.

! If communication is broken due to signal cable breakage, computer fault etc, the inverter does not detect such a fault. This should be fully noted.

### <Setting items and set data>

After completion of parameter settings, set the instruction codes and data then start communication from the computer to allow various types of operation control and monitoring.

| No. |            | Item            |               | Instruction<br>Code | Description                                                                                                    | Number<br>of Data<br>Digits |
|-----|------------|-----------------|---------------|---------------------|----------------------------------------------------------------------------------------------------|-----------------------------|
| 1   |            | peration<br>ode | Read<br>Write | 7Вн<br>FВн          | 0000н: CC-Link operation<br>0002н: Communication operation<br>0000н: CC-Link operation<br>0002н: Communication operation           |                             |
|     |            | Output freque   | ency          | 6Fн                 | 0000H to FFFFH:Output frequency (hexadecimal) in 0.01Hz increments [Speed (hexadecimal) in r/min increments if Pr. 37 = 1 to 9998] |                             |
|     |            | Output currer   | nt            | 70н                 | 0000н to FFFFн: Output current (hexadecimal) in 0.01A increments                                                                   | 4 digits                    |
|     |            | Output voltag   | e             | 71н                 | 0000н to FFFFн: Output voltage (hexadecimal) in 0.1V increments                                                                    | 4 digits                    |
| 2   | Monitoring | Alarm definiti  | on            | 74н to<br>77н       | 0000H to FFFH: Two most recent alarm definitions   Alarm definition display example (instruction code 74H)                         | 4 digits                    |
| 3   | Ru         | un command      |               | FАн                 | b7                                                                                                    |                             |

**PARAMETERS** 

| No. | Item                                                                 |       | Instruction<br>Code | Description                                                                                                    | Number of Data Digits |
|-----|----------------------------------------------------------------------|-------|---------------------|----------------------------------------------------------------------------------------------------|-----------------------|
| 4   | Inverter status monitor                                              |       | 7Ан                 | b7 b0 b0: Inverter running (RUN) b1: Forward rotation b2: Reverse rotation b3: Up to frequency (SU) b5: b6: Frequency detection (FU) b7: Alarm occurrence                                                                 | 2 digits              |
|     | Set frequency (E <sup>2</sup> PROM)                                  | read  | 6Ен                 | Reads the set frequency (RAM or E <sup>2</sup> PROM).                                                                                                    | 4 -1::4               |
|     | Set frequency<br>(RAM)                                               | read  | 6Dн                 | 0000н to 2EE0 н: 0.01Hz increments (hexadecimal)                                                                                                    | 4 digits              |
| 5   | Set frequency<br>Running frequency<br>write<br>(E <sup>2</sup> PROM) |       | ЕЕн                 | 0000н to 9С40н: 0.01Hz increments (hexadecimal) (0 to 400.00Hz) To change the set frequency consecutively,                                                                                                    | 4 digits              |
|     | Set frequency (RAM)                                                  | write | EDн                 | write data to the inverter RAM. (Instruction code: EDн)                                                                                                    |                       |
| 6   | Inverter reset                                                       |       | FDн                 | 9696H: Resets the inverter.  As the inverter is reset on start of communication by the computer, the inverter cannot send reply data back to the computer.                                                                |                       |
| 7   | Alarm definitio batch clear                                          | n     | F4н                 | 9696н: Batch clear of alarm history                                                                                                    |                       |
| 8   | All parameter o                                                      | clear | FСн                 | All parameters return to the factory settings. Any of four different all clear operations is performed according to the data.  Pr. Communication Pr. Calibration Pr. F3H F5H F9696H O O O O O O O O O O O O O O O O O O O |                       |
| 9   | Parameter writ                                                       | te    | 80н to<br>FDн       | parameters again.  Refer to the "Data Code List" (page 171) and write and/or read parameter values as                                                                                                    |                       |
| 10  | Parameter rea                                                        | d     | 00н to<br>7Вн       | required.  Note that some parameters may not be accessible.                                                                                                    |                       |
|     | Link<br>parameter                                                    | Read  | 7FH                 | 00н to 6Сн and 80н to ЕСн parameter values are changed. 00н: Pr. 0 to Pr. 96 values are accessible. 01н: Pr. 100 to Pr. 156 values are accessible.                                                                        |                       |
| 11  | parameter<br>expansion<br>setting Wr                                 | Write | FFH                 | 02н: Pr. 160 to Pr. 199 and Pr. 232 to Pr. 250 values are accessible. 05н: Pr. 500 to Pr. 502 values are accessible. 09н: Pr. 990, Pr. 991 values are accessible.                                                         | 2 digits              |

### <Error Code List>

The corresponding error code in the following list is displayed if an error is detected in any communication request data from the computer:

| Error<br>Code | Item                   | Definition                                                                                                    | Inverter Operation                                              |
|---------------|------------------------|----------------------------------------------------------------------------------------------------|-----------------------------------------------------------------|
| Он            | Computer NAK error     | The number of errors consecutively detected in communication request data from the computer is greater than allowed number of retries.             |                                                                 |
| 1н            | Parity error           | The parity check result does not match the specified parity.                                                                                       |                                                                 |
| 2н            | Sum check error        | The sum check code in the computer does not match that of the data received by the inverter.                                                       | Brought to an alarm stop (E.PUE) if error occurs continuously   |
| 3н            | Protocol error         | Data received by the inverter is in wrong protocol, data receive is not completed within given time, or CR and LF are not as set in the parameter. | more than the allowable number of retries.                      |
| 4н            | Framing error          | The stop bit length is not as specified by initialization.                                                                                         |                                                                 |
| 5н            | Overrun error          | New data has been sent by the computer before the inverter completes receiving the preceding data.                                                 |                                                                 |
| 6н            |                        | <del></del>                                                                                                    |                                                                 |
| 7н            | Character error        | The character received is invalid (other than 0 to 9, A to F, control code).                                                                       | Does not accept received data but is not brought to alarm stop. |
| 8н            |                        | <del></del>                                                                                                    |                                                                 |
| 9н            |                        |                                                                                                    |                                                                 |
| Ан            | Mode error             | Parameter write was attempted in other than the computer link operation mode or during inverter operation.                                         | Does not accept                                                 |
| Вн            | Instruction code error | The specified command does not exist.                                                                                                    | received data but is not brought to alarm                       |
| Сн            | Data range error       | Invalid data has been specified for parameter write, frequency setting, etc.                                                                       | stop.                                                           |
| Dн            |                        |                                                                                                    |                                                                 |
| Ен            |                        | <del></del>                                                                                                    |                                                                 |
| Fн            |                        | <del></del>                                                                                                    |                                                                 |

# (5) Communication specifications for RS-485 communication

|                                        |                           | Operation Mode          |
|----------------------------------------|---------------------------|-------------------------|
| Operation Location                     | Item                      | Communication Operation |
|                                        |                           | from PU Connector       |
|                                        | Run command (start)       | Enable                  |
|                                        | Running frequency setting | Enable                  |
| Computer user program via              | Monitoring                | Enable                  |
| Computer user program via PU connector | Parameter write           | Enable (*3)             |
| FO connector                           | Parameter read            | Enable                  |
|                                        | Inverter reset            | Enable                  |
|                                        | Stop command (*2)         | Enable                  |
|                                        | Inverter reset            | Enable                  |
| Control circuit terminal               | Run command               | Disable                 |
|                                        | Running frequency setting | Disable                 |

<sup>(\*1)</sup> At occurrence of RS-485 communication fault, the inverter cannot be reset from the computer.

### (6) Operation at alarm occurrence

| Fault Location                    | Description                |              | Operation Mode Communication Operation (PU connector) |
|-----------------------------------|----------------------------|--------------|-------------------------------------------------------|
| Inverter fault                    | Inverter operation         |              | Stop                                                  |
| Inverter rault                    | Communication PU connector |              | Continued                                             |
| Communication error               | Inverter operation         |              | Stop/continued (*4)                                   |
| (Communication from PU connector) | Communication              | PU connector | Stop                                                  |

<sup>(\*4)</sup> Can be selected using the corresponding parameter (factory-set to stop).

# (7) Communication error

| Fault Location                    | Error Message   | Remarks             |
|-----------------------------------|-----------------|---------------------|
| Communication error               | Not displayed   | Error code is E.PUE |
| (Communication from PU connector) | 1 Not displayed | End code is E.i OE  |

<sup>(\*2)</sup> As set in Pr. 75.

<sup>(\*3)</sup> As set in Pr. 77.

### 4.2.30 Output current detection function (Pr. 150, Pr. 151)

#### Pr. 150 "output current detection level"

#### Pr. 151 "output current detection time"

#### Related parameters

Pr. 190 to Pr. 192 (output terminal (remote input) function selection)

• If the output current remains higher than the Pr. 150 setting during inverter operation for longer than the time set in Pr. 151, the output current detection signal (Y12) is output.

(Use any of Pr. 190 to Pr. 192 to assign the terminal (remote input) used for Y12 signal output.)

| Parameter<br>Number | Factory<br>Setting | Setting<br>Range |
|---------------------|--------------------|------------------|
| 150                 | 150%               | 0 to 200.0%      |
| 151                 | 0                  | 0 to 10 s        |

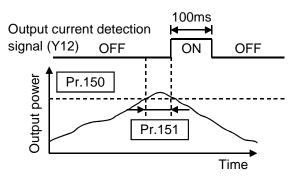

### <Setting>

Refer to the following list and set the parameters:

| Parameter<br>Number | Description                                                               |
|---------------------|---------------------------------------------------------------------------|
| 150                 | Set the output current detection level.                                   |
| 130                 | 100% is the rated inverter current.                                       |
|                     | Set the output current detection time. Set a period of time from when the |
| 151                 | output current rises to or above the Pr. 150 setting to when the output   |
|                     | current detection signal (Y12) is output.                                 |

- Note: 1. The output current detection signal is held on for at least about 100ms if it switches on once when the output current rises to or above the preset detection level.
  - 2. This function is also valid during execution of offline auto tuning.
  - 3. When the terminal (remote input) functions are changed using Pr. 190 to Pr. 192, the other functions may be affected. Confirm the functions of the corresponding terminals (remote input) before making setting.

**PARAMETERS** 

### 4.2.31 Zero current detection (Pr. 152, Pr. 153)

#### Pr. 152 "zero current detection level"

### Pr. 153 "zero current detection time"

#### **Related parameters**

Pr. 190 to Pr. 192 (output terminal (remote input) function selection)

When the inverter's output current falls to "0", torque will not be generated. This may cause a gravity drop when the inverter is used in vertical lift application.

To prevent this, the output current "zero" signal can be output from the inverter to close the mechanical brake when the output current has fallen to "zero".

• If the output current remains lower than the Pr. 152 setting during inverter operation for longer than the time set in Pr. 153, the zero current detection (Y13) signal is output.

(Use any of Pr. 190 to Pr. 192 to assign the terminal (remote input) used for Y13 signal output.)

| Parameter<br>Number | Factory<br>Setting | Setting<br>Range |
|---------------------|--------------------|------------------|
| 152                 | 5.0%               | 0 to 200.0%      |
| 153                 | 0.5 s              | 0.05 to 1 s      |

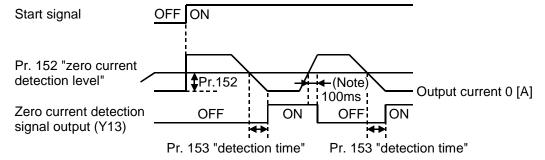

### <Setting>

Refer to the following list and set the parameters:

| Parameter<br>Number | Description                                                                                                    |
|---------------------|----------------------------------------------------------------------------------------------------|
| 152                 | Set the zero current detection level. Set this parameter to define the percentage of the rated current at which the zero current will be detected.                                      |
| 153                 | Set the zero current detection time. Set a period of time from when the output current falls to or below the Pr. 152 setting to when the zero current detection signal (Y13) is output. |

- Note: 1. If the current rises above the preset detection level and the condition is not satisfied, the zero current detection signal is held on for about 100ms.
  - 2. This function is also valid during execution of offline auto tuning.
  - 3. When the terminal (remote input) functions are changed using Pr. 190 to Pr.192, the other functions may be affected. Confirm the functions of the corresponding terminals (remote input) before making setting.

# **∕!**∖ CAUTION

!\tag{Note: The zero current detection level setting should not be too high, and the zero current detection time setting should not be too long. Otherwise, the detection signal may not be output when torque is not generated at a low output current.

!\ To prevent the machine and equipment from resulting in hazardous conditions by use of the zero current detection signal, install a safety backup such as an emergency brake.

### 4.2.32 Stall prevention (Pr. 156)

### Pr. 156 "stall prevention operation selection"

#### Related parameters

Pr. 22 "stall prevention operation level"

Pr. 23 "stall prevention operation level compensation factor at double speed"

You can make setting to disable stall prevention caused by overcurrent, make setting to disable the fast-response current limit (which limits the current to prevent the inverter from resulting in an overcurrent trip if an excessive current occurs due to sudden load variation or ON-OFF, etc. in the output side of the running inverter), and set the OL signal output delay.

| Parameter | Factory | Setting      |
|-----------|---------|--------------|
| Number    | Setting | Range        |
| 156       | 0       | 0 to 31, 100 |

#### <Setting>

Refer to the following tables and set the parameter as required.

|                    | Fast-Response                               | Stall Prevention Operation Voltage O: Activated •: Not activated |                                                                                                    |                        | OL<br>Signal<br>Output<br>O:<br>Operation |
|--------------------|---------------------------------------------|------------------------------------------------------------------|----------------------------------------------------------------------------------------------------|------------------------|-------------------------------------------|
| Pr. 156<br>Setting | Current Limit O: Activated •: Not activated | Acceleration                                                     | Acceleration Constant Speed on the continuous continuous continuou | continued  : Operation |                                           |
| 0                  | 0                                           | 0                                                                | 0                                                                                                    | 0                      | 0                                         |
| 1                  | •                                           | 0                                                                | 0                                                                                                    | 0                      | 0                                         |
| 2                  | 0                                           | •                                                                | 0                                                                                                    | 0                      | 0                                         |
| 3                  | •                                           | •                                                                | 0                                                                                                    | 0                      | 0                                         |
| 4                  | 0                                           | 0                                                                | •                                                                                                    | 0                      | 0                                         |
| 5                  | •                                           | 0                                                                | •                                                                                                    | 0                      | 0                                         |
| 6                  | 0                                           | •                                                                | •                                                                                                    | 0                      | 0                                         |
| 7                  | •                                           | •                                                                | •                                                                                                    | 0                      | 0                                         |
| 8                  | 0                                           | 0                                                                | 0                                                                                                    | •                      | 0                                         |
| 9                  | •                                           | 0                                                                | 0                                                                                                    | •                      | 0                                         |
| 10                 | 0                                           | •                                                                | 0                                                                                                    | •                      | 0                                         |
| 11                 | •                                           | •                                                                | 0                                                                                                    | •                      | 0                                         |
| 12                 | 0                                           | 0                                                                | •                                                                                                    | •                      | 0                                         |
| 13                 | •                                           | 0                                                                | •                                                                                                    | •                      | 0                                         |
| 14                 | 0                                           | •                                                                | •                                                                                                    | •                      | 0                                         |
| 15                 | •                                           | •                                                                | •                                                                                                    | •                      | 0                                         |

|     |                           | Fast-Response                               | Stall Prevention Operation Voltage O: Activated •: Not activated |                   |              | OL<br>Signal<br>Output                                  |
|-----|---------------------------|---------------------------------------------|------------------------------------------------------------------|-------------------|--------------|---------------------------------------------------------|
|     | Pr. 156 Cur<br>Setting O: | Current Limit O: Activated O: Not activated | Acceleration                                                     | Constant<br>speed | Deceleration | Operation continued ●: Operation not continued (Note 1) |
| 16  | 6                         | 0                                           | 0                                                                | 0                 | 0            | •                                                       |
| 17  | 7                         | •                                           | 0                                                                | 0                 | 0            | •                                                       |
| 18  | 3                         | 0                                           | •                                                                | 0                 | 0            | •                                                       |
| 19  | 9                         | •                                           | •                                                                | 0                 | 0            | •                                                       |
| 20  | )                         | 0                                           | 0                                                                | •                 | 0            | •                                                       |
| 2   | 1                         | •                                           | 0                                                                | •                 | 0            | •                                                       |
| 22  | 2                         | 0                                           | •                                                                | •                 | 0            | •                                                       |
| 23  | 3                         | •                                           | •                                                                | •                 | 0            | •                                                       |
| 24  | 4                         | 0                                           | 0                                                                | 0                 | •            | •                                                       |
| 25  | 5                         | •                                           | 0                                                                | 0                 | •            | •                                                       |
| 26  | 3                         | 0                                           | •                                                                | 0                 | •            | •                                                       |
| 27  | 7                         | •                                           | •                                                                | 0                 | •            | •                                                       |
| 28  | 3                         | 0                                           | 0                                                                | •                 | •            | •                                                       |
| 29  | 9                         | •                                           | 0                                                                | •                 | •            | •                                                       |
| 30  | )                         | 0                                           | •                                                                | •                 | •            | •                                                       |
| 3   |                           | •                                           | •                                                                | •                 | •            | •                                                       |
|     | Driving                   | 0                                           | 0                                                                | 0                 | 0            | 0                                                       |
| 100 | Regenerative              | •                                           | •                                                                | •                 | •            | 0                                                       |

Note 1: When "Operation not continued for OL signal output" is selected, the "E.OLT" alarm code (stopped by stall prevention) is displayed and operation stopped.

(Alarm stop display "E.OLT")

2: If the load is heavy, the lift is predetermined, or the acceleration/deceleration time is short, the stall prevention may be activated and the motor not stopped in the preset acceleration/deceleration time. Therefore, set optimum values to the Pr. 156 and stall prevention operation level.

# **!** CAUTION

**!** Always perform test operation.

Stall prevention operation performed during acceleration may increase the acceleration time.

Stall prevention operation performed during constant speed may cause sudden speed changes.

Stall prevention operation performed during deceleration may increase the deceleration time, increasing the deceleration distance.

#### 4.2.33 User group selection (Pr. 160, Pr. 173 to Pr. 176)

Pr. 160 "user group read selection"

Pr. 173 "user group 1 registration"

Pr. 174 "user group 1 deletion"

Pr. 175 "user group 2 registration"

#### Pr. 176 "user group 2 deletion"

Among all parameters, a total of 32 parameters can be registered to two different user groups. The registered parameters may only be accessed.

The other parameters cannot be read.

| Parameter Number | Factory Setting | Setting Range  | Remarks              |
|------------------|-----------------|----------------|----------------------|
| 160              | 0               | 0, 1, 10, 11   |                      |
| 173              | 0               | 0 to 999       |                      |
| 174              | 0               | 0 to 999, 9999 | 9999: Batch deletion |
| 175              | 0               | 0 to 999       |                      |
| 176              | 0               | 0 to 999, 9999 | 9999: Batch deletion |

#### <Examples of use>

(1) Parameter registration to user group

Write the parameter numbers to be registered to Pr. 173 (user group 1 registration) or Pr. 175 (user group 2 registration). Write the parameter numbers one by one.

(2) Parameter deletion from user group

Write the parameter numbers to be deleted to Pr. 174 (user group 1 deletion) or Pr. 176 (user group 2 deletion). Write the parameter numbers one by one.

(3) Set the required value in Pr. 160 to make the user group or groups valid or invalid.

| Pr. 160 Setting | Description                                                           |
|-----------------|-----------------------------------------------------------------------|
| 0               | All parameters are accessible (factory setting)                       |
| 1               | Only the parameters registered to user group 1 are accessible.        |
| 10              | Only the parameters registered to user group 2 are accessible.        |
| 11              | Only the parameters registered to user groups 1 and 2 are accessible. |

Note: 1. The Pr. 77, Pr. 160 values may always be read independently of the user group setting.

- 2. The Pr. 173 or Pr. 174 value read indicates the number of parameters registered to group 1, and the Pr. 175 or Pr. 176 value read indicates the number of parameters registered to group 2.
- 3. If "0" is set in the second digit of two-digit Pr. 160, it is not displayed. However, "0" is displayed when it is set in the first digit only.
- 4. When "9999" is set in Pr. 174 or Pr. 176, the parameters registered to the corresponding user group are batch-deleted.

# 4.2.34 Actual operation hour meter clear (Pr. 171)

# Pr. 171 "actual operation hour meter clear"

## Related parameter-

Pr. 52 "PU main display data selection"

You can clear the actual operation hour of the monitoring function.

| Parameter | Factory | Setting |
|-----------|---------|---------|
| Number    | Setting | Range   |
| 171       | 0       | 0       |

# <Setting>

Write "0" in the parameter to clear the actual operation hour.

# Pr. 173 to Pr. 176 → Refer to Pr. 160.

# 4.2.35 Input terminal (remote output) function selection (Pr. 180 to Pr. 183)

# Pr. 180 "(RY4) function selection"

# Pr. 181 "(RY3) function selection"

# Pr. 182 "(RY2) function selection"

# Pr. 183 "MRS terminal (RY9) function selection"

Use these parameters to select/change the input terminal functions.

| Parameter<br>Number | Terminal<br>(Remote Output)<br>Symbol | Factory<br>Setting | Factory-Set Terminal<br>Function    | Setting Range      |
|---------------------|---------------------------------------|--------------------|-------------------------------------|--------------------|
| 180                 | (RY4)                                 | 0                  | Low-speed operation command (RL)    | 0 to 3, 6, 8, 18   |
| 181                 | (RY3)                                 | 1                  | Middle-speed operation command (RM) | 0 to 3, 6, 8, 18   |
| 182                 | (RY2)                                 | 2                  | High-speed operation command (RH)   | 0 to 3, 6, 8, 18   |
| 183                 | MRS(RY9)                              | 6                  | Output shut-off (MRS)               | 0 to 3, 6 to 8, 18 |

# <Setting>

Refer to the following list and set the parameters.

| Setting | Terminal<br>Name | Function                                                                                                    | Related<br>Parameters                                      | Operation Command |
|---------|------------------|----------------------------------------------------------------------------------------------------|------------------------------------------------------------|-------------------|
| 0       | RL               | Low-speed operation command                                                                                                    | Pr. 4 to Pr. 6<br>Pr. 24 to Pr. 27<br>Pr. 232 to Pr. 239   | Both              |
| 1       | RM               | Middle-speed operation command                                                                                                    | Pr. 4 to Pr. 6,<br>Pr. 24 to Pr. 27,<br>Pr. 232 to Pr. 239 | Both              |
| 2       | RH               | High-speed operation command                                                                                                    | Pr. 4 to Pr. 6,<br>Pr. 24 to Pr. 27,<br>Pr. 232 to Pr. 239 | Both              |
| 3       | RT               | Second function selection                                                                                                    | Pr. 44 to Pr. 50                                           | Both              |
| 6       | MRS              | Output shut-off                                                                                                    | Pr. 57, Pr. 58,<br>Pr. 162 to Pr. 165                      | Both              |
| 7       | ОН               | External thermal relay input* The external thermal relay provided for overheat protection or the embedded temperature relay within the motor is activated to stop the inverter. | Only Pr. 183 may be set.                                   | External          |
| 8       | REX              | 15-speed selection (combination with three speeds of RL, RM, RH)                                                                                                    | Pr. 4 to Pr. 6,<br>Pr. 24 to Pr. 27,<br>Pr. 232 to Pr. 239 | Both              |
| 18      | X18              | General-purpose magnetic flux vector-<br>V/F switch-over (OFF: general-purpose<br>magnetic flux vector control, ON: V/F<br>control) (Note 3)                                    | Pr. 80                                                     | Both              |

<sup>\*:</sup> Activated when the relay contact "opens".

### [Explanation of table]

Both : Control from both external terminal and PLC is valid. External : Control by signal from external terminal is only valid.

Note: 1. One function can be assigned to two or more terminals (remote output). In this case, the terminal (remote output) inputs are ORed.

- 2. The speed command priorities are higher in order of multi-speed settings (RH, RM, RL, REX).
- 3. When V/F control is selected using the V/F-general-purpose magnetic flux switch-over function, the secondary functions are also selected. During operation, you cannot switch between V/F and general-purpose magnetic flux. Should you switch between V/F and general-purpose magnetic flux, only the secondary functions are selected.
- 4. Pr. 180 to Pr. 183 (input terminal (remote output) function selection) do not function if the values set are other than the above.

# 4.2.36 Output (remote input) function selection (Pr. 190 to Pr. 192)

# Pr. 190 "(RX2) function selection"

# Pr. 191 "(RX6) function selection"

# Pr. 192 "A, B, C terminal (RX7) function selection"

You can change the functions of the contact output terminals (remote input).

| Parameter<br>Number | Terminal<br>(Remote Input)<br>Symbol | Factory<br>Setting | Factory-Set Terminal<br>Function | Setting<br>Range |
|---------------------|--------------------------------------|--------------------|----------------------------------|------------------|
| 190                 | (RX2)                                | 0                  | Inverter running                 | 0 to 99          |
| 191                 | (RX6)                                | 4                  | Frequency detection              | 0 to 99          |
| 192                 | ABC(RX7)                             | 99                 | Alarm output                     | 0 to 99          |

# <Setting>

Refer to the following table and set the parameters:

| Setting | Signal<br>Name | Function                   | Operation                                                                                            | Related<br>Parameters     |
|---------|----------------|----------------------------|----------------------------------------------------------------------------------------------------|---------------------------|
| 0       | RUN            | Inverter running           | Output during operation when the inverter output frequency rises to or above the starting frequency. |                           |
| 1       | SU             | Up to frequency            | Refer to Pr. 41 "up-to-frequency sensitivity". (Note 1)                                              | Pr. 41                    |
| 3       | OL             | Overload alarm             | Output while stall prevention function is activated.                                                 | Pr. 22, Pr. 23,<br>Pr. 66 |
| 4       | FU             | Output frequency detection | Refer to Pr. 42, Pr. 43 (output frequency detection).                                                | Pr. 42, Pr. 43            |
| 11      | RY             | Inverter operation ready   | Output when the inverter is ready to be started by switching the start signal on.                    |                           |
| 12      | Y12            | Output current detection   | Refer to Pr. 150 and Pr. 151 (output current detection).                                             | Pr. 150,<br>Pr. 151       |
| 13      | Y13            | Zero current detection     | Refer to Pr. 152 and Pr. 153 (zero current detection).                                               | Pr. 152,<br>Pr. 153       |
| 98      | LF             | Minor fault output         | Output when a minor fault occurs.                                                                    | Pr. 244                   |
| 99      | ABC            | Alarm output               | Output when the inverter's protective function is activated to stop the output (major fault).        |                           |

Note: 1. The same function may be set to more than one terminal (remote input).

2. Pr. 190 to Pr. 192 do not function if the values set are other than the above.

# Pr. 232 to Pr. 239 → Refer to Pr. 4.

# Pr. 240 → Refer to Pr. 72.

# 4.2.37 Cooling fan operation selection (Pr. 244)

# Pr. 244 "cooling fan operation selection"

You can control the operation of the cooling fan built in the inverter.

(Whether there is a cooling fan or not depends on the models. Refer to the outline dimensional drawing (Refer to page 167).)

| Parameter | Factory | Setting |
|-----------|---------|---------|
| Number    | Setting | Range   |
| 244       | 0       | 0, 1    |

# <Setting>

| Setting | Description                                                                                                    |
|---------|----------------------------------------------------------------------------------------------------|
| 0       | Operated at power on (independent of whether the inverter is running or at a stop).                                                                                                    |
| 1       | Cooling fan on-off control valid (The cooling fan is always on while the inverter is running. During a stop, the inverter status is monitored and the fan switches on-off according to temperature.) |

### <Reference>

In either of the following cases, fan operation is regarded as faulty and the light fault (LF) signal is output. Use any of Pr. 190 to Pr. 192 (output terminal (remote input) function selection) to allocate the terminal used to output the LF signal.

1) Pr. 244 = "0"

When the fan comes to a stop with power on.

2) Pr. 244 = "1"

When the inverter is running and the fan stops during fan ON command or the fan starts during fan OFF command.

Note: When the terminal (remote input) assignment is changed using Pr. 190 to Pr. 192, the other functions may be affected. Confirm the functions of the corresponding terminals (remote input) before making setting.

# 4.2.38 Slip compensation (Pr. 245 to Pr. 247)

# Pr. 245 "rated motor slip"

# Pr. 246 "slip compensation response time"

# Pr. 247 "constant-output region slip compensation selection"

The inverter output current may be used to assume motor slip to keep the motor speed constant.

| Parameter<br>Number | Factory<br>Setting | Setting Range  | Remarks                      |
|---------------------|--------------------|----------------|------------------------------|
| 245                 | 9999               | 0 to 50%, 9999 | 9999: No slip compensation   |
| 246                 | 0.5                | 0.01 to 10 s   |                              |
| 247                 | 9999               | 0, 9999        | 9999: Slip compensation made |

# <Setting>

Rated slip = 
$$\frac{\text{Synchronous speed at base frequency - rated speed}}{\text{Synchronous speed at base frequency}} \times 100[\%]$$

| Parameter<br>Number | Setting      | Function                                                                                                    |
|---------------------|--------------|----------------------------------------------------------------------------------------------------|
| 245                 | 0 to 50%     | Used to set the rated motor slip.                                                                              |
| 245                 | 9999         | Slip compensation is not made.                                                                                 |
| 246                 | 0.01 to 10 s | Used to set the slip compensation response time. (Note)                                                        |
| 247                 | 0            | Slip compensation is not made in the constant output range (frequency range above the frequency set in Pr. 3). |
|                     | 9999         | Slip compensation is made in the constant output range.                                                        |

Note: When this value is made smaller, response will be faster.

However, as load inertia is greater, a regenerative overvoltage (OVT) error is more liable to occur.

# 4.2.39 Ground fault detection at start (Pr. 249)

# Pr. 249 "ground fault detection at start"

You can select whether ground fault detection at start is made or not. Ground fault detection is made only immediately after the start signal is input to the inverter. If a ground fault occurs during operation, the protective function is not activated.

| Parameter<br>Number | Factory<br>Setting | Setting Range |
|---------------------|--------------------|---------------|
| 249                 | 0                  | 0, 1          |

# <Setting>

| Setting | Description                     |
|---------|---------------------------------|
| 0       | Ground fault detection not made |
| 1       | Ground fault detection made     |

Note: 1. Since detection is made at a start, an about 20ms output delay occurs at every start.

- 2. When a ground fault is detected with "1" set in Pr. 249, alarm output "E.GF" is detected and the output is shut off.
- 3. When the motor capacity is less than 0.1kW, ground fault protection may not be provided.

# 4.2.40 Stop selection (Pr. 250)

# Pr. 250 "stop selection"

### Related parameters

Pr. 7 "acceleration time"

Pr. 8 "deceleration time"

Pr. 44 "second acceleration/ deceleration time"

Pr. 45 "second deceleration time"

Used to select the stopping method (deceleration to a stop or coasting) when the start signal (forward rotation command/reverse rotation command) switches off.

| Parameter<br>Number | Factory<br>Setting | Setting Range                             |
|---------------------|--------------------|-------------------------------------------|
| 250                 | 9999               | 0 to 100 s, 1000 to 1100 s,<br>8888, 9999 |

### (1) Pr. 250 = "9999"

When the start signal switches off, the motor is decelerated to a stop.

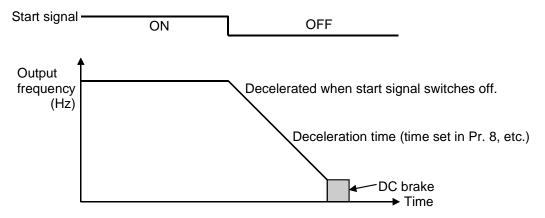

(2) Pr. 250 = 0 to 100 seconds (output is shut off after preset time)

The output is shut off when the time set in Pr. 250 has elapsed after the start signal was switched off. The motor coasts to a stop.

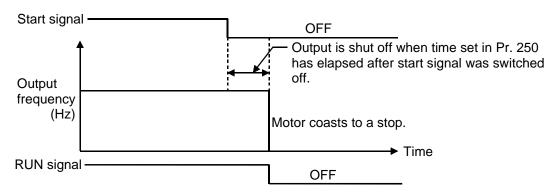

When the Pr. 250 value is 8888, the functions of terminals STF and STR change as shown below:

STF = start signal, STR = rotation direction signal

| STF | STR | Inverter Operating Status |  |
|-----|-----|---------------------------|--|
| OFF | OFF | Ston                      |  |
| OFF | ON  | Stop                      |  |
| ON  | OFF | Forward rotation          |  |
| ON  | ON  | Reverse rotation          |  |

When the Pr. 250 value is any of 1000 to 1100 seconds, the functions of terminals STF and STR are the same as when the Pr. 250 value is 8888.

Also, for the stopping method used when the start signal switches off, the output is shut off (the motor coasts to a stop) after the period set in Pr. 250 (i.e. 1000 seconds) have elapsed.

Note: 1. The RUN signal switches off when the output stops.

- 2. When the start signal is switched on again during motor coasting, the motor starts at 0Hz.
- 3. When the Pr. 250 value is 0, the output is shut off within the shortest time.

PARAMETERS

# 4.2.41 Communication error "E.OPT" operation selection (Pr. 500 to Pr. 502)

# Pr. 500 "communication error execution waiting time"

## Pr. 501 "communication error occurrence count indication"

# Pr. 502 "error-time stop mode selection"

Use Pr. 500 to Pr. 502 to set the "E.OPT" operation.

# (1) Pr. 500 "communication error execution waiting time"

You can set the waiting time from occurrence of a communication line fault to communication error indication "E.OPT".

| Parameter<br>Number | Setting Range      | Minimum Setting<br>Increment | Factory Setting   |
|---------------------|--------------------|------------------------------|-------------------|
| 500                 | 0 to 999.8 s       | 0.1 s                        | 0                 |
|                     | Communication line | status Normal Ab             | normal            |
|                     | Communication erro | r "E.OPT"                    | Indication output |

Time set in Pr. 500

If a communication line fault still persists after the time set in Pr. 500 has elapsed, it is recognized as a communication error and the communication error indication "E.OPT" is output.

If communication is restored to normal during the set time, operation is continued without a communication error indication.

# (2) Pr. 501 "communication error occurrence count indication"

You can display the cumulative number of communication line faults that occurred. Write "0" to Pr. 501 to clear the communication error occurrence count.

| Parameter<br>Number | Setting Range | Minimum Setting<br>Increment | Factory Setting |
|---------------------|---------------|------------------------------|-----------------|
| 501                 | 0             | 1                            | 0               |

Count timing according to communication line status

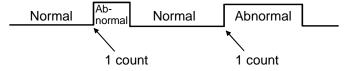

At the time when a communication line fault occurs, one count is made in Pr. 501 "communication error occurrence count indication".

Note: The communication error occurrence count indication is temporarily stored in RAM. As it is reflected to E<sup>2</sup>PROM per hour only, performing power-on reset or inverter reset causes the last value stored in E<sup>2</sup>PROM to appear in the parameter.

# (3) Pr. 502 "error-time stop mode selection"

You can choose inverter operation to be performed if a communication line fault or CC-Link microcomputer fault occurs.

| Parameter<br>Number | Setting Range | Minimum Setting<br>Increment | Factory Setting |
|---------------------|---------------|------------------------------|-----------------|
| 502                 | 0, 1, 2       | 1                            | 0               |

# (About the settings)

| Fault Pr. 502            |         | At Occurrence of Fault       |                          | Error Recognition after Pr. 500 Time |                              | At Resolution of Fault     |                           |              |                   |                 |
|--------------------------|---------|------------------------------|--------------------------|--------------------------------------|------------------------------|----------------------------|---------------------------|--------------|-------------------|-----------------|
| Fauit                    | Setting | Operating                    | Indi-                    | Alarm                                | Operating                    | Indi-                      | Alarm                     | Operating    | Indi-             | Alarm           |
|                          |         | status                       | cation                   | output                               | status                       | cation                     | output                    | status       | cation            | output          |
| L C                      | 0       | Continued                    | No                       | Not provided                         | Coasting to stop             | E.OPT lit                  | Provided                  | Stop<br>held | E.OPT<br>kept lit | Provided        |
| Communication<br>line    | 1       | Continued                    | No                       | Not<br>provided                      | Decele-<br>ration to<br>stop | E.OPT lit<br>after<br>stop | Provided<br>after<br>stop | Stop<br>held | E.OPT<br>kept lit | Provided        |
| Com                      | 2       | Continued                    | No                       | Not<br>provided                      | Decele-<br>ration to<br>stop | E.OPT lit<br>after<br>stop | Not<br>provided           | Restart      | E.OPT<br>kept lit | Not<br>provided |
| eľ                       | 0       | Coasting to stop             | E.3 lit                  | Provided                             | Coasting to stop             | E.3 lit                    | Provided                  | Stop<br>held | E.3 kept<br>lit   | Provided        |
| CC-Link<br>microcomputer | 1       | Decele-<br>ration to<br>stop | E.3 lit<br>after<br>stop | Provided<br>after<br>stop            | Decele-<br>ration to<br>stop | E.3 lit<br>after<br>stop   | Provided<br>after<br>stop | Stop<br>held | E.3 kept<br>lit   | Provided        |
| C<br>micro               | 2       | Decele-<br>ration to<br>stop | E.3 lit<br>after<br>stop | Provided<br>after<br>stop            | Decele-<br>ration to<br>stop | E.3 lit<br>after<br>stop   | Provided<br>after<br>stop | Stop<br>held | E.3 kept<br>lit   | Provided        |

Note: 1. A communication error [E.OPT (fault data: A0H)] is a fault on the communication line, and a communication error [E.3 (fault data: F3H)] is a communication error inside the inverter.

- 2. The alarm output is the ABC contact output or alarm bit output.
- 3. If the Pr. 502 setting is 1 or 2, the deceleration time is the ordinary deceleration time setting (Pr. 8, Pr. 44, Pr. 45).
- 4. The acceleration time at restart is the ordinary acceleration time setting (Pr. 7, Pr. 44).
- 5. If the Pr. 502 setting is 2, the operation command/speed command at restart follows the command before occurrence of a fault.
- 6. For the setting of alarm output, the fault definition is stored in the alarm history. (Write to the alarm history is performed when the alarm output is provided.) If the alarm output is not provided, the fault definition overwrites the alarm indication of the alarm history temporarily but is not stored. After the fault is cleared, the alarm indication is reset and returns to the ordinary monitor and the alarm history returns to the original alarm history.
- 7. When a communication line fault, which occurred at the Pr. 502 setting of 2, is cleared during deceleration, acceleration restarts at that point. (Acceleration does not restart at occurrence of a CC-Link microcomputer fault.)

# CHAPTER 5 PROTECTIVE FUNCTIONS

This chapter explains the "protective functions" of this product.

Always read the instructions before using the equipment.

| 5.1 Errors (Alarms)                            | 140 |
|------------------------------------------------|-----|
| 5.2 Troubleshooting                            | 152 |
| 5.3 Precautions for Maintenance and Inspection | 155 |

Chapter 1

Chapter 2

Chapter 3

Chapter 4

Chapter 5

Chapter 6

If any fault has occurred in the inverter, the corresponding protective function is activated to bring the inverter to an alarm stop and automatically give the corresponding error (alarm) indication on the PU display.

If your fault does not correspond to any of the following errors or if you have any other problem, please contact your sales representative.

| <ul> <li>Retention of alarm output signal</li> </ul> | .When the magnetic contactor (MC) provided on       |
|------------------------------------------------------|-----------------------------------------------------|
|                                                      | the power supply side of the inverter is opened at  |
|                                                      | the activation of the protective function, the      |
|                                                      | inverter's control power will be lost and the alarm |
|                                                      | output will not be held.                            |
| Alarm indication                                     | .When the protective function is activated, the     |
|                                                      |                                                     |

• When the protective function is activated, take the corresponding corrective action, then reset the inverter, and resume operation.

# 5.1.1 Operation at Alarm Occurrence

| Foult               | Operation Mode    |              |  |  |
|---------------------|-------------------|--------------|--|--|
| Fault               | CC-Link operation | PU operation |  |  |
| Inverter fault      | Continued         | Continued    |  |  |
|                     | Inverter trip     |              |  |  |
| Communication error | *Depending on     | Stop         |  |  |
|                     | Pr. 502 setting   | ·            |  |  |

# (1) Inverter alarm

Refer to page 141 and remove the cause of the alarm.

# (2) Communication alarm

Check the states of the operating status indicator LEDs and remove the cause. Check the CC-Link master station. (Refer to page 149)

If any fault has occurred in the inverter, the protective function is activated, the inverter comes to an alarm stop, and the ALARM lamp is lit. When the parameter unit (FR-PU04) is used, the PU display automatically gives any of the following error (alarm) indications.

When the protective function is activated, reset the inverter.

# 5.1.2 Error (alarm) definitions

# (1) Major faults

| FR-PU04 Indication | OC During Acc                                                    |  |  |
|--------------------|------------------------------------------------------------------|--|--|
| Name               | Overcurrent shut-off during acceleration                         |  |  |
|                    | When the inverter output current reaches or exceeds              |  |  |
| Description        | approximately 200% of the rated current during acceleration,     |  |  |
|                    | the protective circuit is activated to stop the inverter output. |  |  |
|                    | Check for sudden acceleration.                                   |  |  |
| Check point        | Check for output short-circuit/ground fault.                     |  |  |
|                    | Check whether main circuit power (R, S, T) is supplied or not.   |  |  |
| Corrective action  | Increase the acceleration time.                                  |  |  |
| Corrective action  | Supply main circuit power (R, S, T).                             |  |  |

| FR-PU04 Indication                                                         | Stedy Spd Oc                                                                                                    |  |  |
|----------------------------------------------------------------------------|----------------------------------------------------------------------------------------------------|--|--|
| Name                                                                       | Overcurrent shut-off during constant speed                                                                                                    |  |  |
| Description                                                                | When the inverter output current reaches or exceeds approximately 200% of the rated current during constant speed, the protective circuit is activated to stop the inverter output. |  |  |
| Check for sudden load change. Check for output short-circuit/ground fault. |                                                                                                    |  |  |
| Corrective action                                                          | Keep load stable.                                                                                                    |  |  |

| FR-PU04 Indication                                                        | OC During Dec                                                                                                    |  |  |
|---------------------------------------------------------------------------|----------------------------------------------------------------------------------------------------|--|--|
| Name                                                                      | Overcurrent shut-off during deceleration                                                                                                    |  |  |
| Description                                                               | When the inverter output current reaches or exceeds approximately 200% of the rated current during deceleration (other than acceleration or constant speed), the protective circuit is activated to stop the inverter output. |  |  |
| Check point                                                               | Check for sudden speed reduction. Check for output short-circuit/ground fault. Check for too fast operation of motor's mechanical brake.                                                                                      |  |  |
| Corrective action Increase the deceleration time. Adjust brake operation. |                                                                                                    |  |  |

| FR-PU04 Indication                           | Ov During Acc                                                                                                    |  |  |
|----------------------------------------------|----------------------------------------------------------------------------------------------------|--|--|
| Name                                         | Regenerative overvoltage shut-off during acceleration                                                                                                    |  |  |
| Description                                  | If regenerative energy causes the inverter's internal main circuit DC voltage to reach or exceed the specified value, the protective circuit is activated to stop the inverter output. It may also be activated by a surge voltage generated in the power supply system. |  |  |
| Check point Check for too slow acceleration. |                                                                                                    |  |  |
| Corrective action                            | Decrease the acceleration time.                                                                                                    |  |  |

| FR-PU04 Indication | Stedy Spd Ov                                                                                                    |
|--------------------|----------------------------------------------------------------------------------------------------|
| Name               | Regenerative overvoltage shut-off during constant speed                                                                                                    |
| Description        | If regenerative energy causes the inverter's internal main circuit DC voltage to reach or exceed the specified value, the protective circuit is activated to stop the inverter output. It may also be activated by a surge voltage generated in the power supply system. |
| Check point        | Check for sudden load change.                                                                                                    |
| Corrective action  | <ul> <li>Keep load stable.</li> <li>Use the brake unit or high power factor converter (FR-HC) as required.</li> </ul>                                                                                                    |

| FR-PU04 Indication | Ov During Dec                                                                                                    |
|--------------------|----------------------------------------------------------------------------------------------------|
| Name               | Regenerative overvoltage shut-off during deceleration or stop                                                                                                    |
| Description        | If regenerative energy causes the inverter's internal main circuit DC voltage to reach or exceed the specified value, the protective circuit is activated to stop the inverter output. It may also be activated by a surge voltage generated in the power supply system. |
| Check point        | Check for sudden speed reduction.                                                                                                    |
| Corrective action  | <ul> <li>Increase the deceleration time. (Set the deceleration time which meets load GD<sup>2</sup>)</li> <li>Decrease the braking duty.</li> <li>Use the brake unit or high power factor converter (FR-HC) as required.</li> </ul>                                      |

| FR-PU04 Indication | Motor Overload                                                |
|--------------------|---------------------------------------------------------------|
| Name               | Motor overload shut-off (electronic overcurrent protection)   |
|                    | (Note 1)                                                      |
| Description        | The electronic overcurrent protection in the inverter detects |
|                    | motor overheat due to overload or reduced cooling capability  |
|                    | during constant-speed operation to stop the inverter output.  |
|                    | When a multi-pole motor or two or more motors are run,        |
|                    | provide a thermal relay in the output side of the inverter.   |
| Check point        | Check the motor for use under overload.                       |
|                    | Reduce the load weight.                                       |
| Corrective action  | • For the constant-torque motor, change the Pr. 71 setting to |
|                    | the constant-torque motor setting.                            |

| FR-PU04 Indication | Inv. Overload                                                   |
|--------------------|-----------------------------------------------------------------|
| Name               | Inverter overload shut-off (electronic overcurrent protection)  |
|                    | (Note 1)                                                        |
| Description        | If a current of more than 150% of the rated output current      |
|                    | flows and overcurrent shut-off does not occur (200% or less),   |
|                    | inverse-time characteristics cause the electronic overcurrent   |
|                    | protection to be activated to stop the inverter output in order |
|                    | to protect the output transistors.                              |
| Check point        | Check the motor for use under overload.                         |
| Corrective action  | Reduce the load weight.                                         |

Note:1 Resetting the inverter initializes the internal heat integrating data of the electronic overcurrent protection.

| FR-PU04 Indication | H/Sink O/Temp                                                 |
|--------------------|---------------------------------------------------------------|
| Name               | Fin overheat                                                  |
| Description        | If the cooling fin overheats, the overheat sensor is actuated |
|                    | to stop the inverter output.                                  |
| Check point        | Check for too high ambient temperature.                       |
|                    | Check for cooling fin clogging.                               |
| Corrective action  | Set the ambient temperature to within the specifications.     |

| FR-PU04 Indication | Br. Cct. Fault (Note)                                                                                                    |
|--------------------|----------------------------------------------------------------------------------------------------|
| Name               | Brake transistor alarm detection (Note 2)                                                                                                    |
| Description        | If a brake transistor fault occurs due to excessively large regenerative energy from the motor, for example, that fault is detected to stop the inverter output. In this case, the inverter power must be switched off immediately. |
| Check point        | Check for improper braking duty.                                                                                                    |
| Corrective action  | Change the inverter. Please contact your sales representative.                                                                                                    |

Note:2 This function is activated only when the optional brake resistor is connected.

| FR-PU04 Indication | Ground Fault                                                                                                    |
|--------------------|----------------------------------------------------------------------------------------------------|
| Name               | Output side ground fault overcurrent protection                                                                                                    |
| Description        | This function stops the inverter output if a ground fault overcurrent flows due to a ground fault which occurred in the inverter's output (load) side. Use Pr. 249 "ground fault detection at start" to set whether the protective function is to be activated or not. |
| Check point        | Check for a ground fault in the motor and connection cable.                                                                                                    |
| Corrective action  | Remedy the ground fault portion.                                                                                                    |

| FR-PU04 Indication | OH Fault                                                                                                    |
|--------------------|----------------------------------------------------------------------------------------------------|
| Name               | External thermal relay operation (Note 3)                                                                                                    |
| Description        | If the external thermal relay designed for motor overheat protection or the internally mounted temperature relay in the motor switches on (contacts open), the inverter output is stopped. If the relay contacts are reset automatically, the inverter will not restart unless it is reset. |
| Check point        | <ul> <li>Check for motor overheating.</li> <li>Check that the value of 7 (OH signal) is set correctly in any of Pr. 180 to Pr. 183 (input terminal (remote output) function selection).</li> </ul>                                                                                          |
| Corrective action  | Reduce the load and operating duty.                                                                                                    |

Note: 3 This function is activated only when OH has been set to any of Pr. 180 to Pr. 183 (input terminal (remote output) function selection).

| FR-PU04 Indication | Stll Prev STP                                                                                                    |
|--------------------|----------------------------------------------------------------------------------------------------|
| Name               | Stall prevention                                                                                                    |
| Description        | The running frequency has fallen to 0 by stall prevention activated. (OL while stall prevention is being activated.) |
| Check point        | Check the motor for use under overload.                                                                              |
| Corrective action  | Reduce the load weight.                                                                                              |

| FR-PU04 Indication | Option alarm                                                                                                    |
|--------------------|----------------------------------------------------------------------------------------------------|
| Name               | Option alarm                                                                                                    |
| Description        | If the connection fault of the internal connector occurs, the inverter output is stopped.  When the high power factor converter connection has been set, connecting an AC power supply to R, S, T displays this alarm. |
| Check point        | <del></del>                                                                                                    |
| Corrective action  | Consult your sales representative.                                                                                                    |

| FR-PU04 Indication | Corrupt Memry                                                               |
|--------------------|-----------------------------------------------------------------------------|
| Name               | Parameter storage device alarm                                              |
| Description        | A fault occurred in parameters stored (example: E <sup>2</sup> PROM fault). |
| Check point        | Check for too many number of parameter write times.                         |
| Corrective action  | Please contact your sales representative.                                   |

| FR-PU04 Indication | PU Leave Out                                                                                                    |
|--------------------|----------------------------------------------------------------------------------------------------|
| Name               | Parameter unit disconnection                                                                                                    |
| Description        | This function stops the inverter output if communication between the inverter and PU is suspended, e.g. the PU is disconnected, when "2", "3", "16" or "17" was set in Pr. 75. This function stops the inverter output if the number of successive communication errors is greater than the number of permissible retries when the Pr. 121 value is "9999" for RS-485 communication from the PU connector. |
| Check point        | <ul> <li>Check for loose fitting of the operation panel or FR-PU04.</li> <li>Check the Pr. 75 setting.</li> </ul>                                                                                                    |
| Corrective action  | Fit the operation panel and FR-PU04 securely.                                                                                                    |

| FR-PU04 Indication | Retry No Over                                                                                                    |  |  |  |  |  |  |  |
|--------------------|----------------------------------------------------------------------------------------------------|--|--|--|--|--|--|--|
| Name               | Retry count exceeded                                                                                               |  |  |  |  |  |  |  |
| Description        | If operation cannot be resumed properly within the number of retries set, this function stops the inverter output. |  |  |  |  |  |  |  |
| Check point        | Find the cause of alarm occurrence.                                                                                |  |  |  |  |  |  |  |
| Corrective action  | Eliminate the cause of the error preceding this error indication.                                                  |  |  |  |  |  |  |  |

| FR-PU04 Indication | CPU Fault                                                                                                    |  |  |  |
|--------------------|----------------------------------------------------------------------------------------------------|--|--|--|
| Name               | CPU error                                                                                                    |  |  |  |
| Description        | If the arithmetic operation of the built-in CPU does not end within a predetermined period, the inverter self-determines it as an alarm and stops the output. |  |  |  |
| Check point        |                                                                                                    |  |  |  |
| Corrective action  | Please contact your sales representative.                                                                                                    |  |  |  |

| FR-PU04 Indication | E. LF                                                                                                    |  |  |
|--------------------|----------------------------------------------------------------------------------------------------|--|--|
| Name               | Output phase failure protection                                                                                                    |  |  |
| Description        | This function stops the inverter output if one of the three phases (U, V, W) on the inverter's output side (load side results in open phase. |  |  |
| Check point        | Check the wiring (Check the motor for a fault.)                                                                                              |  |  |
| Corrective action  | Wire the cables properly.                                                                                                    |  |  |

# (2) Minor fault

| FR-PU04 Indication | Fan fault                                                                                                    |
|--------------------|----------------------------------------------------------------------------------------------------|
| Name               | Fan fault                                                                                                    |
| Description        | For the inverter which contains a cooling fan, FN appears on the operation panel when the cooling fan stops due to a fault or operates differently from the setting of Pr. 244 "cooling fan operation selection". |
| Check point        | Check the cooling fan for a fault.                                                                                                    |
| Corrective action  | Change the fan.                                                                                                    |

# (3) Warnings

| FR-PU04 Indication | OL (Stll Prev STP)                                                                                                    |                                                                                                    |  |  |
|--------------------|----------------------------------------------------------------------------------------------------|----------------------------------------------------------------------------------------------------|--|--|
| Name               | Stall prevention (overcurrent)                                                                                                    |                                                                                                    |  |  |
|                    | During<br>acceleration                                                                                                    | If a current of more than 150% (Note 4) of the rated inverter current flows in the motor, this function stops the increase in frequency until the overload current reduces to prevent the inverter from resulting in overcurrent shut-off. When the overload current has reduced below 150%, this function increases the frequency again. |  |  |
| Description        | During<br>constant-speed<br>operation                                                                                                    | If a current of more than 150% (Note 4) of the rated inverter current flows in the motor, this function lowers the frequency until the overload current reduces to prevent overcurrent shut-off. When the overload current has reduced below 150%, this function increases the frequency up to the set value.                             |  |  |
|                    | During<br>deceleration                                                                                                    | If a current of more than 150% (Note 4) of the rated inverter current flows in the motor, this function stops the decrease in frequency until the overload current reduces to prevent the inverter from resulting in overcurrent shut-off. When the overload current has reduced below 150%, this function decreases the frequency again. |  |  |
| Check point        | Check the motor for use under overload.                                                                                                    |                                                                                                    |  |  |
| Corrective action  | The acceleration/deceleration time may change. Increase the stall prevention operation level with Pr. 22 "stall prevention operation level", or disable stall prevention with Pr. 156 "stall prevention operation selection". |                                                                                                    |  |  |

Note:4 The stall prevention operation current can be set as desired. It is factory-set to 150%.

| FR-PU04 Indication | oL                                                                                                |                                                                                                    |  |  |
|--------------------|---------------------------------------------------------------------------------------------------|----------------------------------------------------------------------------------------------------|--|--|
| Name               | Stall prevention (overvoltage)                                                                    |                                                                                                    |  |  |
| Description        | During<br>deceleration                                                                            | If the regenerative energy of the motor increases too much to exceed the brake capability, this function stops the decrease in frequency to prevent overvoltage shutoff. As soon as the regenerative energy has reduced, deceleration resumes. |  |  |
| Check point        | Check for sudden speed reduction.                                                                 |                                                                                                    |  |  |
| Corrective action  | The deceleration time may change. Increase the deceleration time using Pr. 8 "deceleration time". |                                                                                                    |  |  |

| FR-PU04 Indication                                                                                 | PS                                                                                                |  |  |
|----------------------------------------------------------------------------------------------------|---------------------------------------------------------------------------------------------------|--|--|
| Name                                                                                               | PU stop                                                                                           |  |  |
| Description  A stop made by pressing the STOP key of the PU has set in Pr. 75 "PU stop selection". |                                                                                                   |  |  |
| Check point                                                                                        | Check for a stop made by pressing the RESET key of the operation panel during external operation. |  |  |
| Corrective action                                                                                  | Refer to page 102.                                                                                |  |  |

# 5.1.3 To know the operating status at the occurrence of alarm

When any alarm has occurred, the ALARM lamp is lit. When the parameter unit (FR-PU04) is used, the PU display automatically switches to the indication of the corresponding protective function (error) and shows the error definition and output frequency.

# 5.1.4 Correspondence between digital and actual characters

There are the following correspondences between the actual alphanumeric characters and the digital characters displayed on the control panel:

| Actual | Display |
|--------|---------|
| 0      |         |
| 1      |         |
| 2      |         |
| 3      |         |
| 4      |         |
| 5      |         |
| 6      |         |
| 7      |         |
| 8      |         |
| 9      |         |
|        |         |
|        | I       |

| Actual | Display |
|--------|---------|
| A      | P       |
| B      |         |
| C      |         |
| D      |         |
| E      |         |
| F      |         |
| G      |         |
| H      |         |
|        |         |
| J      |         |
|        |         |

| Actual | Display |
|--------|---------|
| M      | [7]     |
| N      |         |
| 0      |         |
| o      |         |
| P      |         |
| S      | S       |
|        |         |
| U      |         |
| V      |         |
| r      |         |
| -      |         |

# 5.1.5 Resetting the inverter

The inverter can be reset by performing any of the following operations. Note that the electronic overcurrent protection's internal heat calculation value and the number of retries are cleared (erased) by resetting the inverter.

Operation 1 ....... Using the parameter unit (FR-PU04), press the key to reset the inverter.

(May only be performed when the inverter protective function (major fault) is activated.)

Operation 2 ...... Switch power off once, then switch it on again.

Operation 3 ...... Switch on the reset signal (RES).

Operation 4 ...... Reset the inverter in the sequence program.

Operation 5 ...... Switch on the RES-SD signal in the sequence program.

# 5.1.6 How to Check for Error using the LEDs

# (1) When one inverter is connected

The following example indicates the causes of faults which may be judged from the operating status indicator LED states of the inverter under the condition that the SW, M/S and PRM LEDs of the master unit are off (the master unit setting is correct) in the system configuration where one inverter is connected.

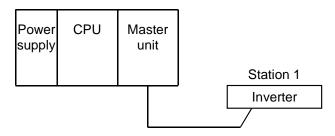

| LED States |    |            |        | Course                                                                                                    |  |  |
|------------|----|------------|--------|----------------------------------------------------------------------------------------------------|--|--|
| L. RUN     | SD | RD         | L. ERR | Cause                                                                                                    |  |  |
| •          | •  | •          | •      | Normal communication is made but CRC error has occurred due to noise.                                        |  |  |
| •          | •  | •          | 0      | Normal communication                                                                                         |  |  |
| •          | •  | 0          | •      | Hardware fault                                                                                               |  |  |
| •          | •  | 0          | 0      | Hardware fault                                                                                               |  |  |
| •          | 0  | •          | •      | Cannot answer due to CRC error of receive data.                                                              |  |  |
| •          | 0  | •          | 0      | Data sent to the host station does not reach destination.                                                    |  |  |
| •          | 0  | 0          | •      | Hardware fault                                                                                               |  |  |
| •          | 0  | 0          | 0      | Hardware fault                                                                                               |  |  |
| 0          | •  | •          | •      | Polling response is made but refresh receive is in CRC error.                                                |  |  |
| 0          | •  | •          | 0      | Hardware fault                                                                                               |  |  |
| 0          | •  | 0          | •      | Hardware fault                                                                                               |  |  |
| 0          | •  | 0          | 0      | Hardware fault                                                                                               |  |  |
| 0          | 0  | •          | •      | Data sent to the host station is in CRC error.                                                               |  |  |
| 0          | 0  | •          | 0      | There is no data sent to the host station, or data sent to the host station cannot be received due to noise. |  |  |
| 0          | 0  | 0          | 0      | Hardware fault                                                                                               |  |  |
| 0          | 0  | 0          | 0      | Cannot receive data due to open cable, etc.                                                                  |  |  |
| 0          | 0  | <b>©</b> O | •      | Invalid baud rate or station number setting                                                                  |  |  |
| •          | •  | •          | •      | Baud rate or station number changed during operation.                                                        |  |  |
| 0          | 0  | 0          | •      | WDT error occurrence (hardware fault), power off, power supply failure                                       |  |  |

●: On, O: Off, O: Flicker

# (2) Connection of two or more inverters

The following example indicates the causes and corrective actions for faults which may be judged from the operating status indicator LED states of the inverters under the condition that the SW, M/S and PRM LEDs of the master unit are off (the master unit setting is correct) in the following system configuration.

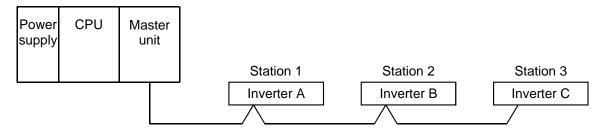

| LED States                 |                        |                              |             |                              |                |                              |                  |                                                                                                    |                                                                                          |
|----------------------------|------------------------|------------------------------|-------------|------------------------------|----------------|------------------------------|------------------|----------------------------------------------------------------------------------------------------|------------------------------------------------------------------------------------------|
| Mast                       | Master Remote I/O unit |                              | Cause       | Corrective Action            |                |                              |                  |                                                                                                    |                                                                                          |
| uni                        | t                      | Station                      | 1           | Station                      | 2              | Station                      | 3                |                                                                                                    |                                                                                          |
| TIME<br>LINE               | 0                      | L. RUN<br>SD<br>RD<br>L. ERR | • • •       | L. RUN<br>SD<br>RD<br>L. ERR | • • •          | L. RUN<br>SD<br>RD<br>L. ERR | • • •            | Normal                                                                                                    |                                                                                          |
| TIME<br>LINE               | •                      | L. RUN<br>SD<br>RD<br>L. ERR | 0000        | L. RUN<br>SD<br>RD<br>L. ERR | •              | L. RUN<br>SD<br>RD<br>L. ERR | • • •            | Since the LEDs of station 1 inverter are all off, 5V power is not supplied or voltage is insufficient.                                                          | Check the voltage of the 24V power supply and supply normal power to the inverter.       |
| TIME                       | •                      | L. RUN<br>SD<br>RD<br>L. ERR | •           | L. RUN<br>SD<br>RD<br>L. ERR | 0 <b>*</b> * 0 | L. RUN<br>SD<br>RD<br>L. ERR | 0<br>*<br>*<br>0 | Since the L.RUN LEDs of station 2 inverter and later are off, the transmission cable between inverters A and B is open or disconnected from the terminal block. | Referring to the LED "on" condition, search for an open point and repair.                |
| LINE<br>or<br>TIME<br>LINE | •<br>•                 | L. RUN<br>SD<br>RD<br>L. ERR | 0<br>*<br>* | 00                           | 0<br>*<br>*    | L. RUN<br>SD<br>RD<br>L. ERR | 0<br>*<br>*      | The transmission cable is shorted.                                                                                                    | Among the three wires of the transmission cable, search for the shorted wire and repair. |
|                            |                        | L. RUN<br>SD<br>RD<br>L. ERR | *<br>*      | L. RUN<br>SD<br>RD<br>L. ERR | O * *          | L. RUN<br>SD<br>RD<br>L. ERR | O * *            | The transmission cable is wired improperly.                                                                                                    | Check the wiring on the inverter terminal block and correct the improper wiring point.   |

●: On, O: Off, O: Flicker, \*: Any of on, flicker or off

# (3) Communication stops during operation

- Check that the inverters and CC-Link dedicated cable are fitted properly. (Check for contact fault, open cable, etc.)
- Check that the programmable controller program is executing reliably and that the PC CPU is running.
- Check that data communication has not stopped due to an instantaneous power failure, etc.

| LED States                     |                                                                          |           |                                                                                                    |       |                                                                                        |                                                             |                                                                                                    |                                                                                                    |  |
|--------------------------------|--------------------------------------------------------------------------|-----------|----------------------------------------------------------------------------------------------------|-------|----------------------------------------------------------------------------------------|-------------------------------------------------------------|----------------------------------------------------------------------------------------------------|----------------------------------------------------------------------------------------------------|--|
| Master                         | Remote I/O unit                                                          |           |                                                                                                    |       | nit                                                                                    |                                                             | Cause                                                                                                    | Corrective Action                                                                                                    |  |
| unit                           | Station                                                                  | 1         | Station                                                                                            | 2     | Station                                                                                | 3                                                           |                                                                                                    |                                                                                                    |  |
| TIME O LINE O or TIME • LINE O | SD<br>RD<br>L. ERR<br>L. RUN<br>SD<br>RD<br>L. ERR<br>L. RUN<br>SD<br>RD | • • • • • | L. RUN<br>SD<br>RD<br>L. ERR<br>L. RUN<br>SD<br>RD<br>L. ERR<br>L. RUN<br>SD<br>RD<br>RD<br>L. ERR |       | L. RUN<br>SD<br>L. ERR<br>L. RUN<br>SD<br>RD<br>L. ERR<br>L. RUN<br>SD<br>RD<br>L. ERR | <ul><li>*</li><li>•</li><li>•</li><li>•</li><li>•</li></ul> | Since the L.RUN LEDs of station 1 inverter and station 3 inverter are off, the station numbers of the inverters set as stations 1 and 3 are the same.  Since the L.RUN and SD LEDs of station 2 inverter are off, the transmission speed setting of station 2 inverter is wrong within the setting range (0 to 4).  Since the L.ERR LED of station 3 inverter flickers, the setting switch of station 3 inverter was moved during normal operation. | After correcting the repeated station numbers of the inverters, switch power on again.  After correcting the transmission speed setting, switch power on again.  After returning the setting switch of the inverter to the original position, switch on the inverter again. |  |
|                                | SD<br>RD                                                                 | 0 0 •     | L. RUN<br>SD<br>RD<br>L. ERR                                                                       | •     | L. RUN<br>SD<br>RD<br>L. ERR                                                           | •                                                           | Since the L.RUN and SD LEDs of station 1 inverter are off and its L.ERR LED is on, the setting switch setting of station 1 inverter is outside the range (transmission speed: 5 to 9, station number: 65 or more).                                                                                                    | After correcting the setting switch position of the inverter, switch power on again.                                                                                                    |  |
|                                | L. RUN<br>SD<br>RD<br>L. ERR                                             | • • • 0   | L. RUN<br>SD<br>RD<br>L. ERR                                                                       | • • • | L. RUN<br>SD<br>RD<br>L. ERR                                                           | • • •                                                       | Since the L.ERR LED of station 2 inverter is on, station 2 inverter itself is affected by noise. (L.RUN may go off.)                                                                                                    | Securely connect FG of each inverter and master unit to ground.                                                                                                    |  |
| TIME • LINE or TIME • LINE O   | L. RUN<br>SD<br>RD<br>L. ERR                                             | • • •     | L. RUN<br>SD<br>RD<br>L. ERR                                                                       | •     | L. RUN<br>SD<br>RD<br>L. ERR                                                           | •                                                           | Since the L.ERR LEDs of station 2 inverter and later are on, the transmission cable between station 2 and 3 inverters is affected by noise. (L.RUN may go off.)                                                                                                    | Check that the transmission cable is connected to SLD. Also run it as far away as possible from the power lines. (100mm or more)                                                                                                    |  |
|                                | L. RUN<br>SD<br>RD<br>L. ERR                                             | • • • •   | L. RUN<br>SD<br>RD<br>L. ERR                                                                       | •     | L. RUN<br>SD<br>RD<br>L. ERR                                                           | •                                                           | Terminal resistors are left unconnected. (L.RUN may go off.)                                                                                                    | Check that the terminal resistors are connected.                                                                                                    |  |

●: On, O: Off, O: Flicker, \*: Any of on, flicker or off

Note: Check the corresponding areas. If the cause is still unknown, it is recommended to initialize the parameters (return to factory settings), reset the required parameter values, and check again.

# 5.2.1 Motor remains stopped

- 1) Check the main circuit
  - Check that a proper power supply voltage is applied (POWER lamp is lit).
  - Check that the motor is connected properly.
- 2) Check the input signals
  - Check that the start signal is input.
  - Check that both the forward and reverse rotation start signals are not input.
  - Check that the frequency setting signal is not zero.
  - Check that the output stop signal (MRS) or reset signal (RES) is not on.
- 3) Check the parameter settings
  - Check that the reverse rotation prevention (Pr. 78) is not selected.
  - Check that the operation mode (Pr. 79) setting is correct.
  - Check that the starting frequency (Pr. 13) setting is not greater than the running frequency.
  - Check that various operational functions (such as three-speed operation), especially the maximum frequency (Pr. 1), are not zero.
- 4) Check the load
  - Check that the load is not too heavy.
  - Check that the shaft is not locked.
- 5) Others
  - · Check that the ALARM lamp is off.

# 5.2.2 Motor rotates in opposite direction

- Check that the phase sequence of output terminals U, V and W is correct.
- Check that the start signals (forward rotation, reverse rotation) are connected properly.

# 5.2.3 Speed greatly differs from the setting

- Check that the frequency setting signal is correct. (Measure the input signal level.)
- Check that the following parameter settings are correct (Pr. 1, Pr. 2, Pr. 19, Pr. 245).
- Check that the input signal lines are not affected by external noise. (Use shielded cables)
- Check that the load is not too heavy.

## 5.2.4 Acceleration/deceleration is not smooth

- Check that the acceleration and deceleration time settings are not too short.
- Check that the load is not too heavy.
- Check that the torque boost setting is not too large to activate the stall prevention function.

# 5.2.5 Motor current is large

- · Check that the load is not too heavy.
- Check that the torque boost setting is not too large.

# 5.2.6 Speed does not increase

- · Check that the maximum frequency setting is correct.
- Check that the load is not too heavy. (In agitators, etc., load may become heavier in winter.)
- Check that the torque boost setting is not too large to activate the stall prevention function.
- Check that the brake resistor is not connected to terminals P-P1 accidentally.

# 5.2.7 Speed varies during operation

When slip compensation is selected, the output frequency varies with load fluctuation between 0 and 2Hz. This is a normal operation and is not a fault.

- 1) Inspection of load
  - Check that the load is not varying.
- 2) Inspection of input signal
  - Check that the frequency setting signal is not varying.
  - Check that the frequency setting signal is not affected by noise.
- 3) Others
  - Check that the setting of the applied motor capacity (Pr. 80) is correct for the inverter and motor capacities in general-purpose magnetic flux vector control.
  - Check that the wiring length is within 30m in general-purpose magnetic flux vector control.
  - Check that the wiring length is correct in V/F control.

# 5.2.8 Operation mode unswitched to CC-Link operation mode

- Check that the inverters and CC-Link dedicated cable are fitted properly (Check for contact fault, open cables, etc.).
- Check that the station number setting switches are set to the correct positions. (Check that the station number matches the program, the station numbers are not repeated, and the station number is not outside the range.)
- Check that the operation mode switching program is running.
- Check that the operation mode switching program has been written correctly.

# 5.2.9 Inverter unstarted in CC-Link operation mode

- Check that the operation mode is the CC-Link operation mode.
- Check that the inverter starting program has been written correctly.
- Check that the inverter starting program is running.
- Check that the inverter is providing output.

# 5.2.10 Parameter write cannot be performed

- Make sure that operation is not being performed (forward or reverse rotation signal is not ON).
- Make sure that you are not attempting to set the parameter outside the setting range.
- Make sure that you are not attempting to set the parameter in the external operation mode.
- Check Pr. 77 "parameter write inhibit selection".

### 5

# 5.3 Precautions for Maintenance and Inspection

### PROTECTIVE FUNCTIONS

The transistorized inverter is a static unit mainly consisting of semiconductor devices. Daily inspection must be performed to prevent any fault from occurring due to adverse influence by the operating environment, such as temperature, humidity, dust, dirt and vibration, changes in the parts with time, service life, and other factors.

# 5.3.1 Precautions for maintenance and inspection

When the maintenance/inspection of the inverter is to be performed in the CC-Link communication status, remove the terminal block for CC-Link communication signals. Therefore, when more than 10 minutes have elapsed after power-off, make sure that the voltage across the main circuit terminals P - N (+ - -) of the inverter is 30VDC or less using a tester, etc. Then, access the inverter for inspection.

# 5.3.2 Check items

# (1) Daily inspection

- Check the following:
  - 1) Motor operation fault
  - 2) Improper installation environment
  - 3) Cooling system fault
  - 4) Unusual vibration and noise
  - 5) Unusual overheating and discoloration
- During operation, check the inverter input voltages using a meter.

# (2) Cleaning

Always run the inverter in a clean state.

When cleaning the inverter, gently wipe dirty areas with a soft cloth immersed in neutral detergent or ethanol.

Note: Do not use solvent, such as acetone, benzene, toluene and alcohol, as they will cause the inverter surface paint to peel off.

Do not use detergent or alcohol to clean the display and other sections of the parameter unit (FR-PU04) as these sections do not like them.

# 5.3.3 Periodic inspection

Check the areas inaccessible during operation and requiring periodic inspection.

- 1) Cooling system: .......Clean the air filter, etc.
- Screws and bolts: ......These parts may become loose due to vibration, temperature changes, etc. Check that they are tightened securely and retighten as necessary.
- 3) Conductors and insulating materials: Check for corrosion and damage.
- 4) Insulation resistance: Measure.
- 5) Cooling fan, smoothing capacitor: Check and change if necessary.

# 5.3.4 Insulation resistance test using megger

- 1) Before performing the insulation resistance test using a megger on the external circuit, disconnect the cables from all terminals of the inverter so that the test voltage is not applied to the inverter.
- 2) For the continuity test of the control circuit, use a meter (high resistance range) and do not use the megger or buzzer.
- For the inverter, conduct the insulation resistance test on the main circuit only as shown below and do not perform the test on the control circuit. (Use a 500VDC megger.)

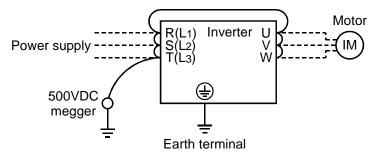

### 5.3.5 Pressure test

Do not conduct a pressure test. The inverter's main circuit uses semiconductors, which may deteriorate if a pressure test is made.

# 5

# 5.3.6 Daily and Periodic Inspection

| on<br>ion          |                                                                                                    | Description                                                                                                    |     | nterv<br>Peri | al<br>odic* |                                                                                                    |                                                                                                    |                                   |
|--------------------|----------------------------------------------------------------------------------------------------|----------------------------------------------------------------------------------------------------|-----|---------------|-------------|----------------------------------------------------------------------------------------------------|----------------------------------------------------------------------------------------------------|-----------------------------------|
| Area of Inspection | Inspection<br>Item                                                                                                 |                                                                                                    |     | 1 year        | 2 years     | Method                                                                                                    | Criterion                                                                                                    | Instrument                        |
| General            | Surrounding<br>environment                                                                                         | Tremperature numinity i                                                                                                    |     |               |             | Refer to page 10.                                                                                                    | Ambient<br>temperature:<br>(constant<br>torque) -10°C to<br>+50°C, non-freezing.<br>(Variable torque)<br>-10°C to +40°C<br>non-freezing<br>Ambient<br>humidity: 90%<br>or less, non-<br>condensing. | Thermometer, hygrometer, recorder |
|                    | Overall unit                                                                                                    | Check for unusual vibration and noise.                                                                                                    | 0   |               |             | Visual and auditory checks.                                                                                                    | No fault.                                                                                                    |                                   |
|                    | Power<br>supply<br>voltage                                                                                         | Check that main circuit voltage is normal.                                                                                                    | 0   |               |             | Measure voltage<br>across inverter<br>terminals R-S-T<br>(L1-L2-L3).                                                                                                    | Within<br>permissible AC<br>(DC) voltage<br>fluctuation<br>(Refer to page<br>164)                                                                                                    | Meter,<br>digital<br>multimeter   |
|                    | General                                                                                                    | <ul> <li>(1) Check with megger (across main circuit terminals and ground terminal).</li> <li>(2) Check for loose screws and bolts.</li> <li>(3) Check for overheat on each part.</li> <li>(4) Clean.</li> </ul> |     | 0 0 0         | 0           | <ol> <li>Disconnect all cables from inverter and measure across terminals R(L1), S(L2), T(L3), U, V, W and ground terminal with megger.</li> <li>Retighten.</li> <li>Visual check.</li> </ol> | <ul><li>(1) 5MΩ or more.</li><li>(2), (3) No fault.</li></ul>                                                                                                    | 500VDC<br>class<br>megger         |
| ŧ                  | Conductors, cables                                                                                                 | <ul><li>(1) Check conductors for distortion.</li><li>(2) Check cable sheaths for breakage.</li></ul>                                                                                                    |     | 0             |             | (1), (2) Visual check.                                                                                                    | (1), (2) No fault.                                                                                                    |                                   |
| circ               | Terminal Check for damage.                                                                                         |                                                                                                    |     | 0             |             | Visual check                                                                                                    | No fault                                                                                                    |                                   |
| Main circuit       | Inverter<br>module<br>Converter<br>module                                                                          | Check resistance across terminals.                                                                                                    |     |               | 0           | Disconnect cables from inverter and measure across terminals R, S, T-P, N (L1, L2, L3 - +, -), and across U, V, W-P(+), N(-) with a meter with a 100Ω range.                                  | Refer to page<br>159.                                                                                                    | Analog<br>meter                   |
|                    | (1) Check for liquid leakage. (2) Check for safety valve projection and bulge. (3) Measure electrostatic capacity. |                                                                                                    | 0 0 | 0             |             | <ul><li>(1), (2) Visual check.</li><li>(3) Measure with capacity meter.</li></ul>                                                                                                    | (1), (2) No fault.  (3) 85% or more of rated capacity.                                                                                                    | Capacity<br>meter                 |

| E                                     |                       | Description                                                                                                    |     | nterval<br>Periodic* |   |                                                                                                    |                                                                              |                                          |
|---------------------------------------|-----------------------|----------------------------------------------------------------------------------------------------|-----|----------------------|---|----------------------------------------------------------------------------------------------------|------------------------------------------------------------------------------|------------------------------------------|
| Area of Inspection                    | Inspection<br>Item    |                                                                                                    |     | 1 year 2 years       |   | Method                                                                                                    | Criterion                                                                    | Instrument                               |
| Control circuit<br>Protective circuit | Operation<br>check    | <ul><li>(1) Check balance of output voltages across phases with inverter operated independently.</li><li>(2) Perform sequence protective</li></ul> |     | 0                    |   | <ul><li>(1) Measure voltage across inverter output terminals U-V-W.</li><li>(2) Simulate connection of</li></ul>                             | (1) Phase-to-phase voltage balance within 4V for 200V.  (2) Fault must occur | Digital<br>multimeter,<br>rectifier type |
|                                       |                       | operation test to<br>make sure there is<br>no fault in<br>protective or<br>display circuits.                                                       |     |                      |   | inverter protective circuit output terminals.                                                                                                | because of sequence.                                                         | voltmeter                                |
| Cooling<br>system                     | Cooling fan           | <ul><li>(1) Check for unusual vibration and noise.</li><li>(2) Check for loose connection.</li></ul>                                               | 0   | 0                    |   | <ul><li>(1) Turn by hand with power off.</li><li>(2) Visual check.</li></ul>                                                                 | No unusual vibration and unusual noise.                                      |                                          |
| Display                               | Display               | <ul><li>(1) Check for LED lamp blown.</li><li>(2) Clean.</li></ul>                                                                                 | 0   | 0                    |   | <ul><li>(1) Lamps indicate indicator lamps on panel.</li><li>(2) Clean with rag.</li></ul>                                                   | (1) Check that lamps are lit.                                                |                                          |
| Disp                                  | Meter                 | Check that reading is normal.                                                                                                    | 0   |                      |   | Check reading of meters on panel.                                                                                                    | Must satisfy specified and management values.                                | Voltmeter,<br>ammeter,<br>etc.           |
|                                       | General               | <ul><li>(1) Check for unusual vibration and noise.</li><li>(2) Check for unusual odor.</li></ul>                                                   | 0 0 |                      |   | <ul><li>(1) Auditory,<br/>sensory, visual<br/>checks.</li><li>(2) Check for<br/>unusual odor due<br/>to overheat,<br/>damage, etc.</li></ul> | (1), (2) No fault.                                                           |                                          |
|                                       | Insulation resistance | Check with megger (across terminals and ground terminal).                                                                                          |     |                      | 0 | Disconnect cables<br>from U, V, W<br>including motor<br>cables.                                                                              | 5M $\Omega$ or more.                                                         | 500V<br>megger                           |

<sup>\*</sup> For periodic inspection, contact you nearest Mitsubishi sales representative.

# 5

# Checking the inverter and converter modules

# <Preparation>

- (1) Disconnect the external power supply cables (R(L1), S(L2), T(L3)) and motor cables (U, V, W).
- (2) Prepare a meter. (Use  $100\Omega$  range.)

# <Checking method>

Change the polarity of the meter alternately at the inverter terminals R(L1), S(L2), T(L3), U, V, W, P(+) and N(-), and check for continuity.

Note: 1. Before measurement, check that the smoothing capacitor is discharged.

At the time of continuity, the measured value is several to several ten's-of ohms depending on the number of modules, number of parallel modules, circuit tester type, etc. If all measured values are almost the same, the modules are without fault.

### <Module device numbers and terminals to be checked>

|                     |            | Tes<br>Pola |           | Measured      |         | Tester<br>Polarity |            | Measured      |  |
|---------------------|------------|-------------|-----------|---------------|---------|--------------------|------------|---------------|--|
|                     |            | •           | $\ominus$ | Value         |         | •                  | $\bigcirc$ | Value         |  |
|                     |            | R(L1)       | P(+)      | Discontinuity | D4      | R(L1)              | N(-)       | Continuity    |  |
| e e                 | D1         | P(+)        | R(L1)     | Continuity    | D4      | N(-)               | R(L1)      | Discontinuity |  |
| Converter<br>module | D2         | S(L2)       | P(+)      | Discontinuity | D5      | S(L2)              | N(-)       | Continuity    |  |
| 200                 | DZ         | P(+)        | S(L2)     | Continuity    | טט      | N(-)               | S(L2)      | Discontinuity |  |
| D3                  | Da         | T(L3)       | P(+)      | Discontinuity | D6      | T(L3)              | N(-)       | Continuity    |  |
|                     | DS         | P(+)        | T(L3)     | Continuity    | סט      | N(-)               | T(L3)      | Discontinuity |  |
| Ф                   | TR1 U P(+) | U           | P(+)      | Discontinuity | TR4     | J                  | N(-)       | Continuity    |  |
| Inpo                |            | P(+)        | U         | Continuity    | IK4     | N(-)               | U          | Discontinuity |  |
|                     | TR3        | V           | P(+)      | Discontinuity | TR6     | ٧                  | N(-)       | Continuity    |  |
| ्रि   व्            | IKS        | P(+)        | V         | Continuity    | IKO     | N(-)               | V          | Discontinuity |  |
| Inverter            | TDE        | W           | P(+)      | Discontinuity | TR2     | W                  | N(-)       | Continuity    |  |
|                     | CAI        | TR5 P(+) W  |           | Continuity    | I I K Z | N(-)               | W          | Discontinuity |  |

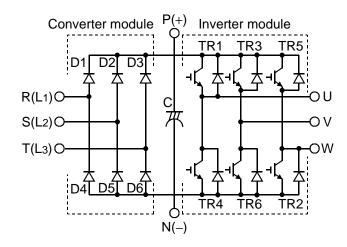

# 5.3.7 Replacement of parts

The inverter consists of many electronic parts such as semiconductor devices.

The following parts may deteriorate with age because of their structural or physical characteristics, leading to reduced performance or failure of the inverter. For preventive maintenance, the parts must be changed periodically.

| Part Name                            | Standard Replacement Interval | Description                     |
|--------------------------------------|-------------------------------|---------------------------------|
| Cooling fan                          | 2 to 3 years                  | Change (as required)            |
| Smoothing capacitor in main circuit  | 5 years                       | Change (as required)            |
| Smoothing capacitor on control board | 5 years                       | Change the board (as required). |

Note: For part replacement, contact the nearest Mitsubishi FA center.

# (1) Cooling fan

The cooling fan cools heat-generating parts such as the main circuit semiconductor devices. The life of the cooling fan bearing is usually 10,000 to 35,000 hours. Hence, the cooling fan must be changed every 2 to 3 years if the inverter is run continuously. When unusual noise and/or vibration is noticed during inspection, the cooling fan must be changed immediately.

| Inverter Model No.          | Fan Type                  |
|-----------------------------|---------------------------|
| FR-E520-0.75KN              | MMF-04C24DS BKO-CA1382H01 |
| FR-E520-1.5KN, 2.2KN, 3.7KN | MMF-06D24DS BKO-C2416H07  |
| FR-E520-5.5KN, 7.5KN        | MMF-06D24ES BKO-CA1027H08 |

### Removal

- 1) Remove the wiring cover. (Refer to page 7.)
- Unplug the fan connector.
   The cooling fan is plugged into the cooling fan connector beside the inverter terminal block.
   Unplug the connector and separate the inverter from the cooling fan.
- Remove the cooling fan cover.Push the cover in the direction of arrow and pull it down.
- 4) Remove the cooling fan and cooling fan cover. The cooling fan is secured by the fixing catches.
  - Disengage the fixing catches to remove the cooling fan and cooling fan cover.

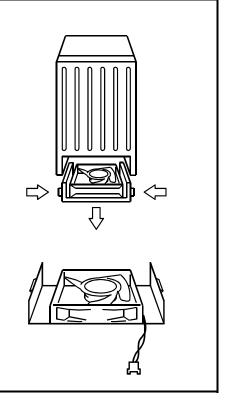

### Reinstallation

 After confirming the orientation of the fan, reinstall the fan to the cover so that the arrow on the left of "AIR FLOW" faces in the opposite direction of the fan cover.

Note: If the air flow is set in the wrong direction, the inverter life can be shorter.

- 2) Reinstall the fan cover to the inverter. Run the cable through the wiring groove to prevent it from being caught between the chassis and cover.
- 3) Reconnect the cable to the connector.
- 4) Reinstall the wiring cover.

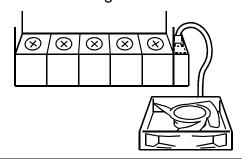

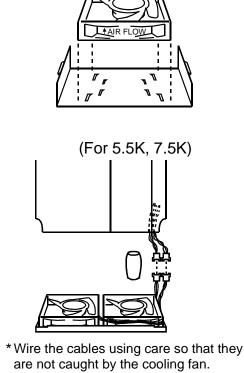

# (2) Smoothing capacitors

A large-capacity aluminum electrolytic capacitor is used for smoothing the DC in the main circuit, and an aluminum electrolytic capacitor is also used for stabilizing the control power in the control circuit.

Their characteristics are adversely affected by ripple current, etc. When the inverter is operated in an ordinary, air-conditioned environment, change the capacitors about every 5 years. When 5 years have elapsed, the capacitors will deteriorate more rapidly. Check the capacitors at least every year (less than six months if the life will be expired soon). Check the following:

- 1) Case (side faces and bottom face for expansion)
- 2) Sealing plate (for remarkable warp and extreme crack)
- 3) Appearance, external cracks, discoloration, leakage.
  When the measured capacitance of the capacitor has reduced below 85% of the rating, change the capacitor.

# 5.3.8 Measurement of main circuit voltages, currents and powers

### Measurement of voltages and currents

Since the voltages and currents on the inverter power supply and output sides include harmonics, accurate measurement depends on the instruments used and circuits measured.

When instruments for commercial frequency are used for measurement, measure the following circuits using the instruments given on the next page.

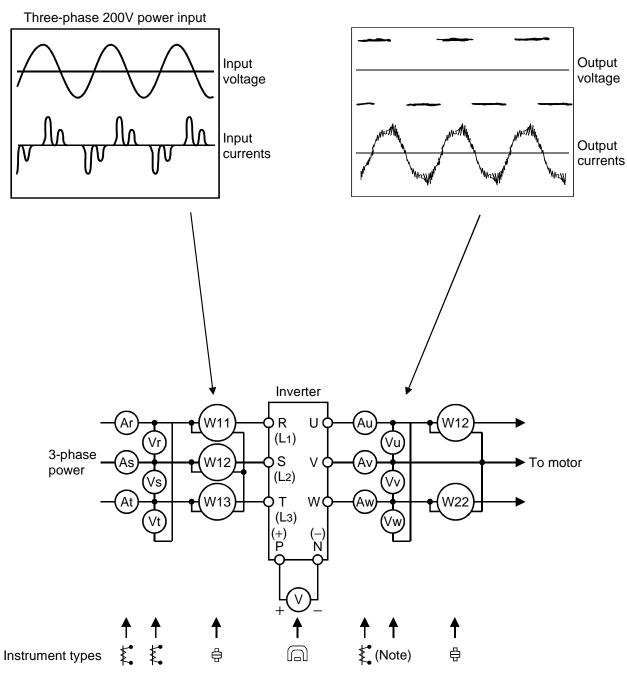

**Typical Measuring Points and Instruments** 

Note: Use FFT (Fast Fourier Transforms) to measure the output voltage accurately.

It cannot be measured accurately with a meter or general instrument.

# **Measuring Points and Instruments**

| Item                                 | Measuring Point                                                                                                    | Measuring<br>Instrument                                 | Remarks<br>(Reference Measured Value)                                                                  | )*               |  |
|--------------------------------------|----------------------------------------------------------------------------------------------------|---------------------------------------------------------|----------------------------------------------------------------------------------------------------|------------------|--|
| Power supply voltage (V1)            | Across R-S(L1-L2), S-T(L2-L3) and T-R(L3-L1)                                                                              | Moving-iron type AC voltmeter                           | Commercial power supply Within permissible variation of voltage (Refer to page 164)                    | AC               |  |
| Power supply side current (I1)       | R, S and T(L1, L2 and L3) line currents                                                                                   | Moving-iron type AC ammeter                             |                                                                                                    |                  |  |
| Power supply<br>side power<br>(P1)   | At R, S and T(L1, L2 and L3), and across R-S(L1-L2), S-T(L2-L3) and T-R(L3-L1)                                            | Electrodynamic type single-phase wattmeter              | P1 = W11 + W12 + W13<br>(3-wattmeter method)                                                           |                  |  |
| Power supply side power factor (Pf1) | Calculate after measuring p<br>supply side power.<br>Pf1 = $\frac{P1}{\sqrt{3} \text{ V1} \times \text{I1}} \times 100\%$ | oower supply voltage, po                                | ower supply side current and po                                                                        | ower             |  |
| Output side voltage (V2)             | Across U-V, V-W and W-U                                                                                                   | (Note 1)<br>(Cannot be measured<br>by moving-iron type) | Difference between phases is wi ±1% of maximum output voltage.                                         |                  |  |
| Output side current (I2)             | U, V and W line currents                                                                                                  | Moving-iron type AC ammeter (Note 2)                    | Current should be equal to or I than rated inverter current.  Difference between phases is 1 or lower. |                  |  |
| Output side power (P2)               | At U, V and W, and across U-V and V-W                                                                                     | Electrodynamic type single-phase wattmeter              | P2 = W21 + W22<br>2-wattmeter method (or 3-wattmethod)                                                 | eter             |  |
| Output side<br>power factor<br>(Pf2) | Calculate in similar manner to $Pf2 = \frac{P2}{\sqrt{3} \ V2 \times I2} \times 100\%$                                    | o power supply side powe                                | er factor.                                                                                             |                  |  |
| Converter output                     | Across P-N (+)                                                                                                    | Moving-coil type (such as tester)                       | Inverter LED display is lit. 1.35 × Maximum 380V during regenerat operation                            |                  |  |
| Start signal<br>Select signal        | Across STF, STR, RH, RM,<br>RL, MRS, RES-SD                                                                               | Moving-coil type<br>(Meter, etc. may be<br>used)        | 20 to 30VDC when open.                                                                                 | SD is<br>common. |  |
| Reset                                | Across RES (positive)-SD                                                                                                  | (Internal resistance:                                   | ON voltage: 1V or less                                                                                 |                  |  |
| Output stop                          | Across MRS (positive)-SD                                                                                                  | $50$ k $\Omega$ or larger)                              |                                                                                                    |                  |  |
| Alarm signal                         | Across A-C<br>Across B-C                                                                                                  | Moving-coil type (such as a meter)                      | Continuity check                                                                                       |                  |  |

- Note: 1. Use FFT to measure the output voltage accurately. It can not be measured accurately with a meter or general instrumentation.
  - 2. If the carrier frequency exceeds 5kHz, do not use this instrument since using it may increase eddy-current loss produced in metal parts inside the instrument, leading to burnout. In this case, use an approximate effective value type.

# CHAPTER 6 SPECIFICATIONS

This chapter provides the "specifications" of this product. Always read the instructions before using the equipment

| 3 1  | Standard  | Specifications | 16 | :⊿ |
|------|-----------|----------------|----|----|
| J. I | Stariuaru | SDECITICATIONS | 10 | )4 |

Chapter 1

Chapter 2

Chapter 3

Chapter 4

Chapter 5

Chapter 6

#### 6.1.1 Model specifications

#### (1) 3-phase 200V power supply

| Type FR-E520- KN                        |                             |                                     |                                 | 0.2                                                             | 0.4   | 0.75  | 1.5 | 2.2  | 3.7    | 5.5  | 7.5  |
|-----------------------------------------|-----------------------------|-------------------------------------|---------------------------------|-----------------------------------------------------------------|-------|-------|-----|------|--------|------|------|
| Applicable motor capacity (kW) (Note 1) |                             |                                     | 0.1                             | 0.2                                                             | 0.4   | 0.75  | 1.5 | 2.2  | 3.7    | 5.5  | 7.5  |
|                                         | Rated capacity (kVA)        | (Note 2)                            | 0.3                             | 0.6                                                             | 1.2   | 2.0   | 3.2 | 4.4  | 7.0    | 9.5  | 13.1 |
| _ ا                                     | Pated current (A)           | (Note 6)                            | 8.0                             | 1.5                                                             | 3     | 5     | 8   | 11   | 17.5   | 24   | 33   |
| tb n                                    | Rated current (A)           | (Note o)                            | (8.0)                           | (1.4)                                                           | (2.5) | (4.1) | (7) | (10) | (16.5) | (23) | (31) |
| Output                                  | Overload capacity           | (Note 3)                            |                                 | 150% 60 seconds 200% 0.5 seconds (inverse-time characteristics) |       |       |     |      |        |      |      |
|                                         | Voltage                     | Three phase, 200V to 240V 50Hz/60Hz |                                 |                                                                 |       |       |     |      |        |      |      |
|                                         | Rated input AC (DC) voltage |                                     |                                 | Three phase, 200V to 240V 50Hz/60Hz                             |       |       |     |      |        |      |      |
| _                                       | frequency                   | (280VDC, Note 7)                    |                                 |                                                                 |       |       |     |      |        |      |      |
| supply                                  | Permissible AC (DC)         | 170 to 264V 50Hz/60Hz               |                                 |                                                                 |       |       |     |      |        |      |      |
|                                         | fluctuation                 | (252 to 310VDC, Note 7)             |                                 |                                                                 |       |       |     |      |        |      |      |
| ver                                     | Permissible frequenc        | ±5%                                 |                                 |                                                                 |       |       |     |      |        |      |      |
| Power                                   | fluctuation                 | 15 /0                               |                                 |                                                                 |       |       |     |      |        |      |      |
| -                                       | Power supply system         | n capacity                          | 0.4                             | 0.8                                                             | 1.5   | 2.5   | 4.5 | 5.5  | 9      | 12   | 17   |
|                                         | (kVA)                       | (Note 5)                            | 0.4                             | 0.0                                                             | 1.5   | 2.0   | 7.5 | 5.5  |        | 12   | 17   |
| Protective structure (JEM1030)          |                             |                                     | Enclosed type (IP00)            |                                                                 |       |       |     |      |        |      |      |
| Cooling system                          |                             |                                     | Self-cooling Forced air cooling |                                                                 |       |       |     |      |        |      |      |
| App                                     | proximate weight (kg)       |                                     | 0.6                             | 0.6                                                             | 8.0   | 1.0   | 1.7 | 1.7  | 2.2    | 4.4  | 4.9  |

- Note: 1. The applicable motor capacity indicated is the maximum capacity applicable when a Mitsubishi 4-pole standard motor is used.
  - 2. The rated output capacity indicated assumes that the output voltage is 230V.
  - 3. The overload capacity indicated in % is the ratio of the overload current to the inverter's rated current. For repeated duty, allow time for the inverter and motor to return to or below the temperatures under 100% load.
  - 4. The maximum output voltage cannot exceed the power supply voltage. The maximum output voltage may be set as desired below the power supply voltage.
  - 5. The power supply capacity changes with the values of the power supply side inverter impedances (including those of the input reactor and cables).
  - 6. The rated output current in the parentheses applies when low acoustic noise operation is to be performed at the ambient temperature higher than 40°C with the Pr. 72 (PWM frequency selection) value set to 2kHz or higher.
  - 7. When using a DC power supply
    - (1) The guideline for the power supply voltage fluctuation range is 280VDC  $\pm 10\%$ , and usually use the power supply at or below 300VDC.
    - (2) When DC power is switched on, a larger inrush current flows than in AC power. The number of power-on times should be minimized.
    - (3) 300VDC must be reserved to make the torque characteristic equal to when AC power supply is used.

# 6.1.2 Common specifications

|                        | _                                 |                                    |                          |          | Soft-PWM control/high carrier frequency PWM contro                                                                                                  | I can be selected. V/F                                |  |  |  |  |
|------------------------|-----------------------------------|------------------------------------|--------------------------|----------|----------------------------------------------------------------------------------------------------|-------------------------------------------------------|--|--|--|--|
|                        | Con                               | itrol s                            | ystem                    |          | control or general-purpose magnetic flux vector control can be selected.                                                                            |                                                       |  |  |  |  |
|                        | Out                               | put fre                            | equency r                | ange     | 0.2 to 400Hz (starting frequency variable between 0 and 60Hz)                                                                                       |                                                       |  |  |  |  |
|                        | Fred                              | quenc                              | y setting                | Digital  | 0.01Hz (less than 100Hz), 0.1Hz (100Hz or more)                                                                                                    |                                                       |  |  |  |  |
|                        |                                   |                                    |                          | input    |                                                                                                    |                                                       |  |  |  |  |
|                        |                                   | -                                  |                          | Digital  | Within 0.01% of set output frequency                                                                                                    |                                                       |  |  |  |  |
|                        |                                   | uracy                              |                          | input    | ·                                                                                                    |                                                       |  |  |  |  |
|                        |                                   | age/ii<br>racter                   | requency                 |          | Base frequency set as required between 0 and 400Hz. Constant torque or variable torque pattern can be selected.                                     |                                                       |  |  |  |  |
|                        |                                   |                                    |                          |          | 150% or more (at 1Hz), 200% or more (at 3Hz) when general-purpose                                                                                   |                                                       |  |  |  |  |
|                        | Starting torque                   |                                    |                          |          | magnetic flux vector control or slip compensation is selected                                                                                       |                                                       |  |  |  |  |
|                        | Torque boost                      |                                    |                          |          | Manual torque boost, 0 to 30% may be set.                                                                                                    |                                                       |  |  |  |  |
|                        | Acc                               | elerat                             | ion/decel                | eration  | 0.01, 0.1 to 3600 s (acceleration and deceleration car                                                                                              | • /                                                   |  |  |  |  |
|                        | time                              | setti                              |                          |          | linear or S-pattern acceleration/deceleration mode cal                                                                                              | n be selected.                                        |  |  |  |  |
|                        | D                                 |                                    | Regene-                  | rative   | 0.1K, 0.2K 150%, 0.4K, 0.75K 100%,                                                                                                    |                                                       |  |  |  |  |
|                        | torq                              | •                                  | (Note 3)                 |          | 1.5K 50%, 2.2K, 3.7K, 5.5K, 7.5K 20%  Operation frequency (0 to 120Hz), operation time (0 to                                                        | a 10 c) operation                                     |  |  |  |  |
|                        | ισια                              | que DC injector                    |                          | lion     | voltage (0 to 30%) variable                                                                                                    | o 10 s), operation                                    |  |  |  |  |
|                        | Current stall prevention          |                                    |                          | ntion    | Operation current level can be set (0 to 200% variable), presence or                                                                                |                                                       |  |  |  |  |
| suc                    | operation level                   |                                    |                          |          | absence can be selected.                                                                                                    |                                                       |  |  |  |  |
| catic                  | Voltage stall prevention          |                                    |                          | ntion    | Operation level is fixed, presence or absence can be selected.                                                                                      |                                                       |  |  |  |  |
| ecifi                  | operation level                   |                                    |                          |          |                                                                                                    |                                                       |  |  |  |  |
| l sp                   | Fast-response current limit level |                                    |                          | rent     | Operation level is fixed, presence or absence can be                                                                                                | selected.                                             |  |  |  |  |
| Control specifications |                                   | Frequency setting signal (Note 5)  |                          | _        | Entered through CC-Link communication or from the parameter unit.                                                                                   |                                                       |  |  |  |  |
|                        |                                   | Start signal (Note 5)              |                          | loto 5)  | Forward and reverse rotation.                                                                                                    | Possible by CC-Link                                   |  |  |  |  |
|                        |                                   |                                    |                          | iole 3)  | Poliwaru anu reverse rotation.                                                                                                    | or parameter unit                                     |  |  |  |  |
|                        |                                   | Alarm reset (Note 6)               |                          | lote 6)  | Used to reset alarm output provided when protective function is activated.                                                                          | Possible by CC-Link, parameter unit or input terminal |  |  |  |  |
|                        | Input signals                     | Multi-speed selection (Note 6)     |                          | election | Up to 15 speeds can be selected. (Each speed can be set between 0 and 400Hz, running speed can be changed during operation from the control panel.) |                                                       |  |  |  |  |
|                        | Input                             | Second function selection (Note 6) |                          |          | Used to select second functions (acceleration time, deceleration time, torque boost, base frequency, electronic overcurrent protection).            |                                                       |  |  |  |  |
|                        |                                   | Outp                               | ut stop (N               | Note 6)  | Instantaneous shut-off of inverter output (frequency, voltage).  Possible by CC-Lir or input terminal                                               |                                                       |  |  |  |  |
|                        |                                   |                                    | rnal therm               |          | Thermal relay contact input for use when the inverter                                                                                               |                                                       |  |  |  |  |
|                        |                                   |                                    | input (No                |          | is stopped by the external thermal relay (Pr. 183).                                                                                                 |                                                       |  |  |  |  |
|                        |                                   |                                    | general-p                | urpose   | Used to switch between V/F control and general-                                                                                                    |                                                       |  |  |  |  |
|                        |                                   | _                                  | netic flux<br>ching (Not | e 6)     | purpose magnetic flux vector control from outside the inverter.                                                                                     |                                                       |  |  |  |  |
| <u> </u>               | sv                                |                                    | ining (INOL              | .0 0)    | THE HIVEITEI.                                                                                                    | <u> </u>                                              |  |  |  |  |

| cifications                | Operation functions                                                                                              |                                   |     | Maximum/minimum frequency setting, frequency jump operation, external thermal relay input selection, automatic restart operation after instantaneous power failure, forward/reverse rotation prevention, slip compensation, operation mode selection, offline auto tuning function, CC-Link operation                                                                                                    |  |  |  |
|----------------------------|----------------------------------------------------------------------------------------------------|-----------------------------------|-----|----------------------------------------------------------------------------------------------------|--|--|--|
| Control specifications     | Operating status                                                                                                 |                                   | us  | One signal can be selected from inverter running, up-to-frequency, frequency detection, overload alarm, zero current detection, output current detection, operation ready, minor fault and contact output (1 contact, 230VAC 0.3A, 30VDC 0.3A).                                                                                                    |  |  |  |
|                            | Para                                                                                                    | Operatir<br>Parameter unit status |     | Output voltage, output current, set frequency, running.                                                                                                    |  |  |  |
| Display                    | display (option)  Alarm  Alarm definition is displayed when protective function is alarm definitions are stored. |                                   |     |                                                                                                    |  |  |  |
|                            | LED                                                                                                    | ) display                         |     | Power application (POWER), alarm (ALARM), operating status (L.RUN, SD, RD, L.ERR)                                                                                                    |  |  |  |
| Protective/alarm functions |                                                                                                    |                                   |     | Overcurrent shut-off (during acceleration, deceleration, constant speed), regenerative overvoltage shut-off, undervoltage (Note 1), instantaneous power failure (Note 1), overload shut-off (electronic overcurrent protection), brake transistor alarm, output short circuit, stall prevention, brake resistor overheat protection, fin overheat, fan failure (Note 4), parameter error, PU disconnection, starting-time ground fault overcurrent protection, retry count exceeded, output phase failure, CPU error. |  |  |  |
|                            | Amb                                                                                                    | oient temperatu                   | ıre | −10°C to +50°C (non-freezing)                                                                                                    |  |  |  |
| in                         | Amb                                                                                                    | pient humidity                    |     | 90%RH or less (non-condensing)                                                                                                    |  |  |  |
| Environment                | Stor<br>(Not                                                                                                    | rage temperatu<br>te 2)           | re  | -20°C to +65°C                                                                                                    |  |  |  |
| N                          | Amb                                                                                                    | oience                            |     | Indoors, no corrosive and flammable gases, oil mist, dust and dirt.                                                                                                    |  |  |  |
|                            | Altitude, vibration                                                                                              |                                   |     | Maximum 1000m above sea level, 5.9m/s <sup>2</sup> or less (conforms to JIS C 0911)                                                                                                    |  |  |  |

- Note: 1. When undervoltage or instantaneous power failure has occurred, alarm display or alarm output is not provided but the inverter itself is protected. Overcurrent, regenerative overvoltage or other protection may be activated at power restoration according to the operating status (load size, etc.)
  - 2. Temperature applicable for a short period in transit, etc.
  - 3. The braking torque indicated is a short-duration average torque (which varies with motor loss) when the motor alone is decelerated from 60Hz in the shortest time and is not a continuous regenerative torque. When the motor is decelerated from the frequency higher than the base frequency, the average deceleration torque will reduce. Since the inverter does not contain a brake resistor, use the optional brake resistor when regenerative energy is large. (The optional brake resistor cannot be used with 0.1K and 0.2K.) A brake unit (BU) may also be used.
  - 4. Not provided for the FR-E520-0.1KN to 0.4KN which are not equipped with a cooling fan.
  - 5. Can be set by CC-Link communication or parameter unit (option).
  - 6. Can be set by CC-Link communication or input terminal (any one selected).

## 6.1.3 Outline dimension drawings

#### • FR-E520-0.1KN, 0.2KN, 0.4KN, 0.75KN

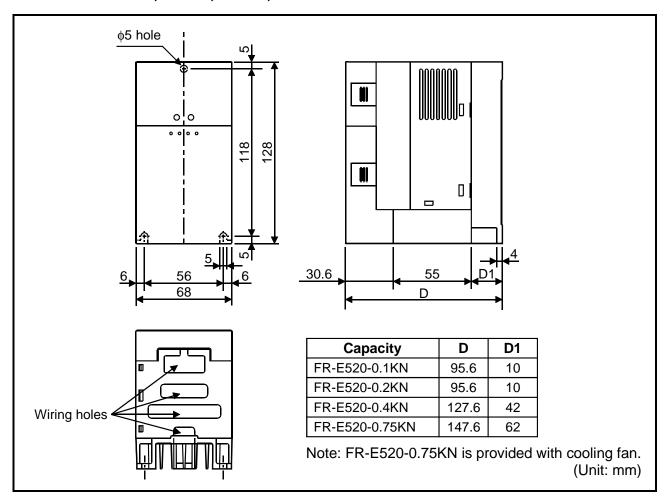

#### • FR-E520-1.5KN, 2.2KN

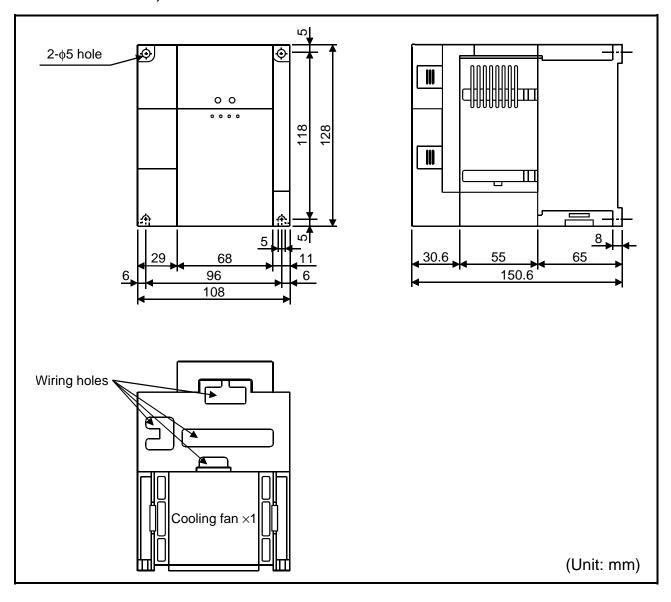

#### • FR-E520-3.7KN

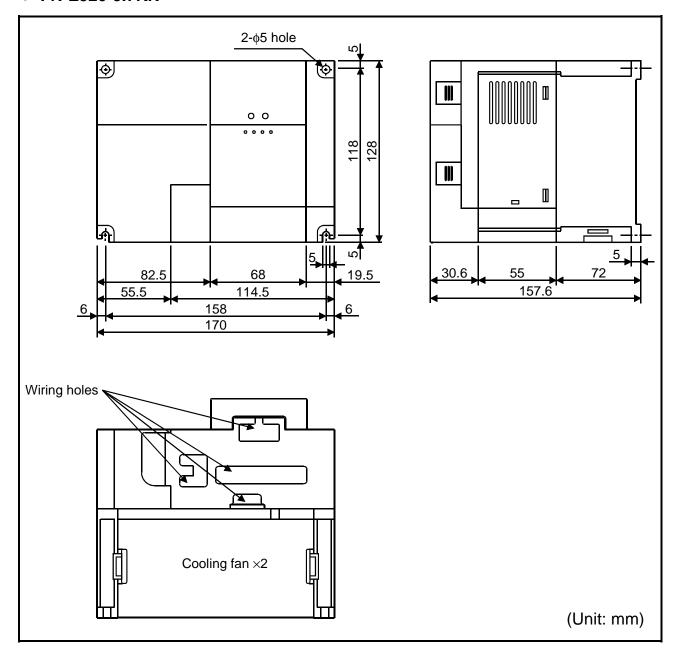

#### • FR-E520-5.5KN, 7.5KN

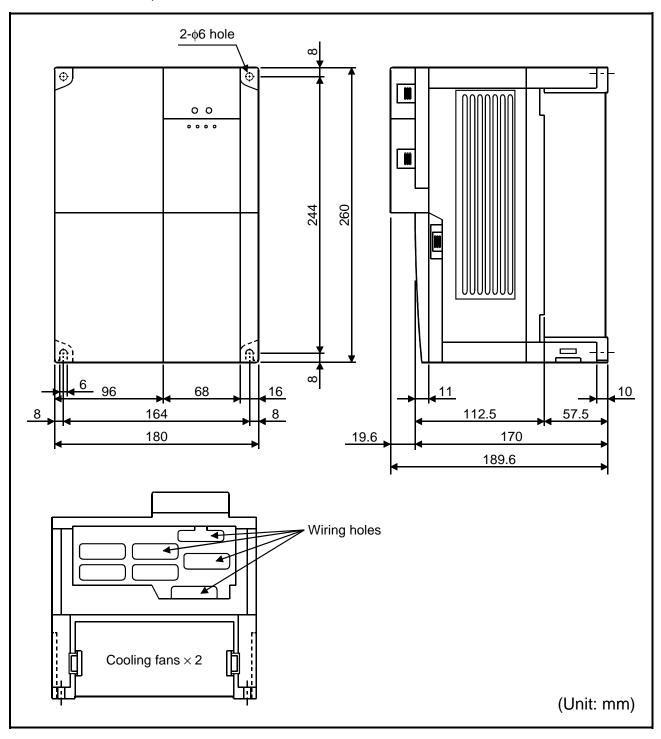

# **APPENDIX**

This chapter provides "supplementary information" for use of this product.

Always read the instructions before using the equipment.

| Appendix 1 Data Code List 1 | 17 | 7 |
|-----------------------------|----|---|
|-----------------------------|----|---|

### APPENDIX

| Func- Parameter                 |        | Name                                                                 |      | Code  | Link Parameter Extension<br>Setting |  |
|---------------------------------|--------|----------------------------------------------------------------------|------|-------|-------------------------------------|--|
| tion                            | Number |                                                                      | Read | Write | (Data Code 7F/FF)                   |  |
|                                 | 0      | Torque boost                                                         | 00   | 80    | 0                                   |  |
|                                 | 1      | Maximum frequency                                                    | 01   | 81    | 0                                   |  |
| Ω                               | 2      | Minimum frequency                                                    | 02   | 82    | 0                                   |  |
| Basic functions                 | 3      | Base frequency                                                       | 03   | 83    | 0                                   |  |
| nucl                            | 4      | Multi-speed setting (high speed)                                     | 04   | 84    | 0                                   |  |
| c fr                            | 5      | Multi-speed setting (middle speed)                                   | 05   | 85    | 0                                   |  |
| sasi                            | 6      | Multi-speed setting (low speed)                                      | 06   | 86    | 0                                   |  |
| Ш                               | 7      | Acceleration time                                                    | 07   | 87    | 0                                   |  |
|                                 | 8      | Deceleration time                                                    | 08   | 88    | 0                                   |  |
|                                 | 9      | Electronic thermal O/L relay                                         | 09   | 89    | 0                                   |  |
|                                 | 10     | DC injection brake operation frequency                               | 0A   | 8A    | 0                                   |  |
|                                 | 11     | DC injection brake operation time                                    | 0B   | 8B    | 0                                   |  |
|                                 | 12     | DC injection brake voltage                                           | 0C   | 8C    | 0                                   |  |
|                                 | 13     | Starting frequency                                                   | 0D   | 8D    | 0                                   |  |
|                                 | 14     | Load pattern selection                                               | 0E   | 8E    | 0                                   |  |
|                                 | 18     | High-speed maximum frequency                                         | 12   | 92    | 0                                   |  |
|                                 | 19     | Base frequency voltage                                               | 13   | 93    | 0                                   |  |
| su                              | 20     | Acceleration/deceleration reference frequency                        | 14   | 94    | 0                                   |  |
| nctio                           | 21     | Acceleration/deceleration time increments                            | 15   | 95    | 0                                   |  |
| l fu                            | 22     | Stall prevention operation level                                     | 16   | 96    | 0                                   |  |
| Standard operation functions    | 23     | Stall prevention operation level compensation factor at double speed | 17   | 97    | 0                                   |  |
| 9                               | 24     | Multi-speed setting (speed 4)                                        | 18   | 98    | 0                                   |  |
| arc                             | 25     | Multi-speed setting (speed 5)                                        | 19   | 99    | 0                                   |  |
| and                             | 26     | Multi-speed setting (speed 6)                                        | 1A   | 9A    | 0                                   |  |
| Şţ                              | 27     | Multi-speed setting (speed 7)                                        | 1B   | 9B    | 0                                   |  |
|                                 | 29     | Acceleration/deceleration pattern                                    | 1D   | 9D    | 0                                   |  |
|                                 | 30     | Regenerative function selection                                      | 1E   | 9E    | 0                                   |  |
|                                 | 31     | Frequency jump 1A                                                    | 1F   | 9F    | 0                                   |  |
|                                 | 32     | Frequency jump 1B                                                    | 20   | A0    | 0                                   |  |
|                                 | 33     | Frequency jump 2A                                                    | 21   | A1    | 0                                   |  |
|                                 | 34     | Frequency jump 2B                                                    | 22   | A2    | 0                                   |  |
|                                 | 35     | Frequency jump 3A                                                    | 23   | A3    | 0                                   |  |
|                                 | 36     | Frequency jump 3B                                                    | 24   | A4    | 0                                   |  |
|                                 | 37     | Speed display                                                        | 25   | A5    | 0                                   |  |
| al<br>sc                        | 41     | Up-to-frequency sensitivity                                          | 29   | A9    | 0                                   |  |
| ntp.<br>High                    | 42     | Output frequency detection                                           | 2A   | AA    | 0                                   |  |
| Output<br>terminal<br>functions | 43     | Output frequency detection for reverse rotation                      | 2B   | AB    | 0                                   |  |
| Second functions                | 44     | Second acceleration/deceleration time                                | 2C   | AC    | 0                                   |  |
| ınct                            | 45     | Second deceleration time                                             | 2D   | AD    | 0                                   |  |
| d fu                            | 46     | Second torque boost                                                  | 2E   | AE    | 0                                   |  |
| МÓ                              | 47     | Second V/F (base frequency)                                          | 2F   | AF    | 0                                   |  |
|                                 | 48     | Second electronic overcurrent protection                             | 30   | В0    | 0                                   |  |
| Display<br>functions            | 52     |                                                                      |      | B4    | 0                                   |  |

| Func-                                        | Parameter | Name                                                          | Data | Code  | Link Parameter Extension<br>Setting |  |  |
|----------------------------------------------|-----------|---------------------------------------------------------------|------|-------|-------------------------------------|--|--|
| tion                                         | Number    | Name                                                          | Read | Write | (Data Code 7F/FF)                   |  |  |
| natic<br>art<br>ions                         | 57        | Restart coasting time                                         | 39   | B9    | 0                                   |  |  |
| Automatic<br>restart<br>functions            | 58        | Restart cushion time                                          | 3A   | BA    | 0                                   |  |  |
|                                              | 60        | Shortest acceleration/deceleration mode                       | 3C   | ВС    | 0                                   |  |  |
|                                              | 61        | Reference I for intelligent mode                              | 3D   | BD    | 0                                   |  |  |
|                                              | 62        | Reference I for intelligent mode acceleration                 | 3E   | BE    | 0                                   |  |  |
|                                              | 63        | Reference I for intelligent mode deceleration                 | 3F   | BF    | 0                                   |  |  |
| ons                                          | 65        | Retry selection                                               | 41   | C1    | 0                                   |  |  |
| Operation selection functions                | 66        | Stall prevention operation level reduction starting frequency | 42   | C2    | 0                                   |  |  |
| tion :                                       | 67        | Number of retries at alarm occurrence                         | 43   | СЗ    | 0                                   |  |  |
| elec                                         | 68        | Retry waiting time                                            | 44   | C4    | 0                                   |  |  |
| n S(                                         | 69        | Retry count display erasure                                   | 45   | C5    | 0                                   |  |  |
| atio                                         | 70        | Special regenerative brake duty                               | 46   | C6    | 0                                   |  |  |
| era                                          | 71        | Applied motor                                                 | 47   | C7    | 0                                   |  |  |
| ŏ                                            | 72        | PWM frequency selection                                       | 48   | C8    | 0                                   |  |  |
|                                              | 75        | Reset selection/disconnected PU detection/PU stop selection   | 4B   | СВ    | 0                                   |  |  |
|                                              | 77        | Parameter write disable selection                             | 4D   | CD    | 0                                   |  |  |
|                                              | 78        | Reverse rotation prevention selection                         | 4E   | CE    | 0                                   |  |  |
|                                              | 79        | Operation mode selection                                      | 4F   | CF    | 0                                   |  |  |
|                                              | 80        | Motor capacity                                                | 50   | D0    | 0                                   |  |  |
| General-purpose magnetic flux vector control | 82        | Motor exciting current                                        | 52   | D2    | 0                                   |  |  |
| pur<br>tic f                                 | 83        | Rated motor voltage                                           | 53   | D3    | 0                                   |  |  |
| eral-<br>gne                                 | 84        | Rated motor frequency                                         | 54   | D4    | 0                                   |  |  |
| ene<br>ma                                    | 90        | Motor constant (R1)                                           | 5A   | DA    | 0                                   |  |  |
| 0                                            | 96        | Auto-tuning setting/status                                    | 60   | E0    | 0                                   |  |  |
|                                              | 117       | Station number                                                | 11   | 91    | 1                                   |  |  |
|                                              | 118       | Communication speed                                           | 12   | 92    | 1                                   |  |  |
| ion                                          | 119       | Stop bit length                                               | 13   | 93    | 1                                   |  |  |
| ical                                         | 120       | Parity check presence/absence                                 | 14   | 94    | 1                                   |  |  |
| otic                                         | 121       | Number of communication retries  Communication check time     | 15   | 95    | 1                                   |  |  |
| Communication functions                      | 122       | interval                                                      | 16   | 96    | 1                                   |  |  |
| ပိ                                           | 123       | Waiting time setting                                          | 17   | 97    | 1                                   |  |  |
|                                              | 124       | CR·LF presence/absence selection                              | 18   | 98    | 1                                   |  |  |
| Additional<br>function                       | 145       | Parameter unit language switch over                           | 2D   | AD    | 1                                   |  |  |
| Addit                                        | 146       | Parameter set by manufacturer. Do not set.                    |      |       |                                     |  |  |
| <u>↓</u> . ⊏                                 | 150       | Output current detection level                                | 32   | B2    | 1                                   |  |  |
| Current<br>detection                         | 151       | Output current detection period                               | 33   | В3    | 1                                   |  |  |
| urr                                          | 152       | Zero current detection level                                  | 34   | B4    | 1                                   |  |  |
| ၁မှ                                          | 153       | Zero current detection period                                 | 35   | B5    | 1                                   |  |  |
| Sub<br>function                              | 156       | Stell provention eneration                                    |      | B8    | 1                                   |  |  |

| Func-                         | Parameter                     | Name                                               | Data | Code  | Link Parameter Extension<br>Setting |  |
|-------------------------------|-------------------------------|----------------------------------------------------|------|-------|-------------------------------------|--|
| tion                          | Number                        | Name                                               | Read | Write | (Data Code 7F/FF)                   |  |
| Additional function           | 160 User group read selection |                                                    | 00   | 80    | 2                                   |  |
| Initial<br>monitor            | 171                           | 1 Actual operation hour meter clear                |      | 8B    | 2                                   |  |
| "                             | 173                           | User group 1 registration                          | 0D   | 8D    | 2                                   |  |
| User                          | 174                           | User group 1 deletion                              | 0E   | 8E    | 2                                   |  |
| l Si Ci                       | 175                           | User group 2 registration                          | 0F   | 8F    | 2                                   |  |
|                               | 176                           | User group 2 deletion                              | 10   | 90    | 2                                   |  |
|                               | 180                           | RL terminal function selection                     | 14   | 94    | 2                                   |  |
| suo                           | 181                           | RM terminal function selection                     | 15   | 95    | 2                                   |  |
| Terminal assignment functions | 182                           | RH terminal function selection                     | 16   | 96    | 2                                   |  |
| Terminal<br>ment fun          | 183                           | MRS terminal function selection                    | 17   | 97    | 2                                   |  |
| Te                            | 190                           | RUN terminal function selection                    | 1E   | 9E    | 2                                   |  |
| ass                           | 191                           | FU terminal function selection                     | 1F   | 9F    | 2                                   |  |
|                               | 192                           | 92 A, B, C terminal function selection             |      | A0    | 2                                   |  |
|                               | 232                           | Multi-speed setting (speed 8)                      | 28   | A8    | 2                                   |  |
| _                             | 233                           | Multi-speed setting (speed 9)                      | 29   | A9    | 2                                   |  |
| eratio                        | 234                           | Multi-speed setting (speed 10)                     | 2A   | AA    | 2                                   |  |
| д оре                         | 235                           | Multi-speed setting (speed 11)                     | 2B   | AB    | 2                                   |  |
| sbee                          | 236                           | Multi-speed setting (speed 12)                     | 2C   | AC    | 2                                   |  |
| Multi-speed operation         | 237                           | Multi-speed setting (speed 13)                     | 2D   | AD    | 2                                   |  |
|                               | 238                           | Multi-speed setting (speed 14)                     | 2E   | AE    | 2                                   |  |
|                               | 239                           | Multi-speed setting (speed 15)                     | 2F   | AF    | 2                                   |  |
|                               | 240                           | Soft-PWM setting                                   | 30   | В0    | 2                                   |  |
| St                            | 244                           | Cooling fan operation selection                    |      | B4    | 2                                   |  |
| Sub functions                 | 245                           | Rated motor slip                                   | 35   | B5    | 2                                   |  |
| ınj qr                        | 246                           | Slip compensation response time                    | 36   | В6    | 2                                   |  |
| ัง                            | 247                           | Constant-output region slip compensation selection | 37   | В7    | 2                                   |  |
|                               | 249                           | Ground fault detection at start                    | 39   | В9    | 2                                   |  |

| Func-                                             | Parameter                          | Name                                            | Data | Code  | Link Parameter Extension<br>Setting |  |
|---------------------------------------------------|------------------------------------|-------------------------------------------------|------|-------|-------------------------------------|--|
| tion                                              | Number                             | Name                                            | Read | Write | (Data Code 7F/FF)                   |  |
| Stop<br>selection<br>function                     | 250                                | Stop selection                                  | 3A   | ВА    | 2                                   |  |
| nal<br>no                                         | 500                                | Communication error execution waiting time      | 00   | 80    | 5                                   |  |
| Additional 200 200 200 200 200 200 200 200 200 20 |                                    | Communication error occurrence count indication | 01   | 81    | 5                                   |  |
| A                                                 | 502 Error-time stop mode selection |                                                 | 02   | 82    | 5                                   |  |
| Calibration functions                             | ອຸກຸລ 990 Buzzer beep control      |                                                 | 5A   | DA    | 9                                   |  |
| Calibi                                            | 991                                | LCD contrast                                    | 5B   | DB    | 9                                   |  |

#### **REVISIONS**

\*The manual number is given on the bottom left of the back cover.

| Print Date | *Manual Number | Revision                                                                                                    |
|------------|----------------|----------------------------------------------------------------------------------------------------|
| Jul., 1998 | IB(NA)-66864-A | First edition                                                                                                    |
| Mar., 2000 | IB(NA)-66864-B | <ul> <li>Additions</li> <li>Instructions for compliance with U.S. and Canadian Electrical Codes</li> <li>Instructions for compliance with the European Standards</li> <li>Communication error "E.OPT" operation selection (Pr. 500 to Pr. 502)</li> <li>Modifications</li> <li>Programming example</li> </ul> |
|            |                |                                                                                                    |